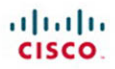

# **Official** Cert Guide

Learn, prepare, and practice for exam success

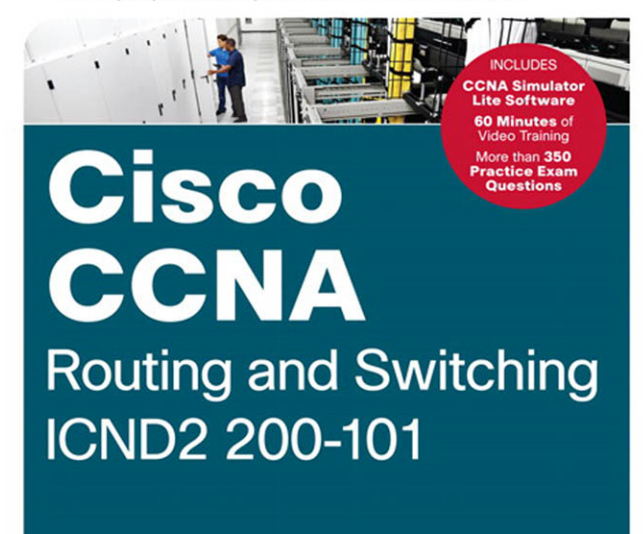

ciscopress.com

**WENDELL ODOM, CCIE® No. 1624** 

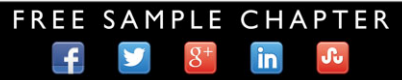

**SHARE WITH OTHERS** 

# Cisco **CCNA** Routing and Switching ICND2 200-101 Official Cert Guide

**WENDELL ODOM,** CCIE No. 1624

**Cisco Press** 800 East 96th Street Indianapolis, IN 46240

# Cisco CCNA Routing and Switching ICND2 200-101 Official Cert Guide

Wendell Odom, CCIE No. 1624

Copyright© 2013 Pearson Education, Inc.

Published by: Cisco Press 800 East 96th Street Indianapolis, IN 46240 USA

All rights reserved. No part of this book may be reproduced or transmitted in any form or by any means, electronic or mechanical, including photocopying, recording, or by any information storage and retrieval system, without written permission from the publisher, except for the inclusion of brief quotations in a review.

Printed in the United States of America

First Printing April 2013

Library of Congress Cataloging-in-Publication data is on file.

ISBN-13: 978-1-58714-373-1

ISBN-10: 1-58714-373-9

#### **Warning and Disclaimer**

This book provides information about the Cisco 200-101 ICND2 and 200-120 CCNA exams. Every effort has been made to make this book as complete and as accurate as possible, but no warranty or fitness is implied.

The information is provided on an "as is" basis. The authors, Cisco Press, and Cisco Systems, Inc. shall have neither liability nor responsibility to any person or entity with respect to any loss or damages arising from the information contained in this book or from the use of the discs or programs that may accompany it.

The opinions expressed in this book belong to the author and are not necessarily those of Cisco Systems, Inc.

#### **Trademark Acknowledgments**

All terms mentioned in this book that are known to be trademarks or service marks have been appropriately capitalized. Cisco Press or Cisco Systems, Inc., cannot attest to the accuracy of this information. Use of a term in this book should not be regarded as affecting the validity of any trademark or service mark.

#### **Corporate and Government Sales**

The publisher offers excellent discounts on this book when ordered in quantity for bulk purchases or special sales, which may include electronic versions and/or custom covers and content particular to your business, training goals, marketing focus, and branding interests.

For more information, please contact: U.S. Corporate and Government Sales 1-800-382-3419 corpsales@pearsontechgroup.com

For sales outside the United States, please contact: International Sales international@pearsoned.com

#### **Feedback Information**

At Cisco Press, our goal is to create in-depth technical books of the highest quality and value. Each book is crafted with care and precision, undergoing rigorous development that involves the unique expertise of members from the professional technical community.

Readers' feedback is a natural continuation of this process. If you have any comments regarding how we could improve the quality of this book, or otherwise alter it to better suit your needs, you can contact us through email at feedback@ciscopress.com. Please make sure to include the book title and ISBN in your message.

We greatly appreciate your assistance.

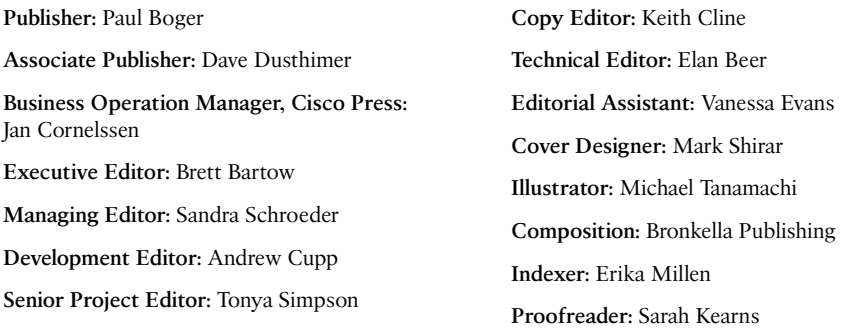

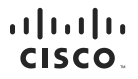

Americas Headquarters Cisco Systems, Inc. San Jose CA

Asia Pacific Headquarters Cisco Systems (USA) Pte. Ltd. Singapore

Europe Headquarters<br>Cisco Systems International BV Amsterdam The Netherlands

Cisco has more than 200 offices worldwide. Addresses, phone numbers, and fax numbers are listed on the Cisco Website at www.cisco.com/go/offices.

CCDE, CCENT, Cisco Eos, Cisco HealthPresence, the Cisco logo, Cisco Lumin, Cisco Nexus, Cisco StadiumVision, Cisco TelePresence, Cisco WebEx, DCE, and Welcome to the Human Network are trademarks; Changing the Way We Work, Live, Play, and Learn and Cisco Store are service marks; and Access Registrar, Aironet, AsyncOS, Bringing the Meeting To You, Catalyst, CCDA, CCDP, CCIE, CCIP, CCNA, CCNP, CCSP, CCVP, Cisco, the Cisco Certified Internetwork Expert logo, Cisco IOS, Cisco Press, Cisco Systems, Cisco Systems Capital, the Cisco Systems logo, Cisco Unity, Collaboration Without Limitation, EtherFast, EtherSwitch, Event Center, Fast Step Follow Me Browsing, FormShare, GigaDrive, HomeLink, Internet Ougtient, IOS. iPhone, iOuick Study, IronPort, the IronPort Ipgo, LightStream, Linksys, MediaTone, MeetingPlace, MeetingPlace Chime Sound, MGX, Networkers, n and a company in the matter who can construct the matter of the matter of the company in the company in the company in the company in the company in the company in the company in the company in the company in the company the WebEx logo are registered trademarks of Cisco Systems, Inc. and/or its affiliates in the United States and certain other countries

All other trademarks mentioned in this document or website are the property of their respective owners. The use of the word partner does not imply a partnership relationship between Cisco and any other company. (0812R

# **About the Author**

**Wendell Odom**, CCIE No. 1624, has been in the networking industry since 1981. He has worked as a network engineer, consultant, systems engineer, instructor, and course developer; he currently works writing and creating certification tools. He is the author of all the previous books in the Cisco Press *CCNA Official Certification Guide* series, as well as author of the *CCNP ROUTE 642-902 Official Certification Guide*, the *QoS 642-642 Exam Certification Guide*, and co-author of the *CCIE Routing and Switch Official Certification Guide* and several other titles. He is also a consultant for the *CCNA 640-802 Network Simulator* from Pearson and for a forthcoming replacement version of that product. He maintains study tools, links to his blogs, and other resources at [http://www.certskills.com.](http://www.certskills.com)

# **About the Contributing Author**

**Anthony Sequeira, CCIE No. 15626**, is a Cisco Certified Systems Instructor (CCSI) and author regarding all levels and tracks of Cisco certification. Anthony formally began his career in the information technology industry in 1994 with IBM in Tampa, Florida. He quickly formed his own computer consultancy, Computer Solutions, and then discovered his true passion: teaching and writing about Microsoft and Cisco technologies. Anthony joined Mastering Computers in 1996 and lectured to massive audiences around the world about the latest in computer technologies. Mastering Computers became the revolutionary online training company KnowledgeNet, and Anthony trained there for many years. Anthony is currently pursuing his second CCIE in the area of Security and is a full-time instructor for the next generation of KnowledgeNet, StormWind Live. Anthony is also a VMware Certified Professional.

## **About the Technical Reviewer**

**Elan Beer**, CCIE No. 1837, is a senior consultant and Cisco instructor specializing in data center architecture and multiprotocol network design. For the past 25 years, Elan has designed networks and trained thousands of industry experts in data center architecture, routing, and switching. Elan has been instrumental in large-scale professional service efforts designing and troubleshooting internetworks, performing Data center and network audits, and assisting clients with their short- and long-term design objectives. Elan has a global perspective of network architectures via his international clientele. Elan has used his expertise to design and troubleshoot data centers and internetworks in Malaysia, North America, Europe, Australia, Africa, China, and the Middle East. Most recently, Elan has been focused on data center design, configuration, and troubleshooting as well as service provider technologies. In 1993, Elan was among the first to obtain Cisco's Certified System Instructor (CCSI) certification, and in 1996, he was among the first to attain Cisco System's highest technical certification, the Cisco Certified Internetworking Expert. Since then, Elan has been involved in numerous large-scale data center and telecommunications networking projects worldwide.

# **Dedication**

In memory of Carcel Lanier (C.L.) Odom: Dad's Pop, Poppa, wearing khakis, quiet, tearing down the old house (one board at a time), tagging along at the cow sales barn, walking the property, and napping during the Sunday morning sermon.

# **Acknowledgments**

Although published as a first edition for various reasons, this book (and the companion *Cisco CCENT/CCNA ICND1 100-101 Exam Cert Guide*) represents the seventh book in a long line of Cisco Press books focused on helping people pass the CCENT and CCNA R/S certifications. Given the long history, many people have worked on these books from their inception back in 1998. To those many people who have touched these books over these past 15 years—technical edits, development, copy edits, project editing, proofing, indexing, managing the production process, interior design, cover design, marketing, and all the other details that happen to get these books out the door—thanks so much for playing a role in this CCENT/CCNA franchise.

Many of the contributors to the previous editions returned to work on creating these new editions, including Development Editor Drew Cupp. Drew kept all the details straight, with my frequent changes to the outlines and titles, keeping the sequencing on track, while still doing his primary job: keeping the text and features clear and consistent throughout the book. Thanks, Drew, for walking me through the development.

Contributing author Anthony Sequeira did a nice job stepping in on the network management part of the book. Anthony was a perfect fit, given his interest in management protocols and tools, and his writing experience and his great teaching skills (with enthusiasm!). Thanks for helping make this book complete and doing such a great job.

As for technical editors, Elan Beer did his normal job. That is, he did his usual amazing job of doing every part of the technical edit job well, from finding the tiny little crossreference errors that lie pages apart, to anticipating how readers might misunderstand certain phrasing, to being all over the details of every technical feature. Fantastic job as usual; thanks, Elan.

Brett Bartow again served as executive editor of the book, as he has almost since the beginning of these titles. When my family has asked me over the years about Brett's role with these books, the best single word definition is *teammate*. Brett may be employed at Pearson Education, but he is always working with me and for me, watching out for the business end of the books and finding ways to make the publisher/author relationship work seamlessly. Thanks for another great ride through these books, Brett!

Word docs go in, and out come these beautiful finished products. Thanks to Sandra Schroeder, Tonya Simpson, and all the production team for working through the magic that takes those Word docs and makes the beautiful finished product. From fixing all my grammar, crummy word choices, passive-voice sentences, and then pulling the design and layout together, they do it all. Thanks for putting it all together and making it look easy. And Tonya, managing the details through several process steps for roughly 100 elements between the pair of CCNA books in a short timeframe: Wow, thanks for the amazing juggling act! And thanks especially for the attention to detail.

The figures for these books go through a little different process than they do for other books. Together we invested a large amount of labor in updating the figures for these books, both for the design, the number of figures, and for the color versions of the figures for the electronic versions of the books. A special thanks goes out to Laura Robbins for working with me on the color and design standards early in the process. Also, thanks to Mike Tanamachi for drawing all the figures so well (and then redrawing them every time I changed my mind about something).

Thanks to Chris Burns of CertSkills for all the work on the mind maps, both those used in the final product and those used to build the book, as well as for being a bit of a test case for some of the chapters.

A special thank you to you readers who write in with suggestions, possible errors, and especially those of you who post online at the Cisco Learning Network. Without question, the comments I receive directly and overhear by participating at CLN made this edition a better book.

Thanks to my wife, Kris. Book schedules have a bigger impact than I would like, but you always make it work. Thanks to my daughter, Hannah, for all the great study/work breaks on some of these busy schooldays. And thanks to Jesus Christ, for this opportunity to write.

## **Contents at a Glance**

Introduction xxviii

Getting Started 3

#### **Part I: LAN Switching 11**

- Chapter 1: Spanning Tree Protocol Concepts 13
- Chapter 2: Spanning Tree Protocol Implementation 43
- Chapter 3: Troubleshooting LAN Switching 77 Part I Review 124

#### **Part II: IP Version 4 Routing 129**

- Chapter 4: Troubleshooting IPv4 Routing Part I 131
- Chapter 5: Troubleshooting IPv4 Routing Part II 157
- Chapter 6: Creating Redundant First-Hop Routers 183
- Chapter 7: Virtual Private Networks 205 Part II Review 224

#### **Part III: IP Version 4 Routing Protocols 229**

- Chapter 8: Implementing OSPF for IPv4 231
- Chapter 9: Understanding EIGRP Concepts 267
- Chapter 10: Implementing EIGRP for IPv4 291
- Chapter 11: Troubleshooting IPv4 Routing Protocols 323 Part III Review 352

#### **Part IV: Wide Area Networks 357**

- Chapter 12: Implementing Point-to-Point WANs 359
- Chapter 13: Understanding Frame Relay Concepts 389
- Chapter 14: Implementing Frame Relay 409
- Chapter 15: Identifying Other Types of WANs 445 Part IV Review 464

#### **Part V: IP Version 6 469**

- Chapter 16: Troubleshooting IPv6 Routing 471
- Chapter 17: Implementing OSPF for IPv6 499
- Chapter 18: Implementing EIGRP for IPv6 529 Part V Review 550

x Cisco CCNA Routing and Switching ICND2 200-101 Official Cert Guide

#### **Part VI: Network Management 555**

Chapter 19: Managing Network Devices 557 Chapter 20: Managing IOS Files 579 Chapter 21: Managing IOS Licensing 605 Part VI Review 624

#### **Part VII: Final Review 627**

Chapter 22: Final Review 629

#### **Part VIII: Appendixes 647**

Appendix A: Numeric Reference Tables 649

Appendix B: ICND2 Exam Updates 657 Glossary 659 Index 679

#### **DVD Appendixes**

- Appendix C Answers to the "Do I Know This Already?" Quizzes
- Appendix D Memory Tables
- Appendix E Memory Tables Answer Key
- Appendix F Mind Map Solutions
- Appendix G Study Planner

#### <span id="page-11-0"></span>**Contents**

[Introduction xxviii](#page-28-0)

[Getting Started 3](#page-55-0)

#### **[Part I: LAN Switching 11](#page--1-0)**

**[Chapter 1 Spanning Tree Protocol Concepts 13](#page--1-0)** ["Do I Know This Already?" Quiz 13](#page--1-1) [Foundation Topics 16](#page--1-2) [LAN Switching Review 16](#page--1-3) LAN Switch Forwarding Logic 16 Switch Verification 17 *Viewing the MAC Address Table 17 Determining the VLAN of a Frame 19 Verifying Trunks 20* [Spanning Tree Protocol \(IEEE 802.1D\) 21](#page--1-1) The Need for Spanning Tree 22 What IEEE 802.1D Spanning Tree Does 24 How Spanning Tree Works 25 *The STP Bridge ID and Hello BPDU 27 Electing the Root Switch 27 Choosing Each Switch's Root Port 29 Choosing the Designated Port on Each LAN Segment 31* Influencing and Changing the STP Topology 32 *Making Configuration Changes to Influence the STP Topology 32 Reacting to State Changes That Affect the STP Topology 33 How Switches React to Changes with STP 34 Changing Interface States with STP 35* [Optional STP Features 36](#page--1-4) EtherChannel 37 PortFast 37 BPDU Guard 38 Rapid STP (IEEE 802.1w) 38 [Exam Preparation Tasks 40](#page--1-2) **[Chapter 2 Spanning Tree Protocol Implementation 43](#page--1-0)** ["Do I Know This Already?" Quiz 43](#page--1-1)

[STP Configuration and Verification 46](#page--1-5) Setting the STP Mode 47 Connecting STP Concepts to STP Configuration Options 47 *Per-VLAN Configuration Settings 47 The Bridge ID and System ID Extension 48 Per-VLAN Port Costs 49 STP Configuration Option Summary 49* Verifying STP Operation 50 Configuring STP Port Costs 53 Configuring Priority to Influence the Root Election 55 Configuring PortFast and BPDU Guard 56 Configuring EtherChannel 58 *Configuring a Manual EtherChannel 58 Configuring Dynamic EtherChannels 60* [STP Troubleshooting 61](#page--1-6) Determining the Root Switch 62 Determining the Root Port on Nonroot Switches 63 *STP Tiebreakers When Choosing the Root Port 64 Suggestions for Attacking Root Port Problems on the Exam 65* Determining the Designated Port on Each LAN Segment 66 *Suggestions for Attacking Designated Port Problems on the Exam 67* STP Convergence 68 Troubleshooting EtherChannel 68 *Incorrect Options on the channel-group Command 68 Configuration Checks Before Adding Interfaces to EtherChannels 70* [Exam Preparation Tasks 73](#page--1-7) [Command Reference to Check Your Memory 73](#page--1-6) **[Chapter 3 Troubleshooting LAN Switching 77](#page--1-7)** ["Do I Know This Already?" Quiz 77](#page--1-6) [Foundation Topics 78](#page--1-0) [Generalized Troubleshooting Methodologies 78](#page--1-5) Analyzing and Predicting Normal Network Operation 79 *Data Plane Analysis 79 Control Plane Analysis 81 Predicting Normal Operations: Summary of the Process 81* Problem Isolation 82 Root Cause Analysis 83 Real World Versus the Exams 84

[Troubleshooting the LAN Switching Data Plane 84](#page--1-2) An Overview of the Normal LAN Switch Forwarding Process 85 Step 1: Confirm the Network Diagrams Using CDP 86 Step 2: Isolate Interface Problems 88 *Interface Status Codes and Reasons for Nonworking States 88 The notconnect State and Cabling Pinouts 90 Determining Switch Interface Speed and Duplex 91 Issues Related to Speed and Duplex 92* Step 3: Isolate Filtering and Port Security Problems 94 Step 4: Isolate VLAN and Trunking Problems 98 *Ensuring That the Right Access Interfaces Are in the Right VLANs 98 Access VLANs Not Being Defined or Not Being Active 100 Identify Trunks and VLANs Forwarded on Those Trunks 100* [Troubleshooting Examples and Exercises 102](#page--1-4) Troubleshooting Example 1: Find Existing LAN Data Plane Problems 103 *Step 1: Verify the Accuracy of the Diagram Using CDP 104 Step 2: Check for Interface Problems 105 Step 3: Check for Port Security Problems 107 Step 4: Check for VLAN and VLAN Trunk Problems 109* Troubleshooting Example 2: Predicting LAN Data Plane Behavior 112 *PC1 ARP Request (Broadcast) 113 R1 ARP Reply (Unicast) 116* [Exam Preparation Tasks 121](#page--1-0) [Answers to Troubleshooting Example 1 121](#page--1-2)

#### **[Part I Review 124](#page--1-8)**

#### **[Part II: IP Version 4 Routing 129](#page--1-0)**

#### **[Chapter 4 Troubleshooting IPv4 Routing Part I 131](#page--1-0)**

["Do I Know This Already?" Quiz 131](#page--1-1) [Foundation Topics 132](#page--1-2) [Predicting Normal IPv4 Routing Behavior 132](#page--1-3) Host IPv4 Routing Logic 132 Routing Logic Used by IPv4 Routers 133 *IP Routing Logic on a Single Router 134 IP Routing from Host to Host 135 Building New Data Link Headers Using ARP Information 136*

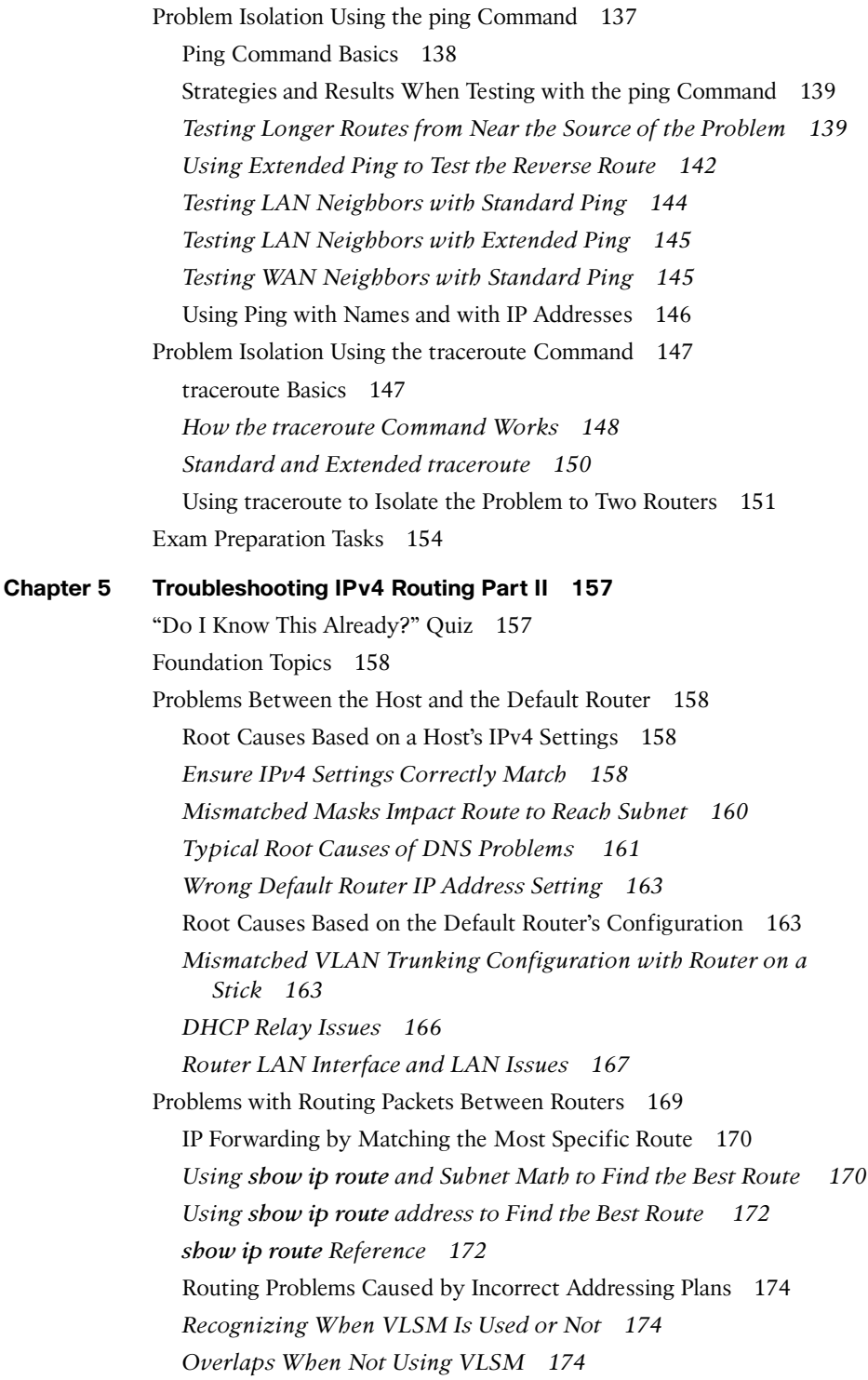

*Overlaps When Using VLSM 176 Configuring Overlapping VLSM Subnets 177* Router WAN Interface Status 178 Filtering Packets with Access Lists 178 [Exam Preparation Tasks 181](#page-87-0) **[Chapter 6 Creating Redundant First-Hop Routers 183](#page--1-0)** ["Do I Know This Already?" Quiz 183](#page--1-1) [Foundation Topics 186](#page--1-2) [FHRP Concepts 186](#page--1-3) The Need for Redundancy in Networks 186 The Need for a First Hop Redundancy Protocol 188 *The Three Solutions for First-Hop Redundancy 189* HSRP Concepts 190 *HSRP Failover 191 HSRP Load Balancing 192* GLBP Concepts 193 [FHRP Configuration and Verification 195](#page--1-0) Configuring and Verifying HSRP 195 Configuring and Verifying GLBP 198 [Exam Preparation Tasks 202](#page--1-2) [Command Reference to Check Your Memory 202](#page--1-4) **[Chapter 7 Virtual Private Networks 205](#page--1-0)** ["Do I Know This Already?" Quiz 205](#page--1-1) [Foundation Topics 207](#page--1-0) [VPN Fundamentals 207](#page--1-5) IPsec VPNs 209 SSL VPNs 211 [GRE Tunnels 212](#page--1-4) GRE Tunnel Concepts 212 *Routing over GRE Tunnels 213 GRE Tunnels over the Unsecured Network 214* Configuring GRE Tunnels 216 Verifying a GRE Tunnel 218 [Exam Preparation Tasks 221](#page--1-0) [Command Reference to Check Your Memory 221](#page--1-1)

#### **[Part II Review 224](#page--1-9)**

```
Part III: IP Version 4 Routing Protocols 229
Chapter 8 Implementing OSPF for IPv4 231
             "Do I Know This Already?" Quiz 231
             Foundation Topics 234
             OSPF Protocols and Operation 234
               OSPF Overview 234
                Becoming Neighbors and Exchanging the LSDB 235
               Agreeing to Become Neighbors 236
               Fully Exchanging LSAs with Neighbors 237
               Maintaining Neighbors and the LSDB 238
                Using Designated Routers on Ethernet Links 239
               Scaling OSPF Using Areas 240
               OSPF Areas 241
               How Areas Reduce SPF Calculation Time 242
               OSPF Area Design Advantages 243
               Link-State Advertisements 244
               Router LSAs Build Most of the Intra-Area Topology 245
               Network LSAs Complete the Intra-Area Topology 245
               LSAs in a Multi-Area Design 247
               Calculating the Best Routes with SPF 248
               Administrative Distance 250
             OSPF Configuration and Verification 251
                OSPFv2 Configuration Overview 251
                Multi-Area OSPFv2 Configuration Example 252
               Single-Area Configurations 254
               Multi-Area Configuration 255
                Verifying the Multi-Area Configuration 256
                Verifying the Correct Areas on Each Interface on an ABR 256
                Verifying Which Router Is DR and BDR 257
                Verifying the Number and Type of LSAs 258
                Verifying OSPF Routes 259
               OSPF Metrics (Cost) 259
               Setting the Cost Based on Interface Bandwidth 260
                The Need for a Higher Reference Bandwidth 261
                OSPF Load Balancing 262
```
[Exam Preparation Tasks 263](#page--1-0) [Command Reference to Check Your Memory 264](#page--1-2)

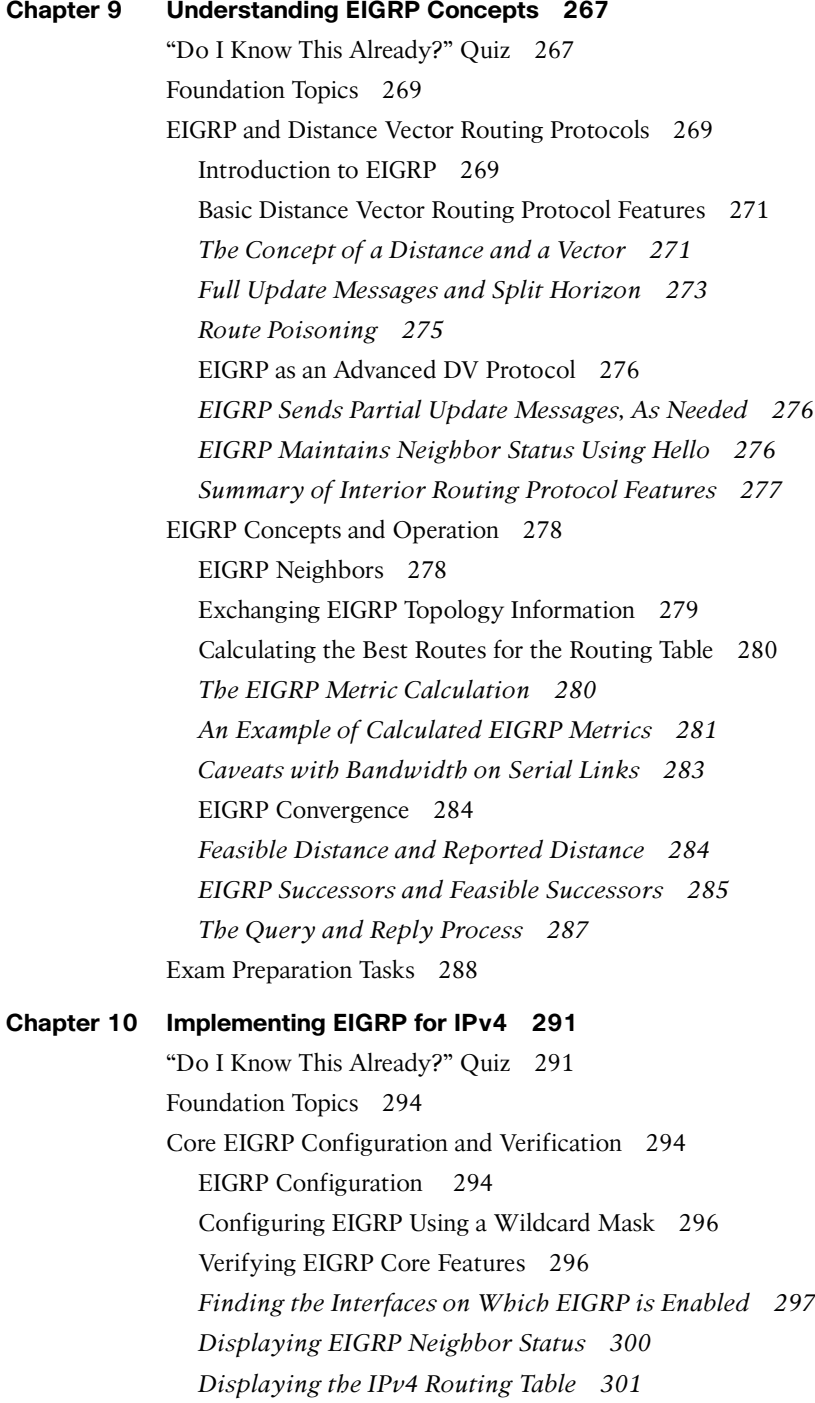

[EIGRP Metrics, Successors, and Feasible Successors 302](#page--1-1) Viewing the EIGRP Topology Table 303 *Finding Successor Routes 305 Finding Feasible Successor Routes 306 Convergence Using the Feasible Successor Route 308* Examining the Metric Components 310 [Other EIGRP Configuration Settings 311](#page--1-7) Load Balancing Across Multiple EIGRP Routes 311 Tuning the EIGRP Metric Calculation 313 Autosummarization and Discontiguous Classful Networks 314 *Automatic Summarization at the Boundary of a Classful Network 314 Discontiguous Classful Networks 315* [Exam Preparation Tasks 318](#page--1-0) [Command Reference to Check Your Memory 318](#page--1-1) **[Chapter 11 Troubleshooting IPv4 Routing Protocols 323](#page--1-7)** ["Do I Know This Already?" Quiz 323](#page--1-6) [Foundation Topics 324](#page--1-0) [Perspectives on Troubleshooting Routing Protocol Problems 324](#page--1-5) [Interfaces Enabled with a Routing Protocol 325](#page--1-6) EIGRP Interface Troubleshooting 327 *Examining Working EIGRP Interfaces 327 Examining the Problems with EIGRP Interfaces 330* OSPF Interface Troubleshooting 332 [Neighbor Relationships 335](#page--1-7) EIGRP Neighbor Verification Checks 337 EIGRP Neighbor Troubleshooting Example 338 OSPF Neighbor Troubleshooting 339 *Finding Area Mismatches 341 Finding Duplicate OSPF Router IDs 342 Finding OSPF Hello and Dead Timer Mismatches 343* Other OSPF Issues 345 *Mismatched OSPF Network Types 345 Mismatched MTU Settings 346* [Exam Preparation Tasks 348](#page--1-0) [Command Reference to Check Your Memory 348](#page--1-1)

#### **[Part III Review 352](#page--1-8)**

#### **[Part IV: Wide-Area Networks 357](#page--1-0)**

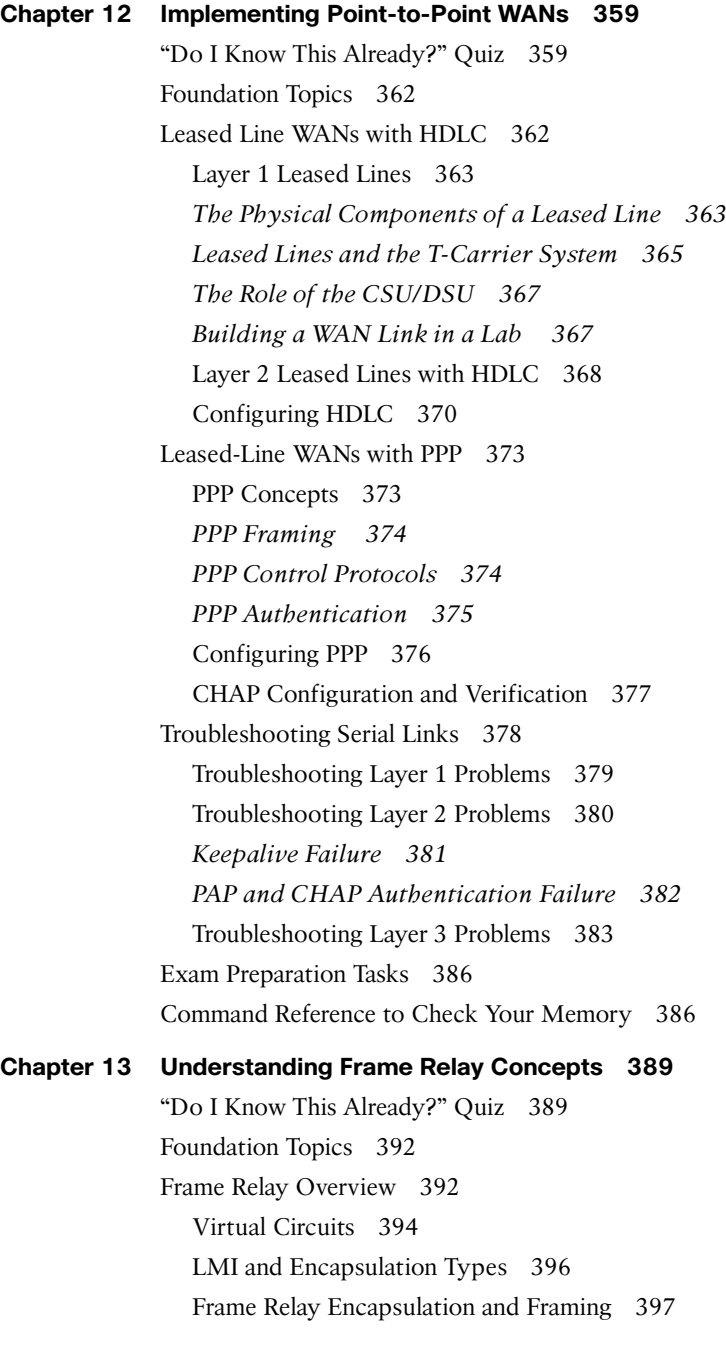

[Frame Relay Addressing 398](#page--1-1) Frame Relay Local Addressing 398 Frame Forwarding with One DLCI Field 399 [Network Layer Addressing with Frame Relay 401](#page--1-6) Frame Relay Layer 3 Addressing: One Subnet Containing All Frame Relay DTEs 401 Frame Relay Layer 3 Addressing: One Subnet Per VC 402 Frame Relay Layer 3 Addressing: Hybrid Approach 404 [Exam Preparation Tasks 406](#page--1-0) **[Chapter 14 Implementing Frame Relay 409](#page--1-7)** ["Do I Know This Already?" Quiz 409](#page--1-10) [Foundation Topics 412](#page--1-0) [Frame Relay Configuration and Verification 412](#page--1-5) Planning a Frame Relay Configuration 412 Configuring Using Physical Interfaces and One IP Subnet 413 Configuring the Encapsulation and LMI 415 Frame Relay Address Mapping 416 Configuring Point-to-Point Subinterfaces 421 Configuring with Multipoint Subinterfaces 426 OSPF Issues on Frame Relay Multipoint and Physical Interfaces 429 [Frame Relay Troubleshooting 430](#page--1-0) A Suggested Frame Relay Troubleshooting Process 430 Layer 1 Issues on the Access Link (Step 1) 432 Layer 2 Issues on the Access Link (Step 2) 432 PVC Problems and Status (Step 3) 433 Frame Relay Mapping Issues (Step 4) 440 End-to-End Encapsulation (Step 5) 441 Mismatched Subnet Numbers (Step 6) 441 [Exam Preparation Tasks 442](#page--1-0) [Command Reference to Check Your Memory 442](#page--1-1) **[Chapter 15 Identifying Other Types of WANs 445](#page--1-7)** ["Do I Know This Already?" Quiz 445](#page--1-10) [Foundation Topics 447](#page--1-7) [Private WANs to Connect Enterprises 447](#page--1-10) Leased Lines 447 Frame Relay 449 Ethernet WANs 449

MPLS 451 VSAT 452 [Public WANs and Internet Access 453](#page--1-0) Internet Access (WAN) Links 453 Dial Access with Modems and ISDN 454 Digital Subscriber Line 456 Cable Internet 457 Mobile Phone Access with 3G/4G 459 PPP over Ethernet 460 [Exam Preparation Tasks 463](#page--1-0)

#### **[Part IV Review 464](#page--1-8)**

#### **[Part V: IP Version 6 469](#page--1-0)**

**[Chapter 16 Troubleshooting IPv6 Routing 471](#page--1-0)** ["Do I Know This Already?" Quiz 471](#page--1-1) [Foundation Topics 472](#page--1-2) [Normal IPv6 Operation 472](#page--1-3) Unicast IPv6 Addresses and IPv6 Subnetting 472 Assigning Addresses to Hosts 475 *Stateful DHCPv6 475 Stateless Address Autoconfiguration 476 Router Address and Static Route Configuration 477 Configuring IPv6 Routing and Addresses on Routers 477 IPv6 Static Routes on Routers 478* Verifying IPv6 Connectivity 479 *Verifying Connectivity from IPv6 Hosts 479 Verifying IPv6 from Routers 481* [Troubleshooting IPv6 483](#page--1-1) Pings from the Host Work Only in Some Cases 484 Pings Fail from a Host to Its Default Router 486 Problems Using Any Function That Requires DNS 487 Host Is Missing IPv6 Settings: Stateful DHCP Issues 488 Host Is Missing IPv6 Settings: SLAAC Issues 489 Traceroute Shows Some Hops, But Fails 490 Routing Looks Good, But Traceroute Still Fails 492 [Exam Preparation Tasks 494](#page--1-2) [Command Reference to Check Your Memory 495](#page--1-0)

```
Chapter 17 Implementing OSPF for IPv6 499
             "Do I Know This Already?" Quiz 499
             Foundation Topics 502
             OSPFv3 Configuration 502
               OSPFv3 ICND1 Configuration Review 502
               Example Multi-Area OSPFv3 Configuration 503
               Single Area Configuration on the Three Internal Routers 504
               Adding Multi-Area Configuration on the Area Border Router 506
               Other OSPFv3 Configuration Settings 507
               Setting OSPFv3 Interface Cost to Influence Route Selection 507
               OSPF Load Balancing 508
               Injecting Default Routes 508
             OSPF Concepts, Verification, and Troubleshooting 509
               OSPFv3 Interfaces 511
               Verifying OSPFv3 Interfaces 511
               Troubleshooting OSPFv3 Interfaces 512
               OSPFv3 Neighbors 513
               Verifying OSPFv3 Neighbors 513
               Troubleshooting OSPFv3 Neighbors 514
               OSPFv3 LSDB and LSAs 517
               Verifying OSPFv3 LSAs 517
               Troubleshooting OSPFv3 LSAs 519
               OSPFv3 Metrics and IPv6 Routes 520
               Verifying OSPFv3 Interface Cost and Metrics 520
               Troubleshooting IPv6 Routes Added by OSPFv3 523
             Exam Preparation Tasks 525
             Command Reference to Check Your Memory 525
Chapter 18 Implementing EIGRP for IPv6 529
             "Do I Know This Already?" Quiz 529
             Foundation Topics 532
             EIGRPv6 Configuration 532
               EIGRPv6 Configuration Basics 532
               EIGRPv6 Configuration Example 533
               Other EIGRPv6 Configuration Settings 536
               Setting Bandwidth and Delay to Influence EIGRPv6 Route 
                  Selection 536
               EIGRP Load Balancing 537
               EIGRP Timers 538
```
[EIGRPv6 Concepts, Verification, and Troubleshooting 538](#page--1-4) EIGRPv6 Interfaces 539 EIGRPv6 Neighbors 541 EIGRPv6 Topology Database 543 EIGRPv6 IPv6 Routes 545 [Exam Preparation Tasks 547](#page--1-0) [Command Reference to Check Your Memory 547](#page--1-1)

**[Part V Review 550](#page--1-8)**

#### **[Part VI: Network Management 555](#page--1-0)**

# **[Chapter 19 Managing Network Devices 557](#page--1-0)** ["Do I Know This Already?" Quiz 557](#page--1-1) [Foundation Topics 560](#page--1-2) [Simple Network Management Protocol 560](#page--1-3) Describing SNMP 560 The Management Information Base 562 Configuring SNMP Version 2c 563 SNMP Version 3 565 [System Message Logging \(Syslog\) 566](#page--1-2) An Overview of System Message Logging 566 System Message Format 567 System Message Severity Levels 567 Configuring and Verifying Syslog 568 Using a Syslog Server 569 [NetFlow 570](#page--1-2) An Overview of NetFlow 570 Network Flows 571 Configuring NetFlow 572 Verifying and Using NetFlow 573 The NetFlow Collector 575 [Exam Preparation Tasks 576](#page--1-2) **[Chapter 20 Managing IOS Files 579](#page--1-0)** ["Do I Know This Already?" Quiz 579](#page--1-5)

[Foundation Topics 581](#page--1-0)

[Managing Cisco IOS Files 581](#page--1-10) Upgrading a Cisco IOS Software Image into Flash Memory 581 The Cisco IOS Software Boot Sequence 584 *The Three Router Operating Systems 585 The Configuration Register 586 How a Router Chooses Which OS to Load 586 Recovering If the IOS Does Not Load 588 Verifying the IOS Image Using the show version Command 589* [Password Recovery 591](#page--1-6) The General Ideas Behind Cisco Password Recovery/Reset 591 A Specific Password Reset Example 592 [Managing Configuration Files 595](#page--1-6) Configuration File Basics 595 Copying and Erasing Configuration Files 597 Initial Configuration (Setup Mode) 599 [Exam Preparation Tasks 601](#page--1-7) [Command References 601](#page--1-6) **[Chapter 21 Managing IOS Licensing 605](#page--1-7)** ["Do I Know This Already?" Quiz 605](#page--1-10) [Foundation Topics 607](#page--1-7) [IOS Packaging 607](#page--1-10) IOS Images per Model, Series, and per Software Version/Release 607 Original Packaging: One IOS Image per Feature Set Combination 608 New IOS Packaging: One Universal Image with All Feature Sets 609 [IOS Software Activation with Universal Images 609](#page--1-6) Managing Software Activation with Cisco License Manager 611 Manually Activating Software Using Licenses 612 Example of Manually Activating a License 614 *Showing the Current License Status 614 Adding a Permanent Technology Package License 616* Right-to-Use Licenses 618 [Exam Preparation Tasks 621](#page--1-7)

[Command Reference to Check Your Memory 621](#page--1-6)

**[Part VI Review 624](#page--1-9)**

#### **[Part VII: Final Review 627](#page--1-0)**

#### **[Chapter 22 Final Review 629](#page--1-0)**

[Advice About the Exam Event 629](#page--1-5) Learn the Question Types Using the Cisco Certification Exam Tutorial 629 Think About Your Time Budget Versus Numbers of Questions 630 A Suggested Time-Check Method 631 Miscellaneous Pre-Exam Suggestions 631 Exam-Day Advice 632 [Exam Review 632](#page--1-4) Practice Subnetting and Other Math-Related Skills 633 Take Practice Exams 635 *Practicing Taking the ICND2 Exam 635 Practicing Taking the CCNA Exam 636 Advice on How to Answer Exam Questions 638 Taking Other Practice Exams 639* Find Knowledge Gaps Through Question Review 640 Practice Hands-On CLI Skills 642 *Review Mind Maps from Part Review 643 Do Labs 643* Other Study Tasks 643 Final Thoughts 644

#### **[Part VIII: Appendixes 647](#page--1-0)**

**Appendix A** [Numeric Reference Tables 649](#page--1-0)

**Appendix B** [ICND2 Exam Updates 657](#page--1-0)

[Glossary 659](#page--1-0)

[Index 677](#page-89-0)

#### **[DVD-only Appendixes](#page--1-11)**

- **Appendix C** [Answers to the "Do I Know This Already?" Quizzes](#page--1-11)
- **Appendix D** [Memory Tables](#page--1-11)
- **Appendix E** [Memory Tables Answer Key](#page--1-11)
- **Appendix F** [Mind Map Solutions](#page--1-11)
- **Appendix G** [Study Planner](#page--1-12)

# Printer PC Laptop Server Phone IP Phone **Router** Switch Frame Relay Switch Cable Modem EEL  $\infty$ Access Point ASA DSLAM WAN Switch CSU/DSU WAN Switch Hub PIX Firewall Bridge Layer 3 Switch Network Cloud  $000000$ . . . . . . . . . . . . .  $\overline{\phantom{a}}$ Ethernet Connection Serial Line Virtual Circuit Ethernet WAN Wireless

# Icons Used in This Book

# Command Syntax Conventions

The conventions used to present command syntax in this book are the same conventions used in the IOS Command Reference. The Command Reference describes these conventions as follows:

- **Boldface** indicates commands and keywords that are entered literally as shown. In actual configuration examples and output (not general command syntax), boldface indicates commands that are manually input by the user (such as a **show** command).
- *Italic* indicates arguments for which you supply actual values.
- Vertical bars (|) separate alternative, mutually exclusive elements.
- Square brackets ([]) indicate an optional element.
- Braces ({ }) indicate a required choice.
- Braces within brackets ([{ }]) indicate a required choice within an optional element.

# <span id="page-28-0"></span>**[Introduction](#page-11-0)**

# **About the Exams**

Congratulations! If you're reading far enough to look at this book's Introduction, you've probably already decided to go for your Cisco certification. If you want to succeed as a technical person in the networking industry at all, you need to know Cisco. Cisco has a ridiculously high market share in the router and switch marketplace, with more than 80 percent market share in some markets. In many geographies and markets around the world, networking equals Cisco. If you want to be taken seriously as a network engineer, Cisco certification makes perfect sense.

### **The Exams That Help You Achieve CCENT and CCNA**

Cisco announced changes to the CCENT and CCNA Routing and Switching certifications, and the related 100-101 ICND1, 200-101 ICND2, and 200-120 CCNA exams, early in the year 2013. For those of you who understand how the old Cisco ICND1, ICND2, and CCNA exams worked, the structure remains the same. For those of you new to Cisco certifications, this introduction begins by introducing the basics.

Most everyone new to Cisco certifications begins with either CCENT or CCNA Routing and Switching. CCENT certification requires knowledge and skills on about half as much material as does CCNA Routing and Switching, so CCENT is the easier first step.

The CCENT certification requires a single step: pass the ICND1 exam. Simple enough.

The CCNA Routing and Switching certification gives you two options, as shown in Figure I-1: pass both the ICND1 and ICND2 exams, or just pass the CCNA exam. (Note that there is no separate certification for passing the ICND2 exam.)

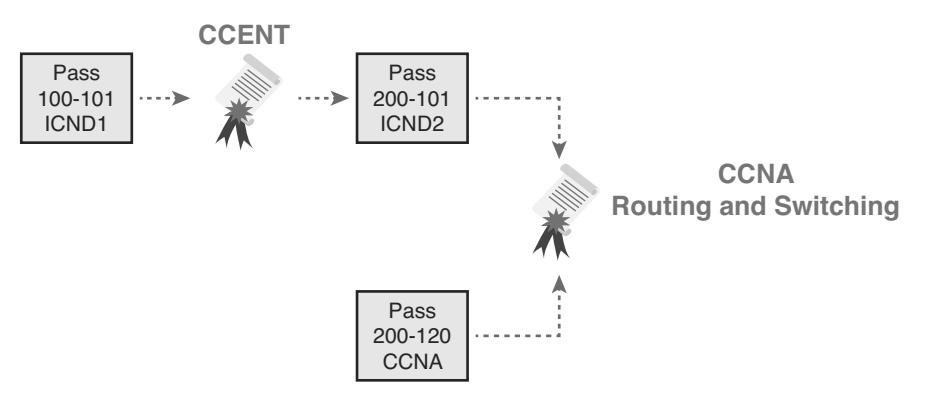

**Figure I-1** *Cisco Entry-Level Certifications and Exams*

As you can see, although you can obtain the CCENT certification by taking the ICND1 exam, you do not have to be CCENT certified before you get your CCNA Routing and Switching certification. You can choose to take the CCNA exam and bypass the CCENT certification.

As for the topics themselves, the ICND1 and ICND2 exams cover different topics (but with some overlap required). For example, ICND1 covers the basics of the Open Shortest Path First (OSPF) routing protocol. ICND2 covers more detail about OSPF, but to discuss those additional details, ICND2 must rely on the parts of OSPF included in ICND1. Many topics in ICND2 build on topics in ICND1, causing some overlap.

The CCNA exam covers all the topics in both ICND1 and ICND2, no more, no less.

#### **Types of Questions on the Exams**

The ICND1, ICND2, and CCNA exams all follow the same general format. At the testing center, you sit in a quiet room with a PC. Before the exam timer begins, you have a chance to do a few other tasks on the PC; for instance, you can take a sample quiz just to get accustomed to the PC and the testing engine. Anyone who has user-level skills in getting around a PC should have no problems with the testing environment.

Once the exam starts, the screen shows you question after question. The questions usually fall into one of the following categories:

- Multiple choice, single answer
- Multiple choice, multiple answer
- Testlet
- Drag-and-drop
- Simulated lab (sim)
- Simlet

The first three items in the list are all multiple choice questions. The multiple choice format simply requires that you point and click a circle beside the correct answer(s). Cisco traditionally tells you how many answers you need to choose, and the testing software prevents you from choosing too many answers. The testlet style gives you one larger scenario statement, with multiple different multiple choice questions about that one scenario.

Drag-and-drop questions require you to move some items around on the GUI. You left-click and hold, move a button or icon to another area, and release the clicker to place the object somewhere else—usually into a list. So, for some questions, to answer the question correctly, you might need to put a list of five things in the proper order.

The last two types both use a network simulator to ask questions. Interestingly, the two types actually allow Cisco to assess two very different skills. First, sim questions generally describe a problem, and your task is to configure one or more routers and switches to fix the problem. The exam then grades the question based on the configuration you changed or added.

The simlet questions may well be the most difficult style of question on the exams. Simlet questions also use a network simulator, but instead of you answering the question by changing the configuration, the question includes one or more multiple choice questions. The questions require that you use the simulator to examine the current behavior of a network, interpreting the output of any **show** commands that you can remember to answer the question. Whereas sim questions require you to troubleshoot problems related to a configuration, simlets require you to both analyze both working and broken networks, correlating **show** command output with your knowledge of networking theory and configuration commands.

You can watch and even experiment with these command types using the Cisco Exam Tutorial. To find the Cisco Certification Exam Tutorial, go to <http://www.cisco.com> and search for "exam tutorial."

#### **What's on the CCNA Exams?**

Ever since I was in grade school, whenever the teacher announced that we were having a test soon, someone would always ask, "What's on the test?" Even in college, people would try to get more information about what would be on the exams. At heart, the goal is to know what to study hard, what to study a little, and what to not study at all.

Cisco tells the world the topics on each of their exams. Cisco wants the public to know both the variety of topics, and an idea about the kinds of knowledge and skills required for each topic, for every Cisco certification exam. To that end, Cisco publishes a set of exam topics for each exam.

Many Cisco exam topics list both a networking topic plus an important verb. The verb tells us to what degree the topic must be understood and what skills are required. The topic also implies the kinds of skills required for that topic. For example, one topic might start with "Describe…," another with "Configure…," another with "Verify…," and another might begin with "Troubleshoot...." That last topic has the highest required skill level, because to troubleshoot you must understand the topic, be able to configure it (to see what's wrong with the configuration), and verify it (to find the root cause of the problem). By listing the topics and skill level, Cisco helps us all prepare for its exams. Although the exam topics are helpful, keep in mind that Cisco adds a disclaimer that the posted exam topics for all of its certification exams are *guidelines*. Cisco makes the effort to keep the exam questions within the confines of the stated exam topics, and I know from talking to those involved that every question is analyzed for whether it fits within the stated exam topics.

#### ICND1 Exam Topics

Tables I-1 through I-7 lists the exam topics for the ICND1 exam. Following those tables, Tables I-8 through I-12 list the exam topics for ICND2. These tables note the book chapters in which each exam topic is covered.

Note that the tables follow Cisco's organization of topics, by both grouping similar topics and listing sub-topics. The subtopics simply give more specific terms and concepts to provide more detail about some exam topics. The tables show the main topics in bold and the subtopics as indented text inside the tables.

| <b>Chapter</b>          | <b>Operation of IP Data Networks</b>                                                                                                    |
|-------------------------|----------------------------------------------------------------------------------------------------|
| $1-4, 6, 15$            | Recognize the purpose and functions of various network devices such<br>as Routers, Switches, Bridges and Hubs.                                   |
| $1-4, 6, 15$            | Select the components required to meet a given network<br>specification.                                                                         |
| 5                       | Identify common applications and their impact on the network                                                                                     |
|                         | Describe the purpose and basic operation of the protocols in the OSI<br>and TCP/IP models.                                                       |
| $2-5, 6, 9, 16, 24, 25$ | Predict the data flow between two hosts across a network.                                                                                        |
| 2, 6, 15                | Identify the appropriate media, cables, ports, and connectors to<br>connect Cisco network devices to other network devices and hosts in<br>a LAN |

**Table I-1** ICND1 Exam Topics: Operation of IP Data Networks

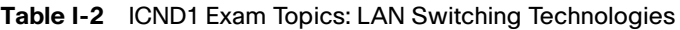

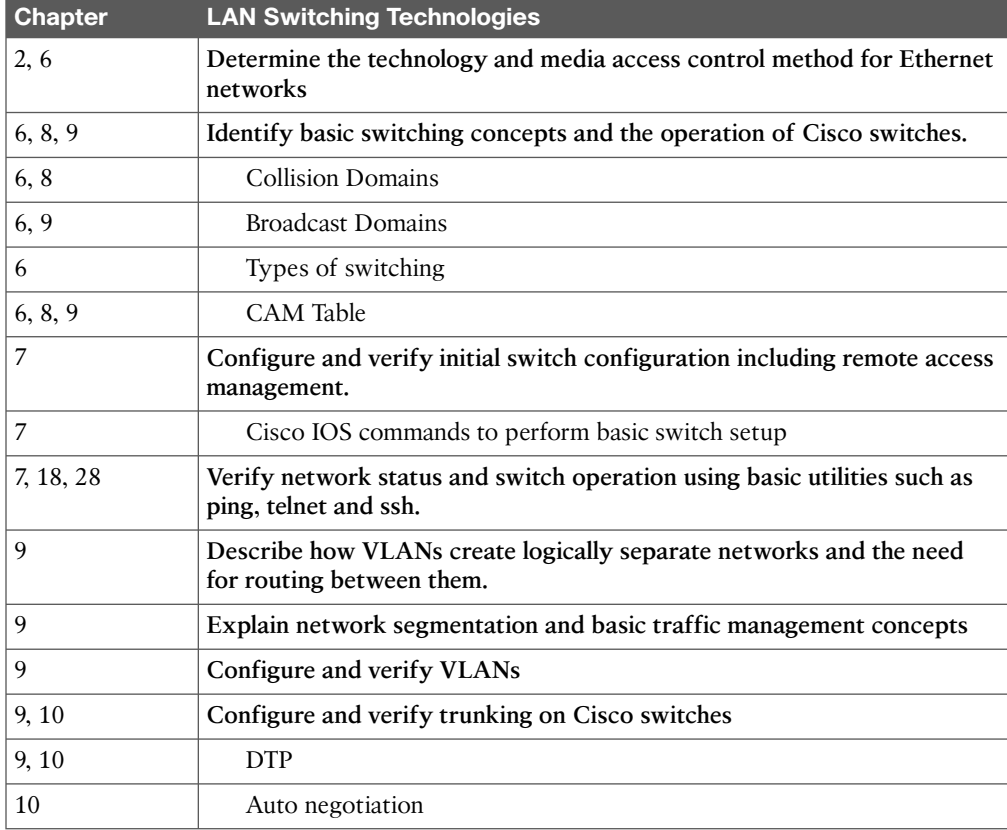

| <b>Chapter</b> | IP Addressing (IPv4/IPv6)                                                                                                    |
|----------------|----------------------------------------------------------------------------------------------------|
| 11             | Describe the operation and necessity of using private and public IP<br>addresses for IPv4 addressing                                            |
| 25, 26         | Identify the appropriate IPv6 addressing scheme to satisfy addressing<br>requirements in a LAN/WAN environment.                                 |
| 11, 19, 20, 21 | Identify the appropriate IPv4 addressing scheme using VLSM and<br>summarization to satisfy addressing requirements in a LAN/WAN<br>environment. |
| 27, 28, 29     | Describe the technological requirements for running IPv6 in conjunction<br>with IPv4 such as dual stack                                         |
| $25 - 28$      | Describe IPv6 addresses                                                                                                    |
| 25, 26         | Global unicast                                                                                                    |
| 27             | Multicast                                                                                                    |
| 27             | Link local                                                                                                    |
| 26             | Unique local                                                                                                    |
| 27             | eui 64                                                                                                    |
| 28             | autoconfiguration                                                                                                    |

**Table I-3** ICND1 Exam Topics: IP Addressing (IPv4/IPv6)

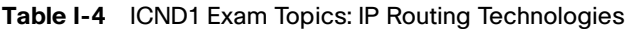

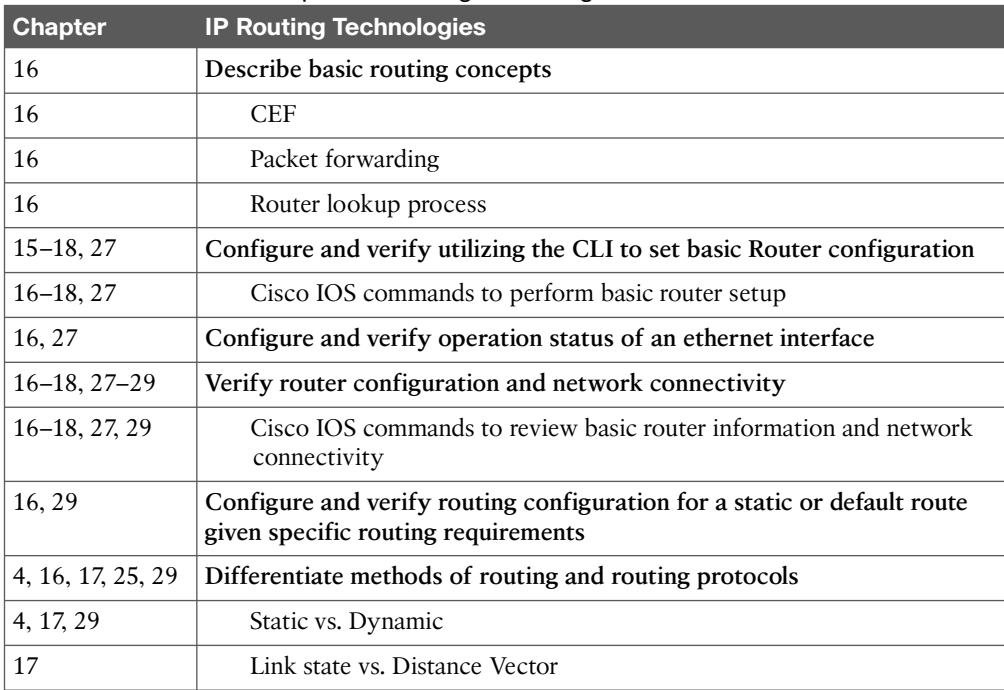

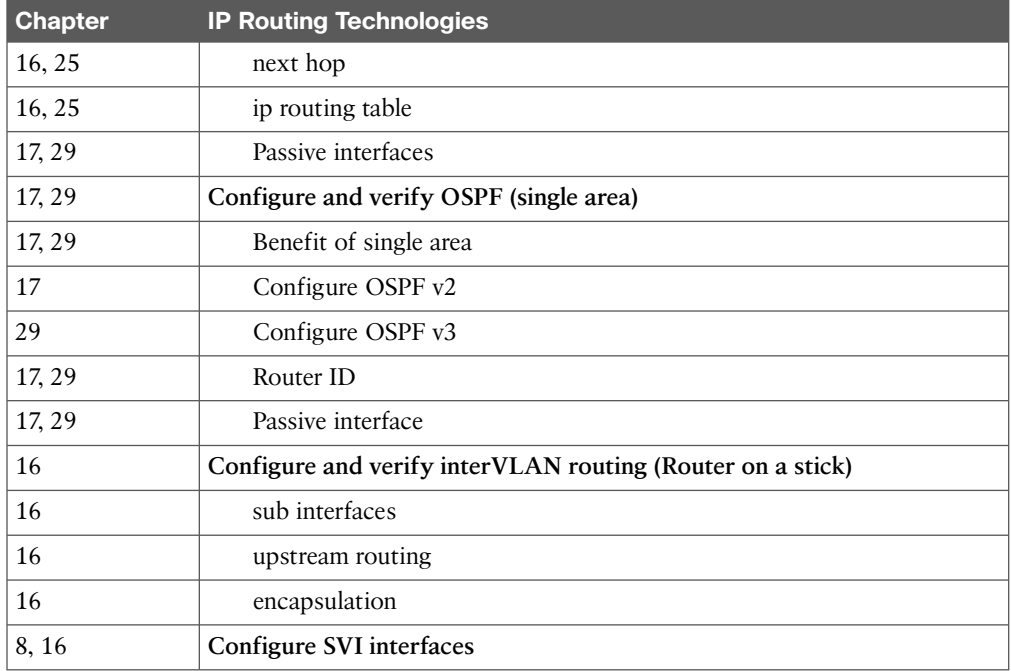

#### **Table I-5** ICND1 Exam Topics: IP Services

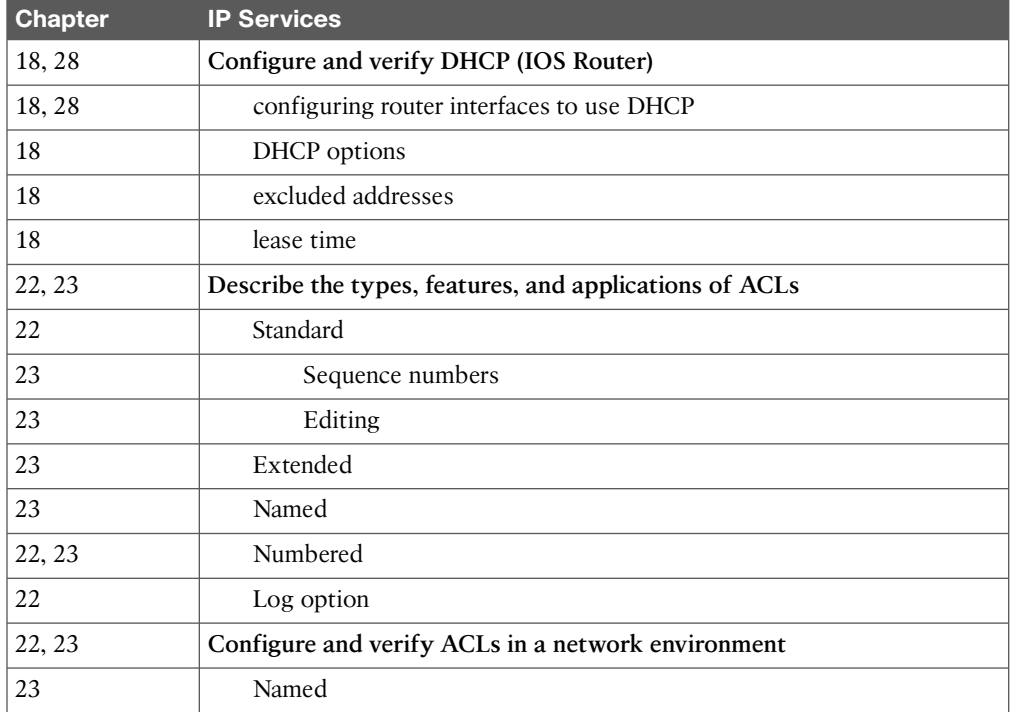

#### xxxiv Cisco CCNA Routing and Switching ICND2 200-101 Official Cert Guide

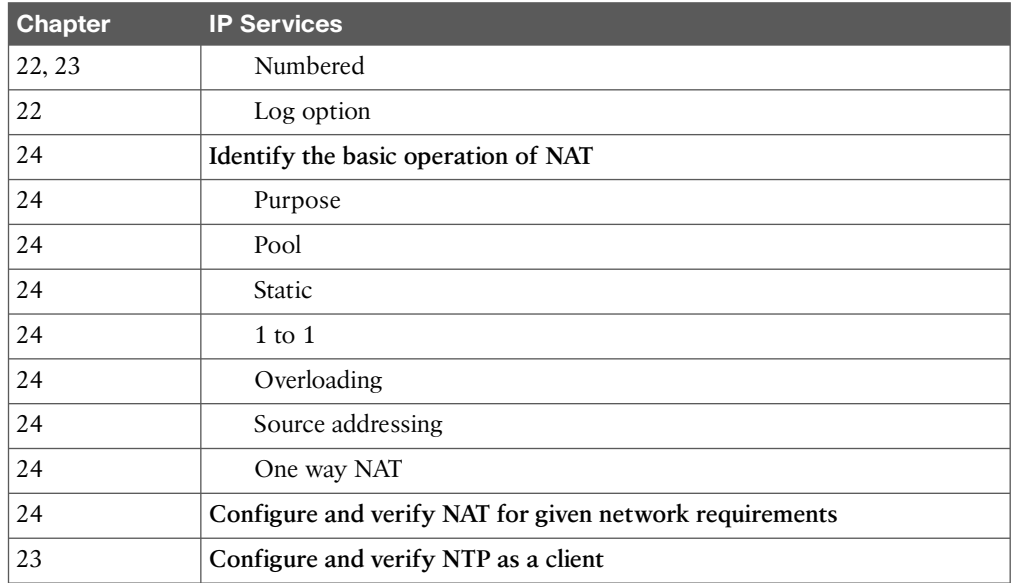

#### **Table I-6** ICND1 Exam Topics: Network Device Security

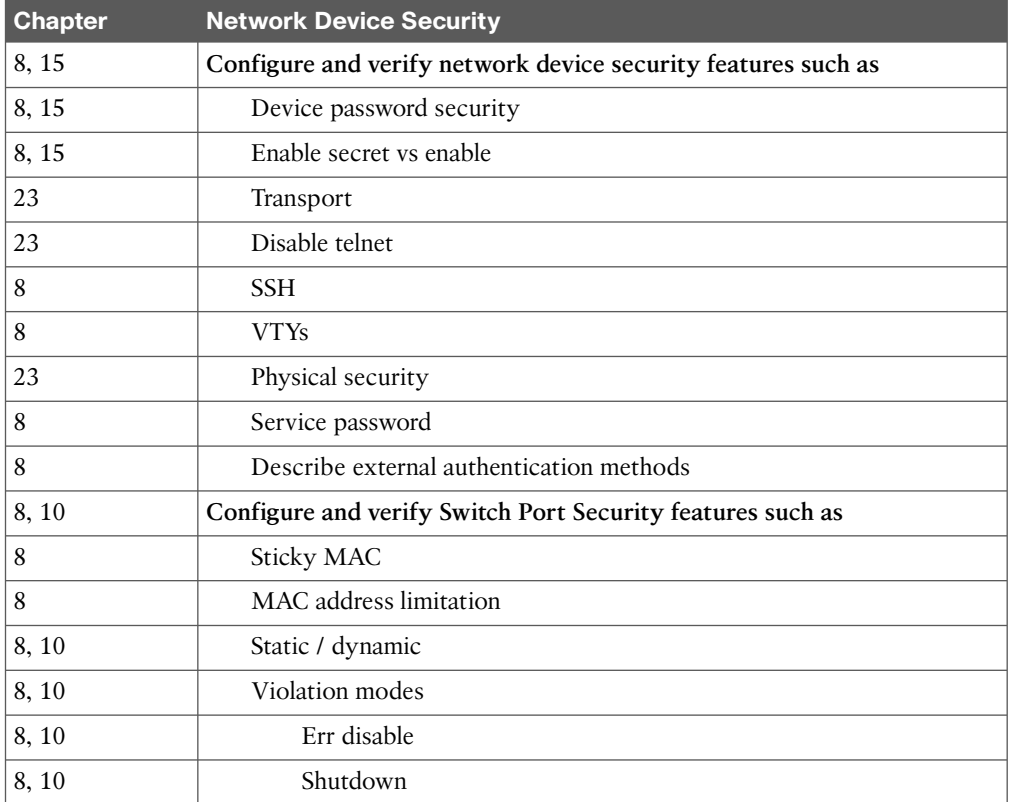

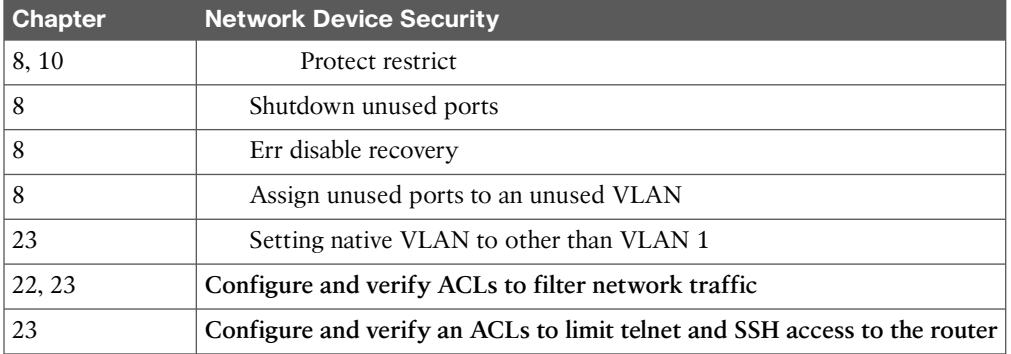

#### **Table I-7** ICND1 Exam Topics: Troubleshooting

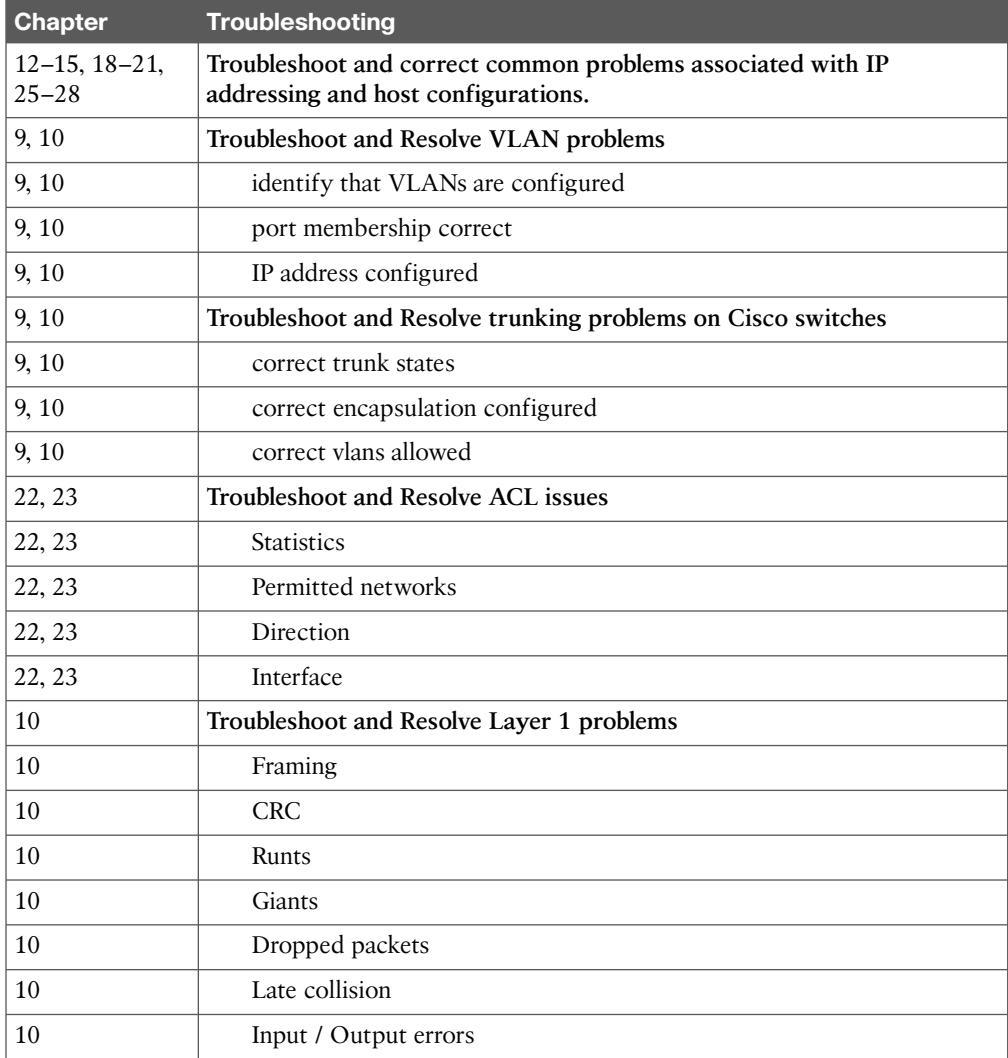
### ICND2 Exam Topics

Tables I-8 through I-12 list the exam topics for ICND2. These tables note the book chapters in which each exam topic is covered. Note that each table covers a main exam topic. Cisco released further information about each topic to several sublevels of hierarchy. In this table, those sublevels are indented to indicate the topic above them they are related to.

| <b>Chapters</b> | <b>LAN Switching Technologies</b>        |
|-----------------|------------------------------------------|
|                 | Identify enhanced switching technologies |
|                 | <b>RSTP</b>                              |
|                 | <b>PVSTP</b>                             |
|                 | Etherchannels                            |
| 1, 2            | Configure and verify PVSTP operation     |
| 1, 2            | describe root bridge election            |
| റ               | spanning tree mode                       |

**Table I-8** ICND2 Exam Topics: LAN Switching Technologies

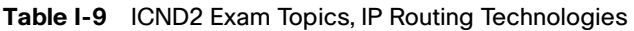

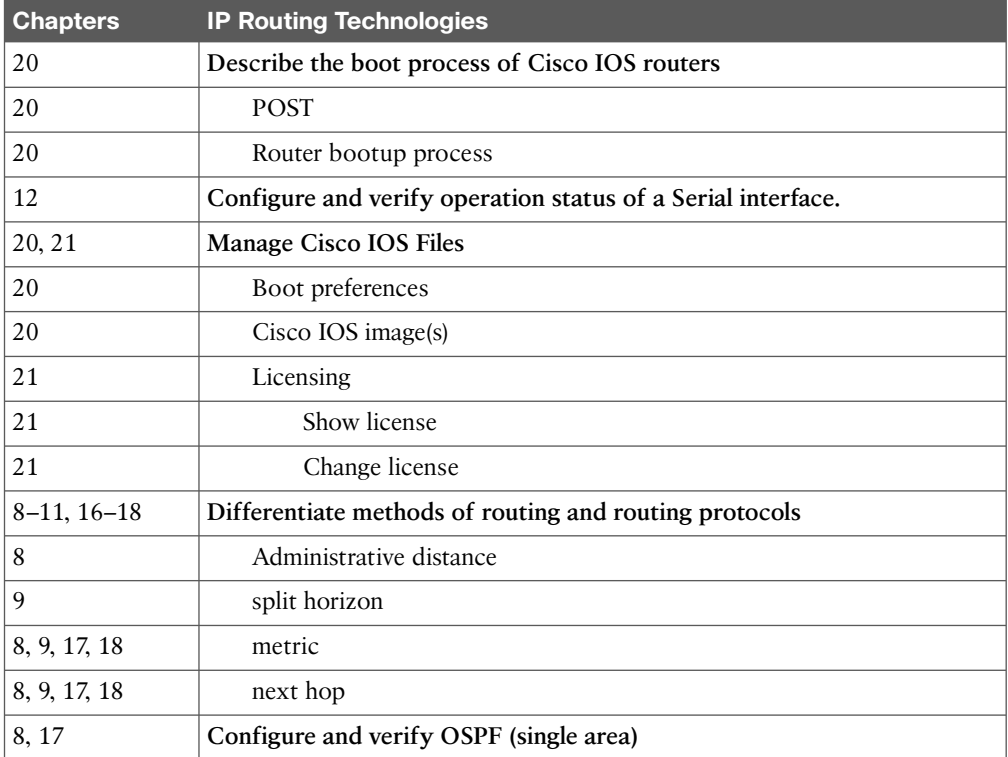

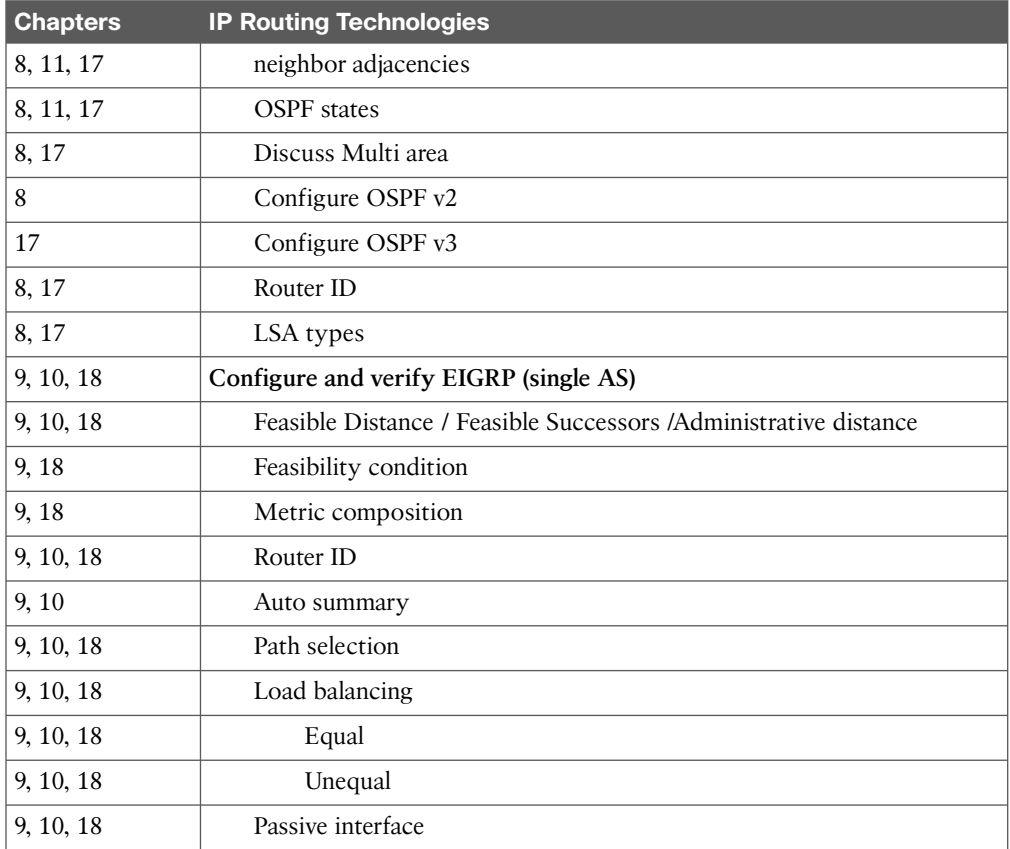

### **Table I-10** ICND2 Exam Topics, IP Services

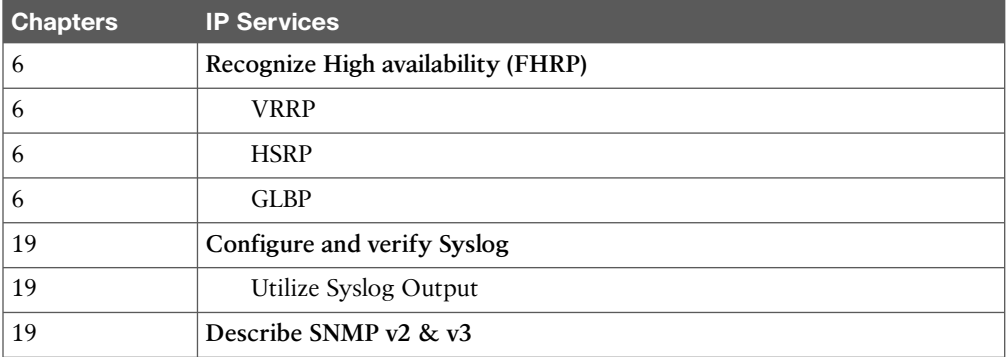

| <b>Chapters</b> | <b>Troubleshooting</b>                                  |
|-----------------|---------------------------------------------------------|
| $3-5, 16$       | Identify and correct common network problems            |
| 19              | Utilize netflow data                                    |
| 2               | Troubleshoot and Resolve Spanning Tree operation issues |
| 2               | root switch                                             |
| $\overline{2}$  | priority                                                |
| $\overline{c}$  | mode is correct                                         |
| $\overline{2}$  | port states                                             |
| 4, 5, 16        | Troubleshoot and Resolve routing issues                 |
| 4, 5, 16        | routing is enabled                                      |
| 4, 5, 16        | routing table is correct                                |
| 4, 5, 16        | correct path selection                                  |
| 11, 17          | Troubleshoot and Resolve OSPF problems                  |
| 11, 17          | neighbor adjacencies                                    |
| 11, 17          | Hello and Dead timers                                   |
| 11, 17          | OSPF area                                               |
| 11, 17          | Interface MTU                                           |
| 11, 17          | Network types                                           |
| 11, 17          | Neighbor states                                         |
| 11, 17          | OSPF topology database                                  |
| 11, 18          | Troubleshoot and Resolve EIGRP problems                 |
| 11, 18          | neighbor adjacencies                                    |
| 11, 18          | AS number                                               |
| 11, 18          | Load balancing                                          |
| 11, 18          | Split horizon                                           |
| 3, 5            | Troubleshoot and Resolve interVLAN routing problems     |
| 5               | Connectivity                                            |
| 5               | Encapsulation                                           |
| 5               | Subnet                                                  |
| 3, 5            | Native VLAN                                             |
| 3, 5            | Port mode trunk status                                  |
| 12, 14          | Troubleshoot and Resolve WAN implementation issues      |

**Table I-11** ICND2 Exam Topics, Troubleshooting

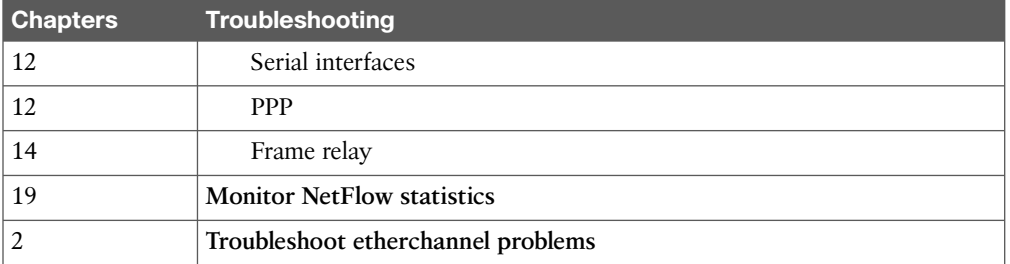

### **Table I-12** ICND2 Exam Topics: WAN Technologies

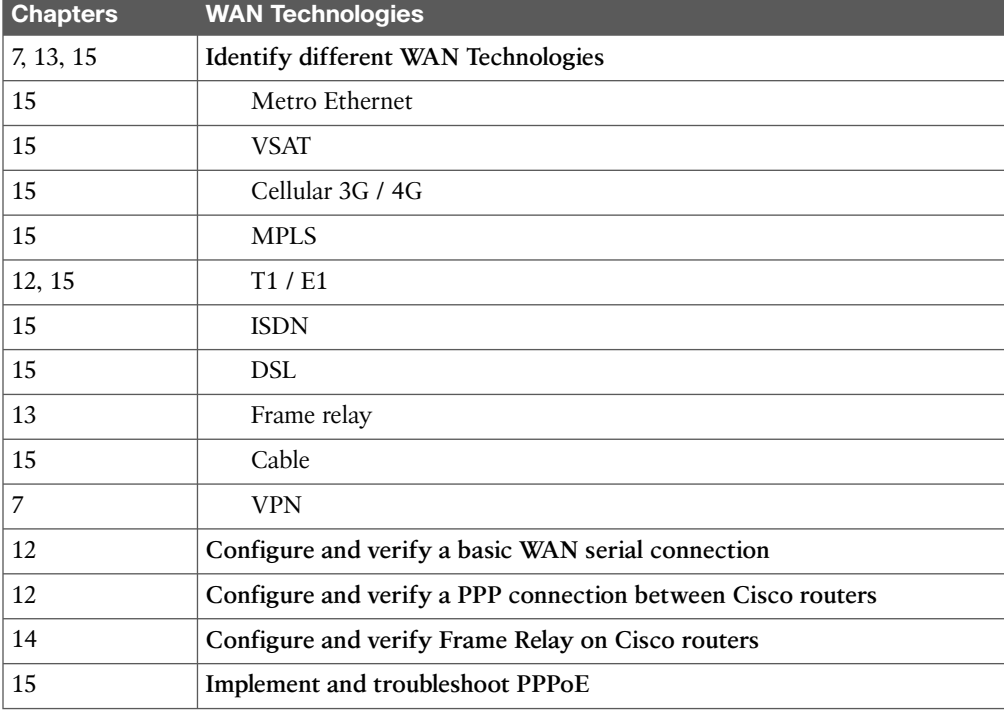

### CCNA Exam Topics

The 200-120 CCNA exam actually covers everything from both the ICND1 and ICND2 exams, at least based on the published exam topics. As of publication, the CCNA exam topics include all topics in Tables I-1 through I-12. In short, CCNA = ICND1 + ICND2.

**NOTE** Because it is possible that the exam topics may change over time, it might be worth the time to double-check the exam topics as listed on the Cisco website (<http://www.cisco.com/go/ccent> and [http://www.cisco.com/go/ccna\).](http://www.cisco.com/go/ccna) If Cisco does happen to add exam topics at a later date, note that Appendix B, "ICND2 Exam Updates," describes how to go to <http://www.ciscopress.com> and download additional information about those newly added topics.

## **About the Book**

This book discusses the content and skills needed to pass the 200-101 ICND2 exam. That content also serves as basically the second half of the CCNA content, with this book's companion title, the *Cisco CCENT/CCNA ICND1 100-101 Official Cert Guide*, discussing the first half of the content.

Each of these books uses the same kinds of book features, so if you are reading both this book and the ICND1 book, you do not need to read the Introduction to the other book. Also, for those of you using both books to prepare for the 200-120 CCNA exam (rather than taking the two-exam option), the end of this Introduction lists a suggested reading plan.

### **Book Features**

The most important and somewhat obvious objective of this book is to help you pass the ICND2 exam or the CCNA exam. In fact, if the primary objective of this book were different, the book's title would be misleading! However, the methods used in this book to help you pass the exams are also designed to make you much more knowledgeable about how to do your job.

This book uses several tools to help you discover your weak topic areas, to help you improve your knowledge and skills with those topics, and to prove that you have retained your knowledge of those topics. So, this book does not try to help you pass the exams only by memorization, but by truly learning and understanding the topics. The CCNA certification is the foundation for many of the Cisco professional certifications, and it would be a disservice to you if this book did not help you truly learn the material. Therefore, this book helps you pass the CCNA exam by using the following methods:

- Helping you discover which exam topics you have not mastered
- Providing explanations and information to fill in your knowledge gaps
- Supplying exercises that enhance your ability to recall and deduce the answers to test questions
- Providing practice exercises on the topics and the testing process via test questions on the DVD

### Chapter Features

To help you customize your study time using these books, the core chapters have several features that help you make the best use of your time:

- **"Do I Know This Already?" quizzes:** Each chapter begins with a quiz that helps you determine the amount of time you need to spend studying that chapter.
- **Foundation Topics:** These are the core sections of each chapter. They explain the protocols, concepts, and configuration for the topics in that chapter.
- **Exam Preparation Tasks:** At the end of the "Foundation Topics" section of each chapter, the "Exam Preparation Tasks" section lists a series of study activities that should be done at the end of the chapter. Each chapter includes the activities that make the most sense for studying the topics in that chapter. The activities include the following:
	- **Review Key Topics:** The Key Topic icon appears next to the most important items in the "Foundation Topics" section of the chapter. The Key Topics Review activity lists the key topics from the chapter and their corresponding page numbers. Although the contents of the entire chapter could be on the exam, you should definitely know the information listed in each key topic.
	- **Complete Tables and Lists from Memory:** To help you exercise your memory and memorize some lists of facts, many of the more important lists and tables from the chapter are included in a document on the DVD. This document lists only partial information, allowing you to complete the table or list.
	- **Define Key Terms:** Although the exams may be unlikely to ask a question like "Define" this term," the CCNA exams require that you learn and know a lot of networking terminology. This section lists the most important terms from the chapter, asking you to write a short definition and compare your answer to the Glossary at the end of this book.
	- **Command Reference Tables:** Some book chapters cover a large amount of configuration and EXEC commands. These tables list the commands introduced in the chapter, along with an explanation. For exam preparation, use it for reference, but also read the table once when performing the Exam Preparation Tasks to make sure that you remember what all the commands do.

### Part Review

The Part Review tasks help you prepare to apply all the concepts in each respective part of the book. (Each book part contains a number of related chapters.) The Part Review includes sample test questions, which require you to apply the concepts from multiple chapters in that part, uncovering what you truly understood and what you did not quite yet understand. The Part Review also uses mind map exercises that help you mentally connect concepts, configuration, and verification, so that no matter what perspective a single exam question takes, you can analyze and answer the question.

The Part Reviews list tasks, along with checklists, so you can track your progress. The following list explains the most common tasks you will see in the Part Review; note that not all Part Reviews use every type of task.

- **Review DIKTA Questions:** Although you have already seen the DIKTA questions from the chapters in a part, re-answering those questions can prove a useful way to review facts. The Part Review suggests that you repeat the DIKTA questions, but using the Pearson IT Certification Practice Test (PCPT) exam software that comes with the book, for extra practice in answering multiple choice questions on a computer.
- **Answer Part Review Questions:** The PCPT exam software includes several exam databases. One exam database holds Part Review questions, written specifically for Part Review. These questions purposefully include multiple concepts in each question, sometimes from multiple chapters, to help build the skills needed for the more challenging analysis questions on the exams.
- **Review Key Topics:** Yes, again! They are indeed the most important topics in each chapter.
- **Create Configuration Mind Maps:** Mind maps are graphical organizing tools that many people find useful when learning and processing how concepts fit together. The process of creating mind maps helps you build mental connections between concepts and configuration commands, as well as develop your recall of the individual commands. For this task, you may create the mind map on paper or using any mind mapping or graphic organizer software. (For more information about mind maps, see the section "About Mind Maps and Graphic Visualization" in the Introduction of this book.)
- **Create Verification Mind Maps:** These mind mapping exercises focus on helping you connect router and switch **show** commands to either networking concepts or to configuration commands. Simply create the mind maps on paper or using any mind mapping or graphic organizer software.
- **Repeat Chapter Review Tasks** (Optional): Browse through the Chapter Review tasks and repeat any that you think might help your review at this point.

### Final Prep Tasks

Chapter 22, at the end of this book, lists a series of preparation tasks that you can best use for your final preparation before taking the exam.

### Other Features

In addition to the features in each of the core chapters, this book, as a whole, has additional study resources, including the following:

- **DVD-based practice exam:** The companion DVD contains the powerful Pearson IT Certification Practice Test exam engine. You can take simulated ICND2 exams, as well as simulated CCNA exams, with the DVD and activation code included in this book. (You can take simulated ICND1 and CCNA exams with the DVD in the *Cisco CCENT/CCNA ICND1 Official Cert Guide*.)
- **CCNA ICND2 Simulator Lite:** This lite version of the best-selling CCNA Network Simulator from Pearson provides you with a means, right now, to experience the Cisco command-line interface (CLI). No need to go buy real gear or buy a full simulator to start learning the CLI. Just install it from the DVD in the back of this book.
- **eBook:** If you are interested in obtaining an eBook version of this title, we have included a special offer on a coupon card inserted in the DVD sleeve in the back of the book. This offer allows you to purchase the *Cisco CCNA Routing and Switching ICND2 200-101 Official Cert Guide Premium Edition eBook and Practice Test* at a 70 percent discount off the list price. In addition to three versions of the eBook, PDF (for reading on your computer), EPUB (for reading on your tablet, mobile device, or Nook or other eReader), and Mobi (the native Kindle version), you also receive additional practice test questions and enhanced practice test features.
- **Mentoring videos:** The DVD included with this book includes four other instructional videos, about the following topics: OSPF, EIGRP, EIGRP Metrics, plus PPP and CHAP.
- **Companion website:** The website <http://www.ciscopress.com/title/1587143739> posts upto-the-minute materials that further clarify complex exam topics. Check this site regularly for new and updated postings written by the author that provide further insight into the more troublesome topics on the exam.
- **PearsonITCertification.com:** The website <http://www.pearsonitcertification.com> is a great resource for all things IT-certification related. Check out the great CCNA articles, videos, blogs, and other certification preparation tools from the industry's best authors and trainers.
- **CCNA Simulator:** If you are looking for more hands-on practice, you might want to consider purchasing the CCNA Network Simulator. You can purchase a copy of this software from Pearson at<http://pearsonitcertification.com/networksimulator> or other retail outlets. To help you with your studies, I have created a mapping guide that maps each of the labs in the simulator to the specific sections in these CCNA cert guides. You can get this mapping guide for free on the Extras tab of the companion website.
- **Author's website and blogs:** The author maintains a website that hosts tools and links useful when studying for CCENT and CCNA. The site lists information to help you build your own lab, study pages that correspond to each chapter of this book and the ICND1 book, and links to the author's CCENT Skills blog and CCNA Skills blog. Start at [http://www.certskills.com;](http://www.certskills.com) check the tabs for study and blogs in particular.

### **Book Organization, Chapters, and Appendices**

This book contains 21 core chapters, Chapters 1 through 21, with Chapter 22 including some suggestions for how to approach the actual exams. Each core chapter covers a subset of the topics on the ICND2 exam. The core chapters are organized into sections. The core chapters cover the following topics:

### **Part I: LAN Switching**

- **Chapter 1, "Spanning Tree Protocol Concepts,"** discusses the concepts behind IEEE Spanning Tree Protocol (STP) and how it makes some switch interfaces block frames to prevent frames from looping continuously around a redundant switched LAN.
- **Chapter 2, "Spanning Tree Protocol Implementation,"** shows how to configure, verify, and troubleshoot STP implementation on Cisco switches.
- **Chapter 3, "Troubleshooting LAN Switching,"** reviews LAN switching topics from the ICND1 book, while moving toward a deeper understanding of those topics. In particular,

this chapter examines the most common LAN switching issues and how to discover those issues when troubleshooting a network.

### **Part II: IP Version 4 Routing**

- **Chapter 4, "Troubleshooting IPv4 Routing Part I,"** reviews IPv4 routing, and then focuses on how to use two key troubleshooting tools to find routing problems: the **ping** and **traceroute** commands.
- **Chapter 5, "Troubleshooting IPv4 Routing Part II,"** looks at the most common IPv4 problems and how to find the root causes of those problems when troubleshooting.
- **Chapter 6, "Creating Redundant First-Hop Routers,"** discusses the need for a First Hop Redundancy Protocol (FHRP), how the protocols make multiple routers act like a single default router, and the configuration and verification details of both Hot Standby Router Protocol (HSRP) and Gateway Load Balancing Protocol (GLBP).
- **Chapter 7, "Virtual Private Networks,"** discusses the need for VPN technology when sending private network data over public networks like the Internet. It also discusses basic tunneling configuration using generic routing encapsulation (GRE) tunnels on Cisco routers.

### **Part III: IP Version 4 Routing Protocols**

- **Chapter 8, "Implementing OSPF for IPv4,"** reviews the ICND1 book's coverage of OSPF Version 2 (OSPFv2). It also takes the concepts deeper, with more discussion of the OSPF processes and database and with additional configuration options.
- **Chapter 9, "Understanding EIGRP Concepts,"** introduces the fundamental operation of the Enhanced Interior Gateway Routing Protocol (EIGRP) for IPv4 (EIGRPv4), focusing on EIGRP neighbor relationships, how it calculates metrics, and how it quickly converges to alternate feasible successor routes.
- **Chapter 10, "Implementing EIGRP for IPv4,"** takes the concepts discussed in the previous chapter and shows how to configure and verify those same features.
- **Chapter 11, "Troubleshooting IPv4 Routing Protocols,"** walks through the most common problems with IPv4 routing protocols, while alternating between OSPF examples and EIGRP examples.

#### **Part IV: Wide-Area Networks**

- **Chapter 12, "Implementing Point-to-Point WANs," explains the core concepts of how to** build a leased-line WAN and the basics of the two common data link protocols on these links: HDLC and PPP.
- **Chapter 13, "Understanding Frame Relay Concepts,"** explains how to build a Frame Relay WAN between routers, focusing on the protocols and concepts rather than the configuration.
- **Chapter 14, "Implementing Frame Relay,"** takes the concepts discussed in Chapter 13 and shows how to configure, verify, and troubleshoot those same features.
- **Chapter 15, "Identifying Other Types of WANs,"** gives a broad description of many other types of WAN technology, including Ethernet WANs, Multiprotocol Label Switching (MPLS), and digital subscriber line (DSL).

### **Part V: IP Version 6**

- **Chapter 16, "Troubleshooting IPv6 Routing,"** reviews IPv6 routing as discussed in the ICND1 book. It then shows some of the most common problems with IPv6 routing and discusses how to troubleshoot these problems to discover the root cause.
- **Chapter 17, "Implementing OSPF for IPv6,"** reviews the ICND1 book's coverage of OSPF Version 3 (OSPFv3). It then compares some deeper OSPFv3 concepts and configuration with these same concepts for OSPFv2, as discussed earlier in Chapter 8.
- **Chapter 18, "Implementing EIGRP for IPv6,"** takes the EIGRP concepts discussed for IPv4 in Chapter 9 and shows how those same concepts apply to EIGRP for IPv6 (EIGRPv6). It then shows how to configure and verify EIGRPv6 as well.

### **Part VI: Network Management**

- **Chapter 19, "Managing Network Devices,"** discusses the concepts and configuration of three common network management tools: Simple Network Management Protocol (SNMP), syslog, and NetFlow.
- **Chapter 20, "Managing IOS Files,"** explains some necessary details about router internals and IOS. In particular, it discusses the boot process on a router, how a router choosing which IOS image to use, and the different locations where a router can store its IOS images.
- **Chapter 21, "Managing IOS Licensing,"** discusses Cisco's current methods of granting a particular router the right to use a particular IOS image and feature set through the use of IOS licenses.

### **Part VII: Final Review**

■ **Chapter 22, "Final Review,"** suggests a plan for final preparation once you have finished the core parts of the book, in particular explaining the many study options available in the book.

### **Part VIII: Appendixes (In Print)**

- **Appendix A, "Numeric Reference Tables,"** lists several tables of numeric information, including a binary-to-decimal conversion table and a list of powers of 2.
- **Appendix B, "ICND2 Exam Updates,"** covers a variety of short topics that either clarify or expand on topics covered earlier in the book. This appendix is updated from time to time and posted at [http://www.ciscopress.com/title/1587143739,](http://www.ciscopress.com/title/1587143739) with the most recent version available at the time of printing included here as Appendix B. (The first page of the appendix includes instructions on how to check to see if a later version of Appendix B is available online.)
- The Glossary contains definitions for all of the terms listed in the "Definitions of Key Terms" section at the conclusion of Chapters 1 through 21.

### **Appendixes (on the DVD)**

The following appendixes are available in digital format on the DVD that accompanies this book:

- **Appendix C, "Answers to the 'Do I Know This Already?' Quizzes" includes the explana**tions to all the questions from Chapters 1 through 21.
- **Appendix D, "Memory Tables,"** holds the key tables and lists from each chapter, with some of the content removed. You can print this appendix and, as a memory exercise, complete the tables and lists. The goal is to help you memorize facts that can be useful on the exams.
- **Appendix E, "Memory Tables Answer Key,"** contains the answer key for the exercises in Appendix D.
- **Appendix F, "Mind Map Solutions,"** shows an image of sample answers for all the partending mind map exercises.
- **Appendix G, "Study Planner,"** is a spreadsheet with major study milestones, where you can track your progress through your study.

## **Reference Information**

This short section contains a few topics available for reference elsewhere in the book. You may read these when you first use the book, but you may also skip these topics and refer back to them later. In particular, make sure to note the final page of this introduction, which lists several contact details, including how to get in touch with Cisco Press.

### **Install the Pearson IT Certification Practice Test Engine and Questions**

The DVD in the book includes the Pearson IT Certification Practice Test (PCPT) engine software that displays and grades a set of exam-realistic multiple choice, drag-and-drop, fill-in-the-blank, and testlet questions. Using the PCPT engine, you can either study by going through the questions in study mode or take a simulated ICND2 or CCNA exam that mimics real exam conditions.

The installation process requires two major steps. The DVD in the back of this book has a recent copy of the PCPT engine. The practice exam—the database of ICND2 and CCNA exam questions—is not on the DVD. After you install the software, the PCPT software downloads the latest versions of both the software and the question databases for this book using your Internet connection.

**NOTE** The cardboard DVD case in the back of this book includes both the DVD and a piece of thick paper. The paper lists the activation code for the practice exam associated with this book. *Do not lose the activation code.*

**NOTE** Also on this same piece of paper, on the opposite side from the exam activation code, you will find a one-time-use coupon code that gives you 70 percent off the purchase of the *Cisco CCNA Routing and Switching ICND2 200-101 Official Cert Guide, Premium Edition eBook and Practice Test*.

### Install the Software from the DVD

The software installation process is pretty routine as compared with other software installation processes. If you have already installed the Pearson IT Certification Practice Test software from another Pearson product, you do not need to reinstall the software. Instead, just launch the software on your desktop and proceed to activate the practice exam from this book by using the activation code included in the DVD sleeve. The following steps outline the installation process:

- **Step 1.** Insert the DVD into your PC.
- **Step 2.** The software that automatically runs is the Cisco Press software to access and use all DVD-based features, including the exam engine and the DVD-only appendixes. From the main menu, click the **Install the Exam Engine** option.
- **Step 3.** Respond to windows prompts as with any typical software installation process.

The installation process gives you the option to activate your exam with the activation code supplied on the paper in the DVD sleeve. This process requires that you establish a Pearson website login. You need this login to activate the exam, so please do register when prompted. If you already have a Pearson website login, you do not need to register again. Just use your existing login.

### Activate and Download the Practice Exam

When the exam engine is installed, you should then activate the exam associated with this book (if you did not do so during the installation process) as follows:

- **Step 1.** Start the PCPT software from the Windows Start menu or from your desktop shortcut icon.
- **Step 2.** To activate and download the exam associated with this book, from the My Products or Tools tab, click the **Activate** button.
- **Step 3.** At the next screen, enter the activation key from paper inside the cardboard DVD holder in the back of the book. When it is entered, click the **Activate** button.
- **Step 4.** The activation process downloads the practice exam. Click **Next**, and then click **Finish**.

After the activation process is completed, the My Products tab should list your new exam. If you do not see the exam, make sure you have selected the My Products tab on the menu. At this point, the software and practice exam are ready to use. Simply select the exam and click the **Open Exam** button.

To update a particular product's exams that you have already activated and downloaded, simply select the **Tools** tab and click the **Update Products** button. Updating your exams ensures that you have the latest changes and updates to the exam data.

If you want to check for updates to the PCPT software, simply select the **Tools** tab and click the **Update Application** button. This will ensure that you are running the latest version of the software engine.

### Activating Other Products

The exam software installation process and the registration process have to happen only once. Then for each new product, you have to complete just a few steps. For instance, if you buy another new Cisco Press Official Cert Guide or Pearson IT Certification Cert Guide, extract the activation code from the DVD sleeve in the back of that book; you don't even need the DVD at this point. From there, all you have to do is start PCPT (if not still up and running), and perform steps 2 through 4 from the previous list.

### **PCPT Exam Databases with This Book**

This book includes an activation code that allows you to load a set of practice questions. The questions come in different exams or exam databases. When you install the PCPT software and type in the activation code, the PCPT software downloads the latest version of all these exam databases. And with the ICND2 book alone, you get six different "exams," or six different sets of questions, as listed in Figure I-2.

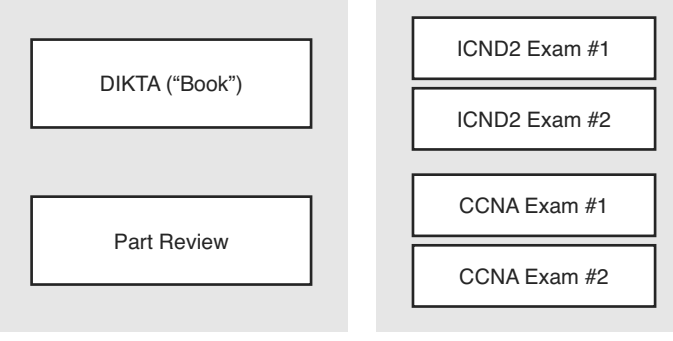

Use for Part Review

Use for Exam Review

### **Figure I-2** *PCPT Exams/Exam Databases and When to Use Them*

You can choose to use any of these exam databases at any time, both in study mode and practice exam mode. However, many people find it best to save some of the exams until exam review time, after you have finished reading the entire book. Figure I-2 begins to suggest a plan, spelled out here:

- During Part Review, use PCPT to review the DIKTA questions for that part, using study mode.
- During Part Review, use the questions built specifically for Part Review (the Part Review questions) for that part of the book, using study mode.
- Save the remaining exams to use with Chapter 22, "Final Review," using practice exam mode, as discussed in that chapter.

The two modes inside PCPT give you better options for study versus practicing a timed exam event. In study mode, you can see the answers immediately, so you can study the topics more easily. Also, you can choose a subset of the questions in an exam database; for instance, you can view questions from only the chapters in one part of the book.

Practice exam mode creates an event somewhat like the actual exam. It gives you a preset number of questions, from all chapters, with a timed event. Practice exam mode also gives you a score for that timed event.

### How to View Only DIKTA Questions by Part

Each Part Review asks you to repeat the DIKTA quiz questions from the chapters in that part. You can simply scan the book pages to review these questions, but it is slightly better to review these questions from inside the PCPT software, just to get a little more practice in how to read questions from the testing software. But you can just read them in the book, as well.

To view these DIKTA (book) questions inside the PCPT software, you need to select **Book Questions**, and the chapters in this part, using the PCPT menus. To do so, follow these steps:

- **Step 1.** Start the PCPT software.
- **Step 2.** From the main (home) menu, select the item for this product, with a name like Cisco CCNA Routing and Switching ICND2 200-101 Official Cert Guide, and click **Open Exam**.
- **Step 3.** The top of the next window that appears should list some exams; check the **ICND2 Book Questions** box, and uncheck the other boxes. This selects the "book" questions (that is, the DIKTA questions from the beginning of each chapter).
- **Step 4.** On this same window, click at the bottom of the screen to deselect all objectives (chapters). Then select the box beside each chapter in the part of the book you are reviewing.
- **Step 5.** Select any other options on the right side of the window.
- **Step 6.** Click **Start** to start reviewing the questions.

### How to View Part Review Questions by Part Only

The exam databases you get with this book include a database of questions created solely for study during the Part Review process. DIKTA questions focus more on facts, with basic application. The Part Review questions instead focus more on application and look more like real exam questions.

To view these questions, follow the same process as you did with DIKTA/book questions, but select the Part Review database rather than the book database. Specifically, follow these steps:

- **Step 1.** Start the PCPT software.
- **Step 2.** From the main (home) menu, select the item for this product, with a name like Cisco CCNA Routing and Switching ICND2 200-101 Official Cert Guide, and click **Open Exam**.
- **Step 3.** The top of the next window should list some exams; check the **Part Review Questions** box, and uncheck the other boxes. This selects the questions intended for part-ending review.
- **Step 4.** On this same window, click at the bottom of the screen to deselect all objectives, and then select (check) the box beside the book part you want to review. This tells the PCPT software to give you Part Review questions from the selected part.
- **Step 5.** Select any other options on the right side of the window.
- **Step 6.** Click **Start** to start reviewing the questions.

### **About Mind Maps**

Mind maps are a type of visual organization tool that you can use for many purposes. For instance, you can use mind maps as an alternative way to take notes.

You can also use mind maps to improve how your brain organizes concepts. Mind maps stress the connections and relationships between ideas. When you spend time thinking about an area of study, and organize your ideas into a mind map, you strengthen existing mental connections, create new connections, all into your own frame of reference.

In short, mind maps help you internalize what you learn.

### Mind Map Mechanics

Each mind map begins with a blank piece of paper or blank window in an application. You then add a large central idea, with branches that move out in any direction. The branches contain smaller concepts, ideas, commands, pictures, whatever idea needs to be represented. Any concepts that can be grouped should be put near each other. As need be, you can create deeper and deeper branches, although for this book's purposes, most mind maps will not go beyond a couple of levels.

**NOTE** Many books have been written about mind maps, but Tony Buzan often gets credit for formalizing and popularizing mind maps. You can learn more about mind maps at his website, [http://www.thinkbuzan.com.](http://www.thinkbuzan.com)

For example, Figure I-3 shows a sample mind map that begins to output some of the IPv6 content from Part VII of the ICND1 book. The central concept of the mind map is IPv6 addressing, and the Part Review activity asks you to think of all facts you learned about IPv6 addressing, and organize them with a mind map. The mind map allows for a more visual representation of the concepts as compared with just written notes.

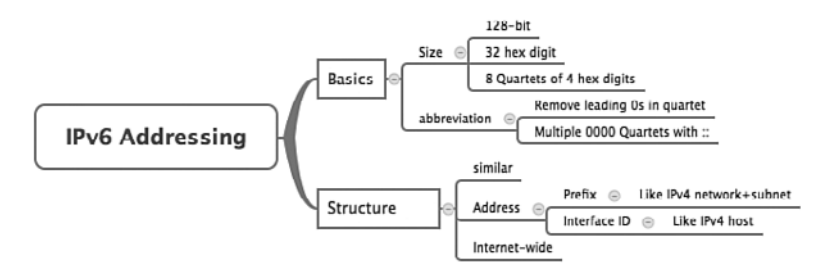

**Figure I-3** *Sample Mind Map*

### About Mind Maps Used During Part Review

This book suggests mind mapping exercises during Part Review. This short topic lists some details about the Part Review mind mapping exercises, listed in one place for reference.

Part Review uses two main types of mind mapping exercises:

*Configuration exercises* ask you to recall the related configuration commands and group them. For instance, in a configuration exercise, related commands that happen to be interface subcommands should be grouped, but as shown as being inside interface configuration mode.

*Verification exercises* ask you to think about the output of **show** commands and link the output to either the configuration commands that cause that output or the concepts that explain the meaning of some of that output.

Create these configuration mind maps on paper, using any mind mapping software, or even any drawing application. Many mind mapping apps exist as well. Regardless of how you draw them, follow these rules:

- If you have only a little time for this exercise, spend your time making your own mind map, instead of looking at suggested answers. The learning happens when thinking through the problem of making your own mind map.
- Set aside the book and all your notes, and do not look at them, when first creating these maps, and do as much as you can without looking at the book or your notes (or Google, or anything else).
- Try all the mind maps listed in a Part Review before looking at your notes.
- Finally, look at your notes to complete all the mind maps.
- Make a note of where you put your final results so that you can find them later during final exam review.

Finally, when learning to use these tools, take two other important suggestions as well. First, use as few words as possible for each node in your mind map. The point is for you to remember the idea and its connections, rather than explain the concept to someone else. Just write enough to remind yourself of the concept. Second, if the mind map process is just not working for you, discard the tool. Instead, take freeform notes on a blank piece of paper. Try to do the important part of the exercise—the thinking about what concepts go together—without letting the tool get in the way.

### **About Building Hands-On Skills**

You need skills in using Cisco routers and switches, specifically the Cisco command-line interface (CLI). The Cisco CLI is a text-based command-and-response user interface; you type a command, and the device (a router or switch) displays messages in response. To answer sim and simlet questions on the exams, you need to know a lot of commands, and you need to be able to navigate to the right place in the CLI to use those commands.

The best way to master these commands is to use them. Sometime during your initial reading of the first part of this book, you need to decide how you personally plan to build your CLI skills. This next topic discusses your options for getting the tools you need to build CLI skills.

### Overview of Lab Options

To effectively build your hands-on CLI skills, you either need real routers and switches, or at least something that acts like routers and switches. People who are new to Cisco technology often choose from a few options to get those skills.

First, you can use real Cisco routers and switches. You can buy them, new or used, or borrow them at work. You can rent them for a fee. You can even rent virtual Cisco router and switch lab pods from Cisco, in an offering called Cisco Learning Labs.

Simulators provide another option. Router and switch simulators are software products that mimic the behavior of the Cisco CLI, generally for the purpose of allowing people to learn. These products have an added advantage when learning: They usually have lab exercises as well

Simulators come in many shapes and sizes, but the publisher sells simulators that are designed to help you with CCENT and CCNA study—plus they match this book! The Pearson CCENT Network Simulator and the Pearson CCNA Network Simulator both provide an excellent environment to practice the commands, as well as hundreds of focused labs to help you learn what you need to know for the exams. Both products have the same software code base; the CCNA product simply has labs for both ICND1 and ICND2, whereas the CCENT product has only the ICND1 labs.

This book does not tell you what option to use, but you should plan on getting some handson practice somehow. The important thing to know is that most people need to practice using the Cisco CLI to be ready to pass these exams.

I (Wendell) have collected some information and opinions about this decision on my website, at [http://certskills.com/labgear.](http://certskills.com/labgear) Those pages link to sites for Dynamips and for the Pearson simulator. Also, because the information never seemed to exist in any one place, this website includes many details about how to build a CCNA lab using used real Cisco routers and switches.

### A Quick Start with Pearson Network Simulator Lite

The decision of how to get hands-on skills can be a little scary at first. The good news: You have a free and simple first step. Install the Pearson NetSim Lite that comes with this book.

This lite version of the best-selling CCNA Network Simulator from Pearson provides you with a means, right now, to experience the Cisco CLI. No need to go buy real gear or buy a full simulator to start learning the CLI. Just install it from the DVD in the back of this book.

Of course, one reason that NetSim Lite comes on the DVD is that the publisher hopes you will buy the full product. However, even if you do not use the full product, you can still learn from the labs that come with NetSim Lite while deciding about what options to pursue.

**NOTE** The ICND1 and ICND2 books each contain a different version of the Sim Lite product, each with labs that match the book content. If you bought both books, make sure you install both Sim Lite products.

## **For More Information**

If you have any comments about the book, submit them via [http://www.ciscopress.com.](http://www.ciscopress.com) Just go to the website, select **Contact Us**, and type your message.

Cisco might make changes that affect the CCNA certification from time to time. You should always check <http://www.cisco.com/go/ccna> and<http://www.cisco.com/go/ccent> for the latest details.

The *Cisco CCNA Routing and Switching ICND2 200-101 Official Cert Guide* helps you attain CCNA Routing and Switching certification. This is the CCNA ICND2 certification book from the only Cisco-authorized publisher. We at Cisco Press believe that this book certainly can help you achieve CCNA certification, but the real work is up to you! I trust that your time will be well spent.

*This page intentionally left blank* 

# **[Getting Started](#page-11-0)**

You just got this book. You have probably already read (or quickly skimmed) the Introduction. And you are wondering, is this where I really start reading or can I skip ahead to Chapter 1, "Spanning Tree Protocol Concepts"?

Stop to read this "Getting Started" section to think about how you will study for this exam. Your study will go much better if you take time (maybe 15 minutes) to think about a few key points about how to study before starting on this journey that will take you many hours, over many weeks. That is what this "Getting Started" section will help you do.

## **A Brief Perspective on Cisco Certification Exams**

Cisco sets the bar pretty high for passing the ICND1, ICND2, and CCNA exams. Most anyone can study and pass these exams, but it takes more than just a quick read through the book and the cash to pay for the exam.

The challenge of these exams comes from many angles. Each of these exams covers a lot of concepts and many commands specific to Cisco devices. Beyond knowledge, these Cisco exams also require deep skills. You must be able to analyze and predict what really happens in a network. You must be able to configure Cisco devices to work correctly in those networks. And you must be ready to troubleshoot problems when the network does not work correctly.

The more challenging questions on these exams work a lot like a jigsaw puzzle, but with four out of every five puzzle pieces not even in the room. To solve the puzzle, you have to mentally re-create the missing pieces. To do that, you must know each networking concept and remember how the concepts work together. You also have to match the concepts with what happens on the devices with the configuration commands that tell the devices what to do. You also have to connect the concepts and the configuration with the meaning of the output of various troubleshooting commands to analyze how the network is working and why it is not working right now.

For instance, the ICND2 exam includes many troubleshooting topics. A simple question might ask you why a router that uses Open Shortest Path Version 2 (OSPFv2) might fail to form a neighbor relationship with another neighboring router. But a more exam-realistic question would make you think about why a router is missing a route, whether the root cause is related to OSPF, and, if OSPF, whether the root cause is related to OSPF neighbors.

The questions supply some of the information, like some pieces of the jigsaw puzzle, as represented with the white pieces in Figure 1. You have to apply your knowledge of IP routing and OSPF theory to the facts to come up with some of the other pieces of the puzzle. For a given question, some pieces of the puzzle may remain a mystery, but with enough of the puzzle filled in, you should be able to answer the question. And some pieces will just remain unknown for a given question.

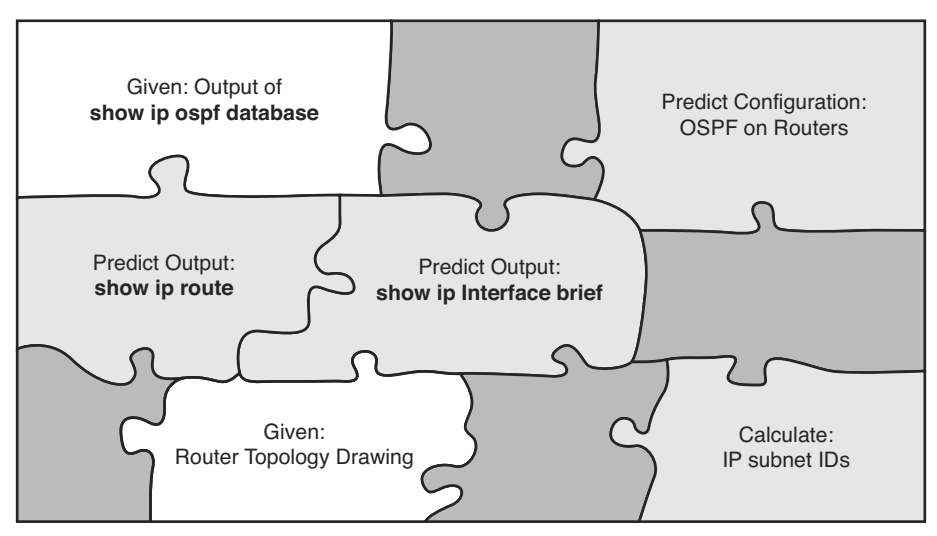

**Figure 1** *Filling in Puzzle Pieces with Your Analysis Skills* 

These skills require that you prepare by doing more than just reading and memorizing what you read. Of course, you need to read many pages in this book to learn many individual facts and how these facts relate to each other. But a big part of this book lists exercises beyond reading, exercises that help you build the skills to solve these networking puzzles.

## **Suggestions for How to Approach Your Study with This Book**

These exams are challenging, but many people pass them every day. So, what do you need to do to be ready to pass, beyond reading and remembering all the facts? You need to develop skills. You need to mentally link each idea with other related ideas. Doing that requires additional work. To help you along the way, the next few pages give you five key perspectives about how to use this book to build those skills and make those connections, before you dive into this exciting but challenging world of learning networking on Cisco gear.

### Not One Book: 21 Short Read-and-Review Sessions

First, look at your study as a series of read-and-review tasks, each on a relatively small set of related topics.

Each of the core chapters of this book (1 through 21) have around 23 pages of content on average. If you glance around any of those chapters, you will find a heading called "Foundation Topics" on about the fifth page of each chapter. From there, to the "Exam Preparation Tasks" at the end of the chapter, the chapters average about 23 pages.

So, do not approach this book as one big book. Treat the task of your first read of a chapter as a separate task. Anyone can read 23 pages. Having a tough day? Each chapter has two or three major sections, so read just one of them. Or, do some related labs, or review something you have already read. The book organizes the content into topics of a more manageable size to give you something more digestible to manage your study time throughout the book.

### For Each Chapter, Do Not Neglect Practice

Next, plan to use the practice tasks at the end of each chapter.

Each chapter ends with practice and study tasks under a heading "Exam Preparation Tasks." Doing these tasks, and doing them at the end of the chapter, really does help you get ready. Do not put off using these tasks until later! The chapter-ending exam preparation tasks help you with the first phase of deepening your knowledge and skills of the key topics, remembering terms, and linking the concepts together in your brain so that you can remember how it all fits together.

The following list describes most of the activities you will find in the "Exam Preparation Tasks" sections:

- Review key topics
- Complete memory tables
- Define key terms
- Review command summary tables
- Review feature configuration checklists
- Do subnetting exercises

Approach each chapter with the same plan. You can choose to read the entire core ("Foundation Topics") section of each chapter, or you can choose to skim some chapters based on your score on the "Do I Know This Already?" (DIKTA) quiz, a pre-chapter selfassessment quiz at the beginning of most chapters. However, regardless of whether you skim or read thoroughly, do the study tasks in the "Exam Preparation Tasks" section at the end of the chapter. Figure 2 shows the overall flow.

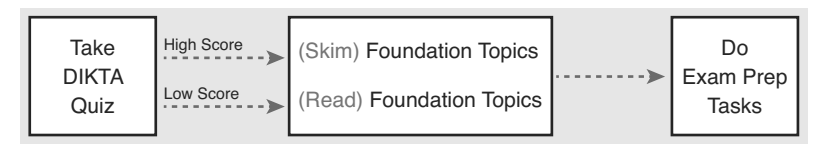

**Figure 2** *Suggested Approach to Each Chapter* 

### Use Book Parts for Major Milestones

Third, view the book as having six major milestones, one for each major topic.

Beyond the more obvious organization into chapters, this book also organizes the chapters into six major topic areas called book parts. Completing each part means you have completed a major area of study. At the end of each part, take a little extra time. Do the Part Review tasks at the end of each part. Ask yourself where you are weak and where you are strong. And give yourself some reward for making it to a major milestone. Figure 3 lists the six parts in this book.

Six Major Milestones: Book Parts

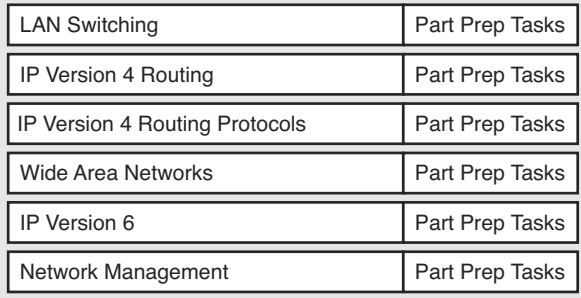

### **Figure 3** *Parts as Major Milestones*

The tasks in the Part Reviews focus on helping you apply concepts (from that book part) to new scenarios for the exam. Some tasks use sample test questions so that you can think through and analyze a problem. This process helps you refine what you know and to realize what you did not quite yet understand. Some tasks use mind map exercises that help you mentally connect the theoretical concepts with the configuration and verification commands. These Part Review activities help build these skills.

Note that the Part Review directs you to use the Pearson IT Certification Practice Test (PCPT) software to access the practice questions. Each Part Review tells you to repeat the DIKTA questions, but using the PCPT software. Each Part Review also directs you how to access a specific set of questions reserved for reviewing concepts at part review. Note that the PCPT software and exam databases with this book give you the rights to additional questions, as well; Chapter 22, "Final Review," gives some recommendations on how to best use those questions for your final exam preparation.

Also, consider setting a goal date for finishing each part of the book (and a reward, as well). Plan a break, some family time, some time out exercising, eating some good food, whatever helps you get refreshed and motivated for the next part.

### Use the Final Review Chapter to Refine Skills

Fourth, do the tasks outlined in the final preparation chapter (Chapter 22) at the end of this book.

The "Final Review" chapter has two major goals. First, it helps you further develop the analysis skills you need to answer the more complicated questions on the exam. Many questions require that you connect ideas about concepts, configuration, verification, and troubleshooting. More reading on your part does not develop all these skills; this chapter's tasks give you activities to further develop these skills.

The tasks in the "Final Review" chapter also help you find your weak areas. This final element gives you repetition with high-challenge exam questions, uncovering any gaps in your knowledge. Many of the questions are purposefully designed to test your knowledge of the most common mistakes and misconceptions, helping you avoid some of the common pitfalls people experience with the actual exam.

### Set Goals and Track Your Progress

Finally, before you start reading the book and doing the rest of these study tasks, take the time to make a plan, set some goals, and be ready to track your progress.

While making lists of tasks may or may not appeal to you, depending on your personality, goal setting can help everyone studying for these exams. And to do the goal setting, you need to know what tasks you plan to do.

As for the list of tasks to do when studying, you do not have to use a detailed task list. (You could list every single task in every chapter-ending "Exam Preparation Tasks" section, every task in the Part Reviews, and every task in the "Final Preparation" chapter.) However, listing the major tasks can be enough.

You should track at least two tasks for each typical chapter: reading the "Foundation Topics" section and doing the "Exam Preparation Tasks" at the end of the chapter. And of course, do not forget to list tasks for Part Reviews and Final Review. Table 1 shows a sample for Part I of this book.

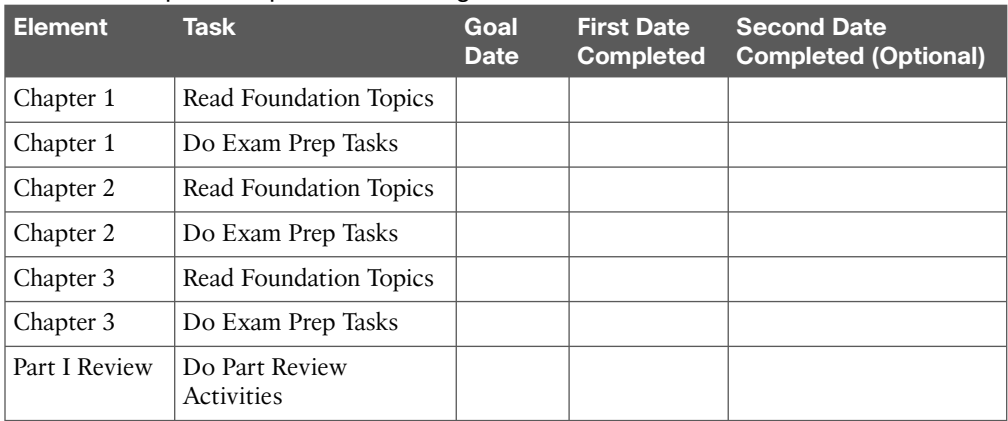

### **Table 1** Sample Excerpt from a Planning Tabl

**NOTE** Appendix G, "Study Planner," on the DVD that comes with this book, contains a complete planning checklist like Table 1 for the tasks in this book. This spreadsheet allows you to update and save the file to note your goal dates and the tasks you have completed.

Use your goal dates as a way to manage your study, and not as a way to get discouraged if you miss a date. Pick reasonable dates that you can meet. When setting your goals, think about how fast you read and the length of each chapter's "Foundation Topics" section, as listed in the table of contents. Then, when you finish a task sooner than planned, move up the next few goal dates.

If you miss a few dates, do *not* start skipping the tasks listed at the ends of the chapters! Instead, think about what is impacting your schedule—real life, commitment, and so on and either adjust your goals or work a little harder on your study.

## **Two Options When Studying for the 200-120 CCNA Exam**

To get a CCNA Routing and Switching certification, you choose either a one-exam or twoexam path.

When using the two-exam path, use each book separately, and take the matching Cisco exam. In other words, use the *Cisco CCENT/CCNA ICND1 100-101 Official Cert Guide*, and then pass the 100-101 ICND1 exam, and then do the same with the *Cisco CCNA Routing and Switching ICND2 200-101 Official Cert Guide* and the 200-101 ICND2 exam.

The one-exam path gives you a couple of study options. The 200-120 CCNA exam covers the topics in the combined ICND1 and ICND2 books. The only question is when to read each part of the two books. You have two reasonable options when going with the one-exam option:

- Complete all the ICND1 book, then move on to the ICND2 book
- Move back and forth between the ICND1 and ICND2 books, by part, based on topics

The first option is pretty obvious, but the second one is less obvious. So, Figure 4 shows a study plan when you are using the one-exam option and want to move back and forth between the two books. Why move back and forth? To read about similar topics all at once, as shown in Figure 4.

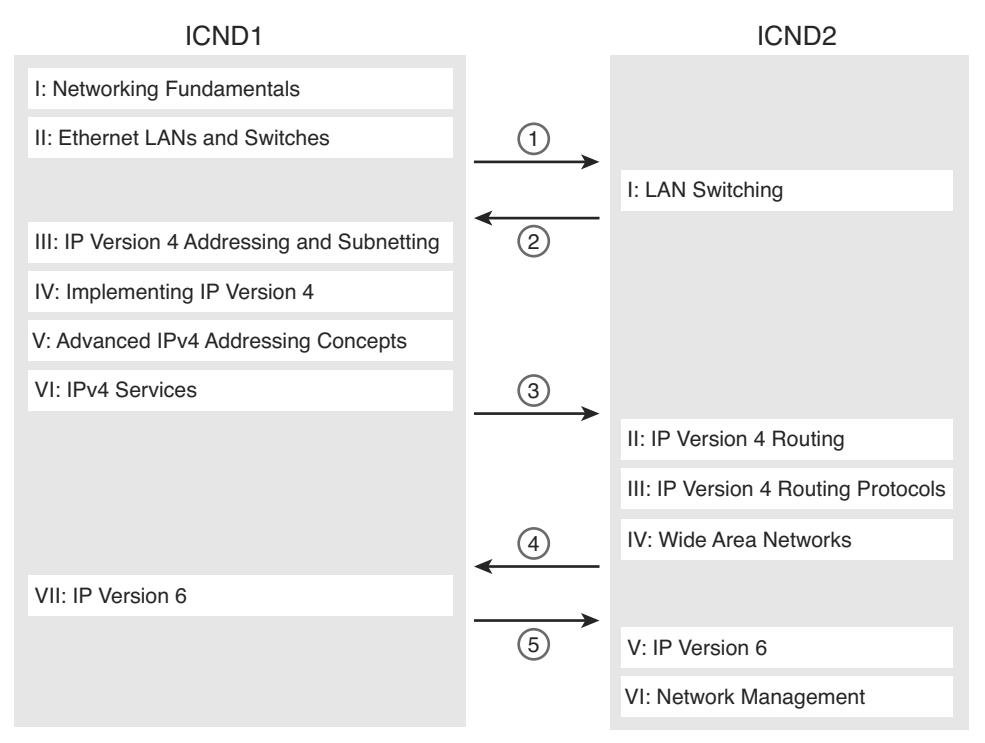

**Figure 4** *Alternate Reading Plan for CCNA: Moving Between Books by Part*

Note that you should wait to use the "Final Review" chapter of either book until you complete both books. However, do the Part Review activities at the end of each part.

## **Other Small Tasks Before Getting Started**

You need to do a few overhead tasks to install software, find some PDFs, and so on. You can do these tasks now or do them in your spare moments when you need a study break during the first few chapters of the book. But do these early. That way, if you do stumble upon an installation problem, you have time to work through it before you need a particular tool.

Register (for free) at the Cisco Learning Network (CLN, [http://learningnetwork.cisco.com\)](http://learningnetwork.cisco.com) and join the CCENT and CCNA study groups. These mailing lists allow you to lurk and participate in discussions about topics related to CCENT (ICND1) and CCNA (ICND1 + ICND2). Register, join the groups, and set up an email filter to redirect the messages to a separate folder. Even if you do not spend time reading all the posts yet, later, when you have time to read, you can browse through the posts to find interesting topics (or just search the posts from the CLN website).

Find and print a copy of Appendix D, "Memory Tables." Many of the "Chapter Review" sections use this tool, in which you take the incomplete tables from the appendix and complete the table to help you remember some key facts.

If you bought an ebook version of this book, find and download the media files (videos and Sim Lite software) per the instructions supplied on the last page of the ebook file under a "Where Are the Companion Files" heading.

Install the PCPT exam software and activate the exams. For more details on how to load the software, refer back to the Introduction, in the section "Install the Pearson Certification Practice Test Engine and Questions."

Finally, install the Sim Lite software (unless you bought the full simulator product already). The Sim Lite that comes with this book contains a subset of the lab exercises in the full Pearson Network Simulator product.

## **Getting Started: Now**

Now dive in to your first of many short, manageable tasks: reading the relatively short introductory Chapter 1. Enjoy!

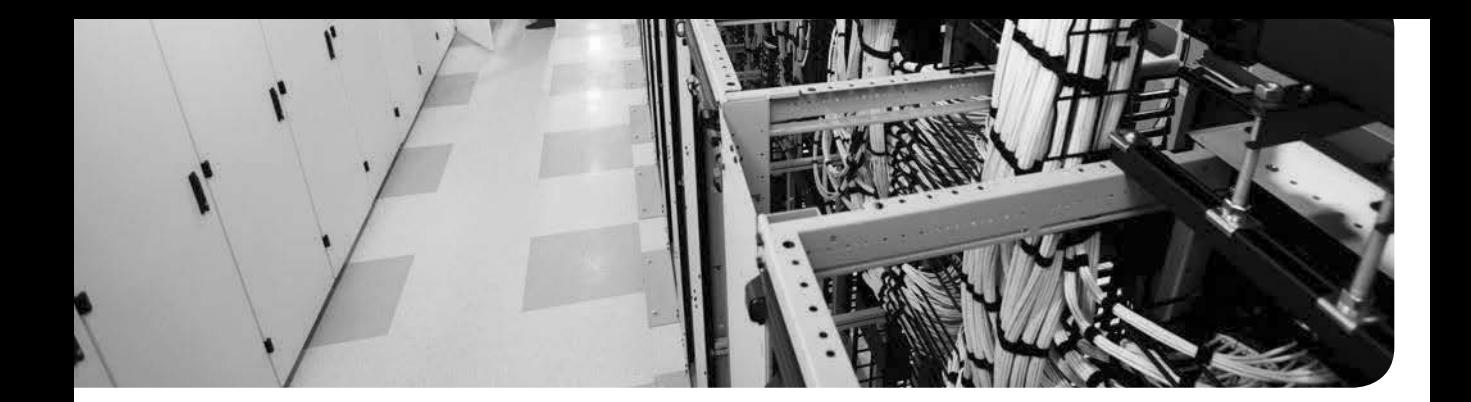

### **This chapter covers the following exam topics:**

### **Troubleshooting**

Identify and correct common network problems Troubleshoot and resolve interVLAN routing problems Connectivity Encapsulation Subnet Native VLAN Port mode trunk status Troubleshoot and resolve routing issues routing is enabled routing table is correct correct path selection

## **CHAPTER 5**

# **Troubleshooting IPv4 Routing Part II**

Chapter 4, "Troubleshooting IPv4 Routing Part I," began the discussion of IPv4 troubleshooting, looking at the usual first steps when troubleshooting a problem. This chapter moves on to a later stage, when the problem has been isolated to a smaller part of the network, and to a smaller set of possible causes of the problem. The topics in this chapter get specific and look for those root causes: the causes of network problems that have specific solutions that, once a change is made, will solve the original problem.

This chapter breaks down the discussion based on the two major divisions in how packets are forwarded in an IPv4 internetwork. The first half of the chapter focuses on the root causes of problems between a host and its default router. The second half looks at the routers that forward the packet over the rest of a packet's journey, from the router acting as default router all the way to the destination host.

Note that in addition to Chapters 4 and 5, other chapters in this book discuss troubleshooting topics that help when troubleshooting IPv4 internetworks. In particular, Chapter 11, "Troubleshooting IPv4 Routing Protocols," discusses troubleshooting IPv4 routing protocols, namely Open Shortest Path First (OSPF) and Enhanced Interior Gateway Routing Protocol (EIGRP). Chapter 3, "Troubleshooting LAN Switching," discussed how to troubleshoot LAN issues. Some topics inside the chapters in Part IV explain how to troubleshoot WAN links. Finally, Chapter 16, "Troubleshooting IPv6 Routing," discusses how to apply these same IPv4 troubleshooting concepts to IPv6.

## **["Do I Know This Already?" Quiz](#page-14-0)**

The troubleshooting chapters of this book pull in concepts from many other chapters, including some chapters in *Cisco CCENT/CCNA ICND1 100-101 Official Cert Guide*. They also show you how to approach some of the more challenging questions on the CCNA exams. Therefore, it is useful to read these chapters regardless of your current knowledge level. For these reasons, the troubleshooting chapters do not include a "Do I Know This Already?" quiz. However, if you feel particularly confident about troubleshooting IP routing features covered in this book and *Cisco CCENT/CCNA ICND1 100-101 Official Cert Guide*, feel free to move to the "Exam Preparation Tasks" section near the end of this chapter to bypass the majority of the chapter.

## **[Foundation Topics](#page-14-1)**

### **[Problems Between the Host and the Default Router](#page-14-1)**

Imagine that you work as a customer support rep (CSR) fielding calls from users about problems. A user left a message stating that he couldn't connect to a server. You could not reach him when you called back, so you did a series of pings from that host's default router, using some of the problem isolation strategies described in Chapter 4. And at the end of those pings, you think the problem exists somewhere between the user's device and the default router—for instance, between router R1 and host A, as shown in Figure 5-1.

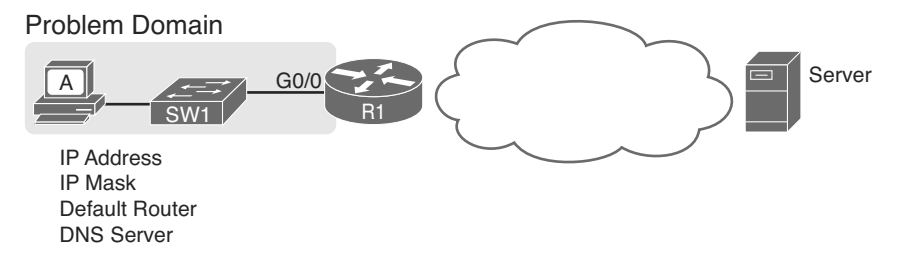

### **Figure 5-1** *Focus of the Discussions in This Section of the Chapter*

This first major section of the chapter focuses on problems that can occur on hosts, their default routers, and between the two. To begin, this section looks at the host itself, and its four IPv4 settings, as listed in the figure. Following that, the discussion moves to the default router, with focus on the LAN interface, and the settings that must work for the router to serve as a host's default router.

### **Root Causes Based on a Host's IPv4 Settings**

A typical IPv4 host gets its four key IPv4 settings in one of two ways: either through static configuration or by using DHCP. In both cases, the settings can actually be incorrect. Clearly, any static settings can be set to a wrong number just through human error when typing the values. More surprising is the fact that the DHCP can set the wrong values: The DHCP process can work, but with incorrect values configured at the DHCP server, the host can actually learn some incorrect IPv4 settings.

This section first reviews the settings on the host, and what they should match, followed by a discussion of typical issues.

### Ensure IPv4 Settings Correctly Match

Once an engineer thinks that a problem exists somewhere between a host and its default router, the engineer should review of the host's IPv4 settings versus the intended settings. That process begins by guiding the user through the GUI of the host operating system or by using command-line commands native to host operating systems, such as **ipconfig** and **ifconfig**. This process should uncover obvious issues, like completely missing parameters, or if using DHCP, the complete failure of DHCP to learn any of the IPv4 settings.

If the host has all its settings, the next step is to check the values to match them with the rest of the internetwork. The Domain Name System (DNS) server IP address—usually a list of at least two addresses—should match the DNS server addresses actually used in the internetwork. The rest of the settings should be compared to the correct LAN interface on the router that is used as this host's default router. Figure 5-2 collects all the pieces that should match, with some explanation to follow.

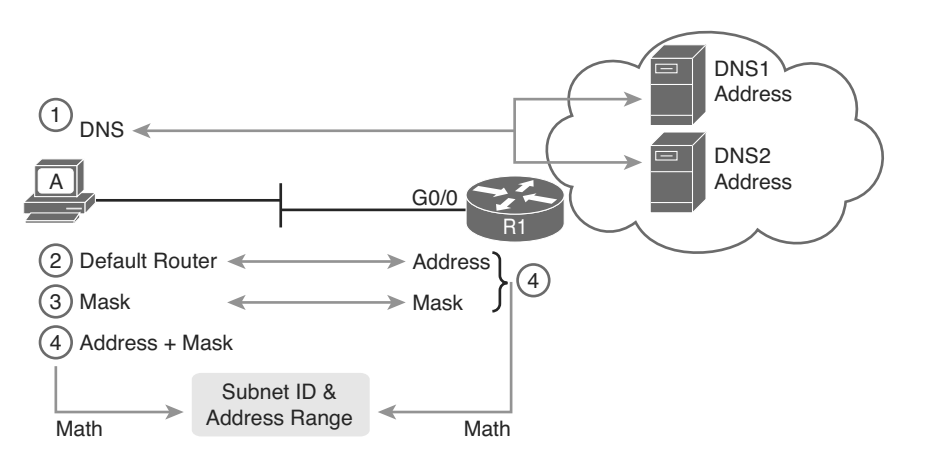

**Figure 5-2** *Host IPv4 Settings Compared to What the Settings Should Match*

As numbered in the figure, these steps should be followed to check the host's IPv4 settings:

- **Step 1.** Check the host's list of DNS server addresses against the actual addresses used by those servers.
- **Step 2.** Check the host's default router setting against the router's LAN interface configuration, for the **ip address** command.
- **Step 3.** Check the subnet mask used by the router and the host; if they use a different mask, the subnets will not exactly match, which will cause problems for some host addresses.
- **Step 4.** The host and router should attach to the exact same subnet—same subnet ID and same range of IP addresses. So, use both the router's and host's IP address and mask, calculate the subnet ID and range of addresses, and confirm they are in the same subnet as the subnet implied by the address/mask of the router's **ip address** command.

If an IPv4 host configuration setting is missing, or simply wrong, checking these settings can quickly uncover the root cause. For instance, if you can log in to the router and do a **show interfaces G0/0** command, and then ask the user to issue an **ipconfig /all** (or similar) command and read the output to you, you can compare all the settings in Figure 5-2.

However, although checking the host settings is indeed very useful, some problems related to hosts are not so easy to spot. The next few topics walk through some example problems to show some symptoms that occur when some of these less obvious problems occur.

**5**

### Mismatched Masks Impact Route to Reach Subnet

A host and its default router should agree about the range of addresses in the subnet. Sometimes, people are tempted to skip over this check, ignoring the mask either on the host or the router and assuming that the mask used on one device must be the same mask as on the other device. However, if the host and router have different subnet mask values, and therefore each calculates a different range of addresses in the subnet, problems happen.

To see one such example, consider the network in Figure 5-3. Host A has IP address/mask 10.1.1.9/24, with default router 10.1.1.150. Some quick math puts 10.1.1.150—the default router address—inside host A's subnet, right? Indeed it does, and it should. Host A's math for this subnet reveals subnet ID 10.1.1.0, with a range of addresses from 10.1.1.1 through 10.1.1.254, and subnet broadcast address 10.1.1.255.

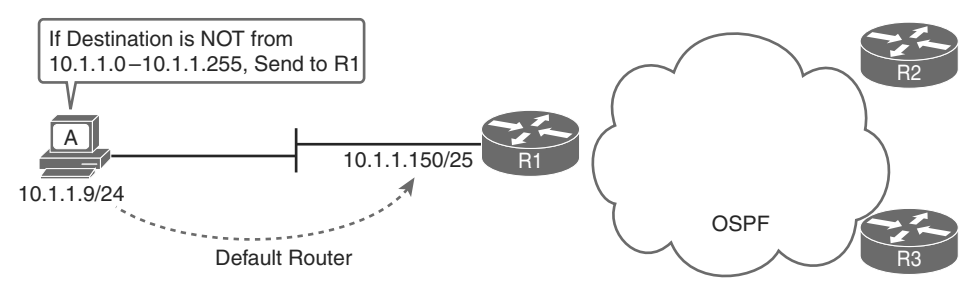

**Figure 5-3** *Mismatched Subnet Calculations Appear Workable from Host Toward Network*

In this case, the host routing of packets, to destinations outside the subnet, works well. However, the reverse direction, from the rest of the network back toward the host, does not. A quick check of router R1's configuration reveals the IP address/mask as shown in Figure 5-3, which results in the connected route for subnet 10.1.1.128/25, as shown in Example 5-1.

**Example 5-1** *R1's IP Address, Mask, Plus the Connected Subnet That Omits Host A's Address*

```
R1# show running-config interface g0/0
Building configuration...
Current configuration : 185 bytes
!
interface GigabitEthernet0/0
 description LAN at Site 1
  mac-address 0200.0101.0101
 ip address 10.1.1.150 255.255.255.128
  ip helper-address 10.1.2.130
  duplex auto
  speed auto
end
```

```
R1# show ip route connected
! Legend omitted for brevity
       10.0.0.0/8 is variably subnetted, 9 subnets, 4 masks
C 10.1.1.128/25 is directly connected, GigabitEthernet0/0
L 10.1.1.150/32 is directly connected, GigabitEthernet0/0
! Other routes omitted for brevity
```
Because of this particular mismatch, R1's view of the subnet puts host A (10.1.1.9) outside R1's view of the subnet (10.1.1.128/25, range 10.1.1.129 to 10.1.1.254). R1 adds a connected route for subnet 10.1.1.128/25 into R1's routing table, and even advertises this route (with OSPF in this case) to the other routers in the network, as seen in Figure 5-4. All the routers know how to route packets to subnet 10.1.1.128/25, but unfortunately, that route does not include host A's 10.1.1.9 IP address.

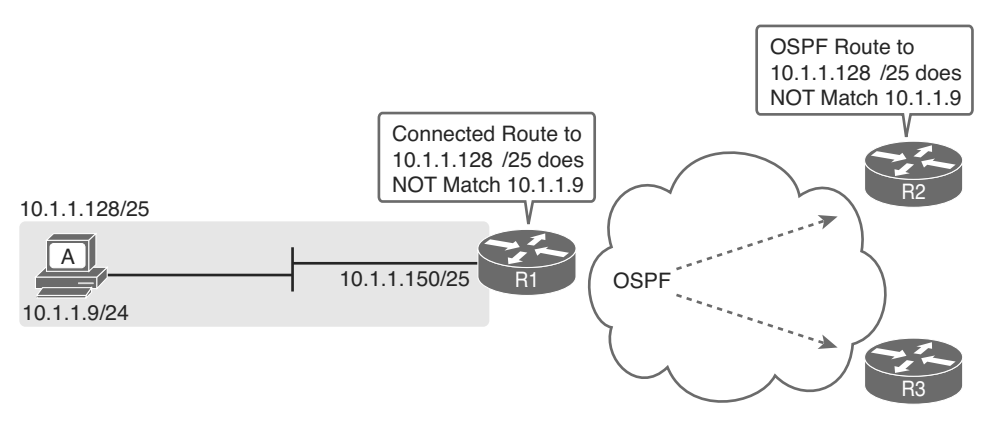

**Figure 5-4** *Routers Have No Route That Matches Host A's 10.1.1.9 Address*

Hosts should use the same subnet mask as the default router, and the two devices should agree as to what subnet exists on their common LAN. Otherwise, problems may exist immediately, as in this example, or they might not exist until other hosts are added later.

#### Typical Root Causes of DNS Problems

When a host lists the wrong IP addresses for the DNS servers, the symptoms are somewhat obvious: Any user actions that require name resolution fail. Assuming that the only problem is the incorrect DNS setting, any network testing with commands like **ping** and **traceroute** fails when using names, but it works when using IP addresses instead of names.

When a ping of another host's hostname fails, but a ping of that same host's IP address works, some problem exists with DNS. For example, imagine a user calls the help desk complaining that he cannot connect to Server1. The CSR issues a **ping server1** command from the CSR's own PC, which both works and identifies the IP address of Server1 as 1.1.1.1. Then the CSR asks the user to try two commands from the user's PC: both a **ping Server1** command (which fails), and a **ping 1.1.1.1** command (which works). Clearly, the DNS name resolution process on the user's PC is having some sort of problem.

This book does not go into much detail about how DNS truly works behind the scenes, but the following two root causes of DNS problems do fit within the scope of the CCENT and CCNA:

■ An incorrect DNS server setting

### ■ An IP connectivity problem between the user's host and the DNS server

Although the first problem may be more obvious, note that it can happen both with static settings on the host and with DHCP. If a host lists the wrong DNS server IP address, and the setting is static, just change the setting. If the wrong DNS server address is learned with DHCP, you need to examine the DHCP server configuration. (If using the IOS DHCP server feature, you make this setting with the **dns-server** *server-address* command in DHCP pool mode.)

The second bullet point brings up an important issue for troubleshooting any real-world networking problem. Most every real user application uses names, not addresses, and most hosts use DNS to resolve names. So, every connection to a new application involves two sets of packets: packets that flow between the host and the DNS server, and packets that flow between the host and the real server, as shown in Figure 5-5 .

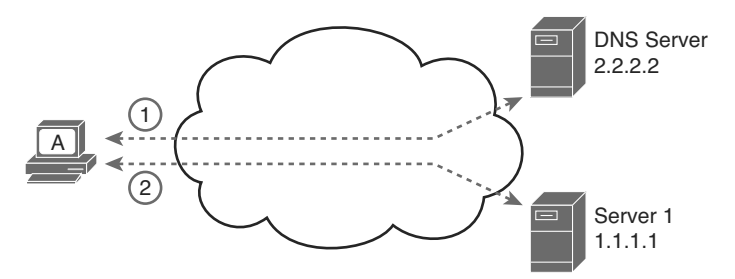

**Figure 5-5** *DNS Name Resolution Packets Flow First; Then Packets to the Real Server*

Finally , before leaving the topic of name resolution, note that the router can be configured with the IP addresses of the DNS servers, so that router commands will attempt to resolve names. For instance, a user of the router command-line interface (CLI) could issue a command **ping server1** and rely on a DNS request to resolve server1 into its matching IP address. To configure a router to use a DNS for name resolution, the router needs the **ip name-server** *dns1-address dns2-address*… global command. It also needs the **ip domain-lookup** global command, which is enabled by default.

For troubleshooting, it can be helpful to set a router or switch DNS settings to match that of the local hosts. However, note that these settings have no impact on the user DNS requests .

**NOTE** On a practical note, IOS defaults with the **ip domain-lookup** command, but with no DNS IP address known. Most network engineers either add the configuration to point to the DNS servers or disable DNS using the **no ip domain-lookup** command.

## **Topic**

### Wrong Default Router IP Address Setting

Clearly, having a host that lists the wrong IP address as its default router causes problems. Hosts rely on the default router when sending packets to other subnets, and if a host lists the wrong default router setting, the host may not be able to send packets to a different subnet.

Figure 5-6 shows just such an example. In this case, hosts A and B both misconfigure 10.1.3.4 as the default router due to the same piece of bad documentation. Router R3 uses IP address 10.1.3.3. (For the sake of discussion, assume that no other host or router in this subnet currently uses address 10.1.3.4.)

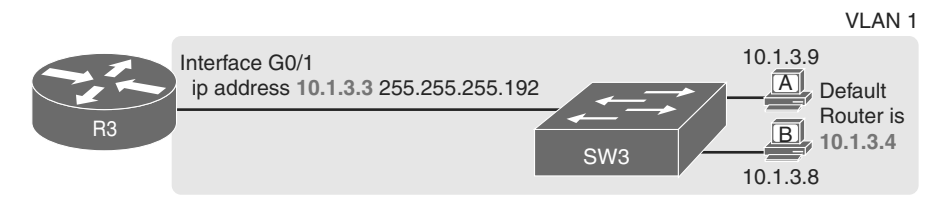

**Figure 5-6** *Incorrect Default Router Setting on Hosts A and B*

In this case, several functions do work. For instance, hosts A and B can send packets to other hosts on the same LAN. The CSR at the router CLI can issue a **ping 10.1.3.9** and **ping 10.1.3.8** command, and both work. As a result of those two working pings, R3 would list the MAC address of the two PCs in the output of the **show arp** command. Similarly, the hosts would list R3's 10.1.3.3 IP address (and matching MAC address) in their ARP caches (usually displayed with the **arp –a** command). The one big problem in this case happens when the hosts try to send packets off-subnet. In that case, try to send the packets to IP address 10.1.3.4 next, which fails.

### **Root Causes Based on the Default Router's Configuration**

While hosts must have correct IPv4 settings to work properly, having correct settings does not guarantee that a LAN-based host can successfully send a packet to the default router. The LAN between the host and the router must work. In addition, the router itself must be working correctly, based on the design of the internetwork.

This next topic looks at problems between hosts and their default router in which the root cause exists on the router. In particular, this topic looks at three main topics. The first topic looks at the trunking configuration required on a router to support multiple VLANs (known as router on a stick, or ROAS). Following that, the text examines typical DHCP issues. The final root cause discussed here is the status of the router interface and what causes that interface to fail.

### Mismatched VLAN Trunking Configuration with Router on a Stick

Examples that teach configuration details often focus on one topic at a time. For instance, IPv4 configuration examples may show a host and its default router setting with the IP address configured on the router's LAN interface, as shown earlier in Example 5-1. However, the details of the LAN to which the host and router attach may be completely omitted, to focus on the IPv4 details.

Troubleshooting, both in real life and on the exams, requires that you put all the pieces together. This next example shows a great case of how the troubleshooting process suffers if you forget to think about both the router and switch part of the problem. This example shows a valid router configuration that, unfortunately, does not match the configuration on the neighboring LAN switch like it should.

The next example focuses on how to connect routers to the subnets on multiple VLANs in the same campus LAN. Today, most sites in an enterprise LAN use at least two VLANs. To make routing work today, one of two options is typically used:

- **Router on a Stick (ROAS):** A router connects to the LAN, with one physical interface configured for VLAN trunking. The router has an IP address in each subnet, with one subnet per VLAN. The router configuration adds each matched subnet and associated VLAN to a subinterface.
- **Layer 3 switch:** Also called a multilayer switch, a Layer 3 switch performs the same job as a router using ROAS, but the switch has routing functions built in. The switch configuration adds each matched subnet and associated VLAN to a VLAN interface.

This example happens to use ROAS, but many of the same kinds of mistakes shown here can be made with Layer 3 switch configurations as well.

First, the following list outlines the rules for configuring ROAS, using 802.1Q, on both the router and the neighboring switch:

- **Step 1.** On the router, for each VLAN that is not the native VLAN, do the following:
	- **A.** Create a unique subinterface for each VLAN that needs to be routed (**interface** *type number.subint*).
	- **B.** Enable 802.1Q, and associate one specific VLAN with the subinterface in subinterface config mode (**encapsulation dot1q** *vlan-id*).
	- **C.** Configure IP settings (address and mask) in subinterface config mode (**ip address** *address mask*).
- **Step 2.** On the router, for the native VLAN, if using it, use one of the two following options:
	- **A.** Configure just like for other VLANs, except add the **native** keyword to the encapsulation command (**encapsulation dot1q** *vlan-id* **native**) .

Or

Key<br>Iopi

- **B.** Configure the IP address on the physical LAN interface, without a subinterface and without the **encapsulation dot1q** command.
- **Step 3.** On the switch, enable trunking (because the router will not negotiate to enable 802.1Q trunking):
	- **A.** Enable trunking with the **switchport mode trunk** interface subcommand.
	- **B.** Set the native VLAN to the same VLAN expected on the router, using the **switchport trunk native vlan** *vlan-id* interface subcommand.

Keeping that long list handy for reference, let's next walk through a brief example of the router configuration. First, imagine that previously a site used a single VLAN; so, the router configuration ignored VLAN trunking, with the IP address configured on the physical LAN interface on the router. All hosts sat in default VLAN 1. The router could ignore the VLAN details, not use trunking, and act as default router for all hosts in VLAN 1, as shown in Figure 5-7.

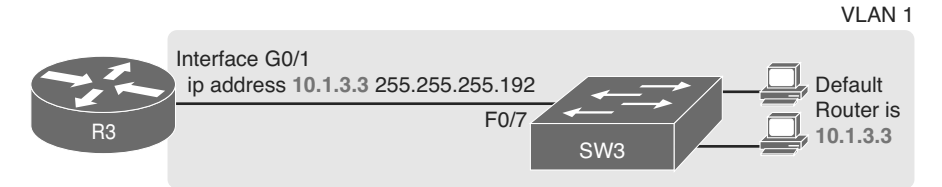

**Figure 5-7** *Router IP Address Configuration, Without Trunking*

Then, management planned an expansion in which a second VLAN will be used. This particular company has one network engineer in charge of routers and the other in charge of switches. When planning the changes with the switch engineer, the two engineers did not listen to each other very well, and then the router engineer went off to plan the changes to the router. The router engineer planned to make the following changes to use ROAS:

- Use ROAS on interface G0/1 to support both users in old subnet 10.1.3.0/26, in VLAN 1, and users in new subnet 10.1.3.64/26, in VLAN 2.
- To support VLAN 1 users, leave 10.1.3.3/26 configured as is on the physical interface. This takes advantage of the option to configure the native VLAN IP address on the physical interface because VLAN 1 is the default native VLAN.
- Add a ROAS subinterface to the router configuration to support VLAN 2, using address 10.1.3.65/26 as the router IP address/mask in that subnet.

Figure 5-8 shows the concepts and configuration.

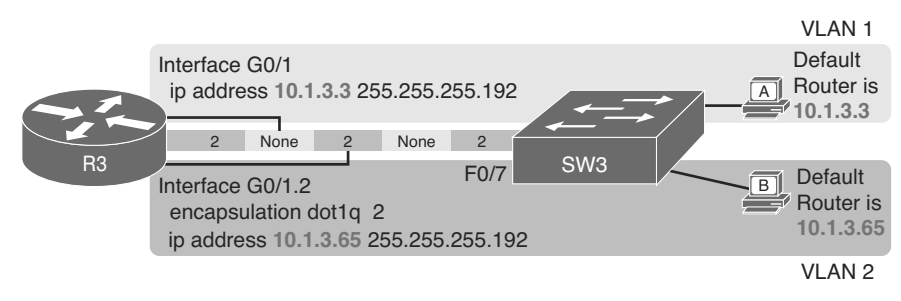

**Figure 5-8** *Router IP Address Configuration, with ROAS, and Native VLAN 1*

This configuration could work perfectly well—as long as the switch has a matching correct VLAN trunking configuration. The router configuration implies a couple of things about VLAN trunking, as follows:

- With the IP address listed on physical interface G0/1, the configuration implies that the router intends to use the native VLAN, sending and receiving untagged frames.
- The router intends to use VLAN 2 as a normal VLAN, sending and receiving frames tagged as VLAN 2.
<span id="page-72-1"></span><span id="page-72-0"></span>The switch (SW3) needs to configure VLAN trunking to match that logic. In this case, that means to enable trunking on that link, support VLANs 1 and 2, and make sure VLAN 1 is the native VLAN. Instead, in this case, the switch engineer actually added the trunk configuration to the wrong port, with the F0/7 port, connected to router R3, having these settings:

 **switchport mode vlan access**—The port does not trunk.

**switchport access vlan 7**—The port is assigned to VLAN 7.

The first command confirms, without a doubt, that the link from R3 to SW3 does not trunk. SW1 will not pass any VLAN 2 traffic over that link at all. A standard ping of host B's IP address from R3 fails; likewise, a **ping 10.1.3.65** command from host B fails.

The second command states that the access VLAN on F0/7 is VLAN 7, which means that SW1 will not forward VLAN 1's traffic over the link to R3, either. Again, pings between R3 and hosts in VLAN 1 will fail as well.

In summary, for ROAS configurations, take the time to verify the matching configuration on the neighboring switch. In particular

- Make sure the switch enables trunking (**switchport mode trunk**).
- Make sure the switch sets the correct VLAN as that trunk's native VLAN (switchport **trunk native vlan** *vlan-id*).
- Make sure the switch knows about all the VLANs the router has configured (**vlan** *vlan-id*).

### DHCP Relay Issues

Hosts that use DHCP to lease an IP address (and learn other settings) rely on the network to pass the DHCP messages. In particular, if the internetwork uses a centralized DHCP server, with many remote LAN subnets using the DHCP server, the routers have to enable a feature called *DHCP Relay* to make DHCP work. Without DHCP Relay, DHCP requests from hosts never leave the local LAN subnet.

Figure 5-9 shows the big ideas behind how DHCP Relay works. In this example, a DHCP client (Host A) sits on the left, with the DHCP server (172.16.2.11) on the right. The client begins the DHCP lease process by sending a DHCP Discover message, one that would flow only across the local LAN without DHCP Relay configured on router R1. To be ready to forward the Discover message, R1 enables DHCP Relay with the **ip helper-address 172.16.2.11** command configured under its G0/0 interface .

The steps in the figure point out the need for DHCP Relay. At Step 1, host A sends a message, with destination IP and L2 broadcast address of 255.255.255.255 and ff:ff:ff:ff:ff.ff, respectively. Packets sent to this IP address, the "local subnet broadcast address," should never be forwarded past the router. All devices on the subnet receive and process the frame. Additionally, because the **ip helper-address** command configured on R1, router R1 will continue to deencapsulate the frame and packet to identify that it is a DHCP request and take action. Step 2 shows the results of DHCP Relay, where R1 changes both the source and destination IP address, with R1 routing the packet to the address listed in the command: 172.16.2.11.

<span id="page-73-1"></span><span id="page-73-0"></span>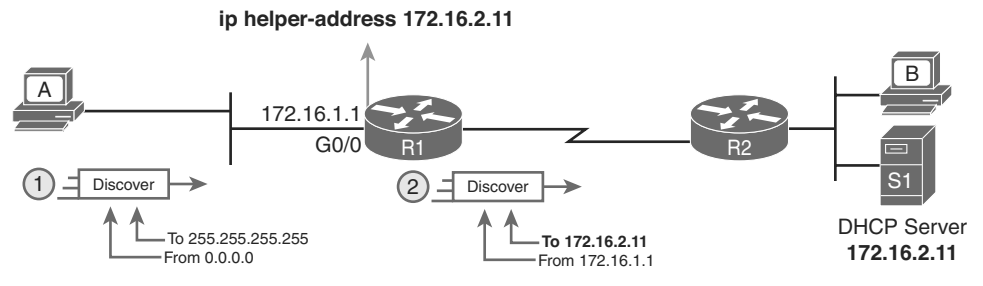

**Figure 5-9** *IP Helper Address Effect*

Now, back to troubleshooting. Messages sent by a DHCP client can reach the DHCP server if the following are true:

- The server is in the same subnet as the client, with connectivity working between the two.
- The server is on another subnet, with the router on the same subnet as the client correctly implementing DHCP Relay, and with IP connectivity from that router to the DHCP server .

Two common mistakes can be made with DHCP Relay, both of which are fairly obvious. If the router omits the **ip helper-address** command on a LAN interface (or subinterface when using ROAS, or VLAN interface with a multilayer switching [MLS] configuration), DHCP fails for those clients. If the configuration includes the **ip helper-address** command but lists the wrong DHCP server IP address, again DHCP fails completely.

The symptom in both cases is that the client learns nothing with DHCP.

For instance, Example 5-2 shows an updated configuration for ROAS on router R3, based on the same scenario as in Figure 5-8. The router configuration works fine for supporting IPv4 and making the router reachable. However, only one subinterface happens to list an ip helper-address command.

**Example 5-2** *Forgetting to Support DHCP Relay on a ROAS Subinterface*

```
interface GigabitEthernet0/1
 ip address 10.1.3.3 255.255.255.192
 ip helper-address 10.1.2.130
!
interface GigabitEthernet0/1.2
 encapsulation dot1q 2
 ip address 10.1.3.65 255.255.255.192
```
In this case, hosts in VLAN 1 that want to use DHCP can, assuming the host at address 10.1.2.130 is indeed the DHCP server. However, hosts in VLAN 2 will fail to learn settings with DHCP because of the lack of an **ip helper-address** command .

### Router LAN Interface and LAN Issues

At some point, the problem isolation process may show that a host cannot ping its default router and vice versa. That is, neither device can send an IP packet to the other device on the same subnet. This basic test tells the engineer that the router, host, and LAN between them,

for whatever reasons, cannot pass the packet encapsulated in an Ethernet frame between the two devices.

The root causes for this basic LAN connectivity issue fall into two categories:

- Problems that cause the router LAN interface to fail
- Problems with the LAN itself

A router's LAN interface must be in a working state before the router will attempt to send packets out that interface (or receive packets in that interface). Specifically, the router LAN interface must be in an up/up state; if in any other state, the router will not use the interface for packet forwarding. So, if a ping from the router to a LAN host fails (or vice versa), check the interface status, and if not up, find the root cause for the router interface to not be up.

Alternatively, the router interface can be in an up/up state, but problems can exist in the LAN itself. In this case, every topic related to Ethernet LANs may be a root cause. In particular, all the topics reviewed in Chapter 3, such as Ethernet cable pinouts, port security, and even Spanning Tree Protocol, may be root causes of LAN issues.

For instance, in Figure 5-10, router R3 connects to a LAN with four switches. R3's LAN interface (G0/1) can reach an up/up state if the link from R3 to SW1 works. However, many other problems could prevent R3 from successfully sending an IP packet, encapsulated in an Ethernet frame, to the hosts attached to switches SW3 and SW4 .

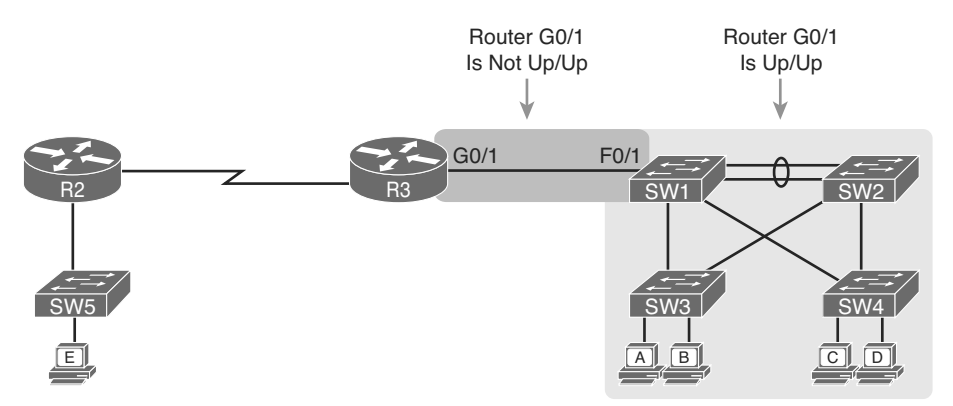

**Figure 5-10** *Where to Look for Problems Based on Router LAN Interface Status* 

**NOTE** This book leaves the discussion of LAN issues, as shown on the right side of Figure 5-10, to Part I of this book.

Router LAN interfaces can fail to reach a working up/up state for several reasons. Table 5-1 lists the common reasons discussed within the scope of the CCNA exam .

| <b>Reason</b>          | <b>Description</b>                                                                                                 | <b>Router Interface State</b> |  |
|------------------------|----------------------------------------------------------------------------------------------------|-------------------------------|--|
| Speed mismatch         | The router and switch can both use the speed<br>interface subcommand to set the speed, but to<br>different speeds. | down/down                     |  |
| Shutdown               | The router interface has been configured with the<br>shutdown interface subcommand.                                | Admin down/down               |  |
| Err-disabled<br>switch | The neighboring switch port uses port security,<br>which has put the port in an err-disabled state.                | down/down                     |  |
| No cable/bad<br>cable  | The router has no cable installed, or the cable<br>pinouts are incorrect.*                                         | down/down                     |  |

<span id="page-75-1"></span><span id="page-75-0"></span>**Table 5-1** Common Reasons Why Router LAN Interfaces Are Not Up/Up

iopic

\* Cisco switches use a feature called auto-mdix, which automatically detects some incorrect cabling pinouts and internally changes the pin logic to allow the cable to be used. As a result, not all incorrect cable pinouts result in an interface failing.

Using the speed mismatch root cause as an example, you could configure Figure 5-10's R3's G0/1 with the **speed 1000** command and SW1's F0/1 interface with the **speed 100** command. The link simply cannot work at these different speeds, so the router and switch interfaces both fall to a down/down state. Example 5-3 shows the resulting state, this time with the **show interfaces description** command, which lists one line of output per interface .

**Example 5-3 show interfaces description** *Command with Speed Mismatch*

| R3# show interfaces description |            |                            |  |  |  |  |
|---------------------------------|------------|----------------------------|--|--|--|--|
| Interface                       | Status     | Protocol Description       |  |  |  |  |
| Gi0/0                           | up         | up                         |  |  |  |  |
| Gi0/1                           | down       | down<br>link to campus LAN |  |  |  |  |
| Se0/0/0                         | admin down | down                       |  |  |  |  |
| Se0/0/1                         | up         | up                         |  |  |  |  |
| Se0/1/0                         | up         | up                         |  |  |  |  |
| Se0/1/1                         | admin down | down                       |  |  |  |  |

### **[Problems with Routing Packets Between Routers](#page-14-0)**

The first half of this chapter focused on the first hop that an IPv4 packet takes when passing over a network. This second major section now looks at issues related to how routers forward the packet from the default router to the final host.

In particular, this section begins by looking at the IP routing logic inside a single router. These topics review how to understand what a router currently does. Following that, the discussion expands to look at some common root causes of routing problems, causes that come from incorrect IP addressing, particularly when the addressing design uses variable-length subnet masks (VLSM).

<span id="page-76-1"></span><span id="page-76-0"></span>The end of this section turns away from the core IP forwarding logic, looking at other issues that impact packet forwarding, including issues related to router interface status (which needs to be up/up) and how IPv4 access control lists (ACL) can filter IPv4 traffic.

### **IP Forwarding by Matching the Most Specific Route**

Any router's IP routing process requires that the router compare the destination IP address of each packet with the existing contents of that router's IP routing table. Often, only one route matches a particular destination address. However, in some cases, a particular destination address matches more than one of the router's routes.

The following CCENT and CCNA features can create overlapping subnets:

- Autosummary (as discussed in Chapter 10, "Implementing EIGRP for IPv4")
- Manual route summarization
- Static routes
- Incorrectly designed subnetting plans that cause subnets overlap their address ranges

In some cases, overlapping routes cause a problem; in other cases, the overlapping routes are just a normal result of using some feature. This section focuses on how a router chooses which of the overlapping routes to use, for now ignoring whether the overlapping routes are a problem. The section "Routing Problems Caused by Incorrect Addressing Plans," later in this chapter, discusses some of the problem cases.

Now on to how a router matches the routing table, even with overlapping routes in its routing table. If only one route matches a given packet, the router uses that one route. However, when more than one route matches a packet's destination address, the router uses the "best" route, defined as follows:

When a particular destination IP address matches more than one route in a router's IPv4 routing table, the router uses the most specific route—in other words, the route with the longest prefix length mask.

#### Using **show ip route** and Subnet Math to Find the Best Route

We humans have a couple of ways to figure out what choice a router makes for choosing the best route. One way uses the **show ip route** command, plus some subnetting math, to decide the route the router will choose. To let you see how to use this option, Example 5-4 shows a series of overlapping routes.

#### **Example 5-4 show ip route** *Command with Overlapping Routes*

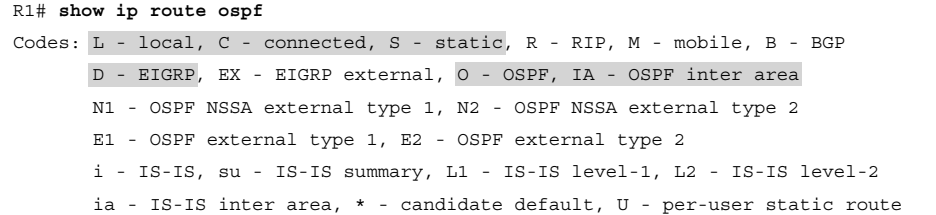

```
 o - ODR, P - periodic downloaded static route, H - NHRP, l - LISP
          replicated route, % - next hop override
Gateway of last resort is 172.16.25.129 to network 0.0.0.0
      172.16.0.0/16 is variably subnetted, 9 subnets, 5 masks
O 172.16.1.1/32 [110/50] via 172.16.25.2, 00:00:04, Serial0/1/1
O 172.16.1.0/24 [110/100] via 172.16.25.129, 00:00:09, Serial0/1/0
O 172.16.0.0/22 [110/65] via 172.16.25.2, 00:00:04, Serial0/1/1
O 172.16.0.0/16 [110/65] via 172.16.25.129, 00:00:09, Serial0/1/0
O 0.0.0.0/0 [110/129] via 172.16.25.129, 00:00:09, Serial0/1/0
!
```
**NOTE** As an aside, the **show ip route ospf** command lists only OSPF-learned routes, but the statistics for numbers of subnets and masks (9 and 5 in the example, respectively) are for all routes, not just OSPF-learned routes.

To predict which of its routes a router will match, two pieces of information are required: the destination IP address of the packet and the contents of the router's routing table. The subnet ID and mask listed for a route defines the range of addresses matched by that route. With a little subnetting math, a network engineer can find the range of addresses matched by each route. For instance, Table 5-2 lists the five subnets listed in Example 5-4 and the address ranges implied by each.

| <b>TWEE</b> TWEET TO BE TRANSFORD FRINGING TO THE CONTINUES. |                                    |  |  |  |
|--------------------------------------------------------------|------------------------------------|--|--|--|
| Subnet / Prefix                                              | <b>Address Range</b>               |  |  |  |
| 172.16.1.1/32                                                | 172.16.1.1 (just this one address) |  |  |  |
| 172.16.1.0/24                                                | 172.16.1.0–172.16.1.255            |  |  |  |
| 172.16.0.0/22                                                | 172.16.0.0–172.16.3.255            |  |  |  |
| 172.16.0.0/16                                                | 172.16.0.0-172.16.255.255          |  |  |  |

**Table 5-2** Analysis of Address Ranges for the Subnets in Example 5-4

**NOTE** The route listed as 0.0.0.0/0 is the default route.

0.0.0.0/0 0.0.0.0-255.255.255.255.255 (all addresses)

As you can see from these ranges, several of the routes' address ranges overlap. When matching more than one route, the route with the longer prefix length is used. That is, a route with /16 is better than a route with /10; a route with a /25 prefix is better than a route with a  $/20$  prefix; and so on.

For example, a packet sent to 172.16.1.1 actually matches all five routes listed in the routing table in Example 5-4. The various prefix lengths range from /0 to /32. The longest prefix (largest /P value, meaning the best and most specific route) is /32. So, a packet sent to 172.16.1.1 uses the route to 172.16.1.1/32, and not the other routes.

The following list gives some examples of destination IP addresses. For each address, the list describes the routes from Table 5-2 that the router would match, and which specific route the router would use.

- **172.16.1.1:** Matches all five routes; the longest prefix is  $/32$ , the route to 172.16.1.1/32.
- **172.16.1.2:** Matches last four routes; the longest prefix is  $/24$ , the route to 172.16.1.0/24.
- **172.16.2.3:** Matches last three routes; the longest prefix is  $/22$ , the route to 172.16.0.0/22.
- **172.16.4.3:** Matches the last two routes; the longest prefix is /16, the route to 172.16.0.0/16.

### Using **show ip route** address to Find the Best Route

A second way to identify the route a router will use, one that does not require any subnetting math, is the **show ip route** *address* command. The last parameter on this command is the IP address of an assumed IP packet. The router replies by listing the route it would use to route a packet sent to that address.

For example, Example 5-5 lists the output of the **show ip route 172.16.4.3** command on the same router used in Example 5-4. The first line of (highlighted) output lists the matched route: the route to 172.16.0.0/16. The rest of the output lists the details of that particular route, like the outgoing interface of S0/1/0 and the next-hop router of 172.16.25.129.

### **Example 5-5 show ip route** *Command with Overlapping Routes*

```
R1# show ip route 172.16.4.3
Routing entry for 172.16.0.0/16
  Known via "ospf 1", distance 110, metric 65, type intra area
  Last update from 10.2.2.5 on Serial0/1/0, 14:22:06 ago
  Routing Descriptor Blocks:
  * 172.16.25.129, from 172.16.25.129, 14:22:05 ago, via Serial0/1/0
       Route metric is 65, traffic share count is 1
```
Certainly, if you have an option, just using a command to check what the router actually chooses is a much quicker option than doing the subnetting math .

### **show ip route** Reference

The **show ip route** command plays a huge role in troubleshooting IP routing and IP routing protocol problems. Many chapters in this book and in the ICND1 book mention various facts about this command. This section pulls the concepts together in one place for easier reference and study.

<span id="page-79-1"></span><span id="page-79-0"></span>Figure 5-11 shows the output of a sample **show ip route** command. The figure numbers various parts of the command output for easier reference, with Table 5-3 describing the output noted by each number.

|              | 10.0.0.0/8 is variably subnetted, 13 subnets, 5 masks                                                          |     |      |  |  |  |  |
|--------------|----------------------------------------------------------------------------------------------------|-----|------|--|--|--|--|
| $\mathsf{C}$ | 10.1.3.0/26 is directly connected, GigabitEthernet0/1<br>10.1.3.3/32 is directly connected, GigabitEthernet0/1 |     |      |  |  |  |  |
| $\circ$      | 10.1.4.64/26 [110/65] via 10.2.2.10, 14:31:52, Serial0/1/0                                                     |     |      |  |  |  |  |
|              | 10.2.2.0/30 [110/128] via 10.2.2.5, 14:31:52, Serial0/0/1                                                      |     |      |  |  |  |  |
| (4)          | (5)<br>$(6)$ $(7)$ $(8)$                                                                                       | 、9) | '10) |  |  |  |  |

**Figure 5-11 show ip route** *Command Output Reference*

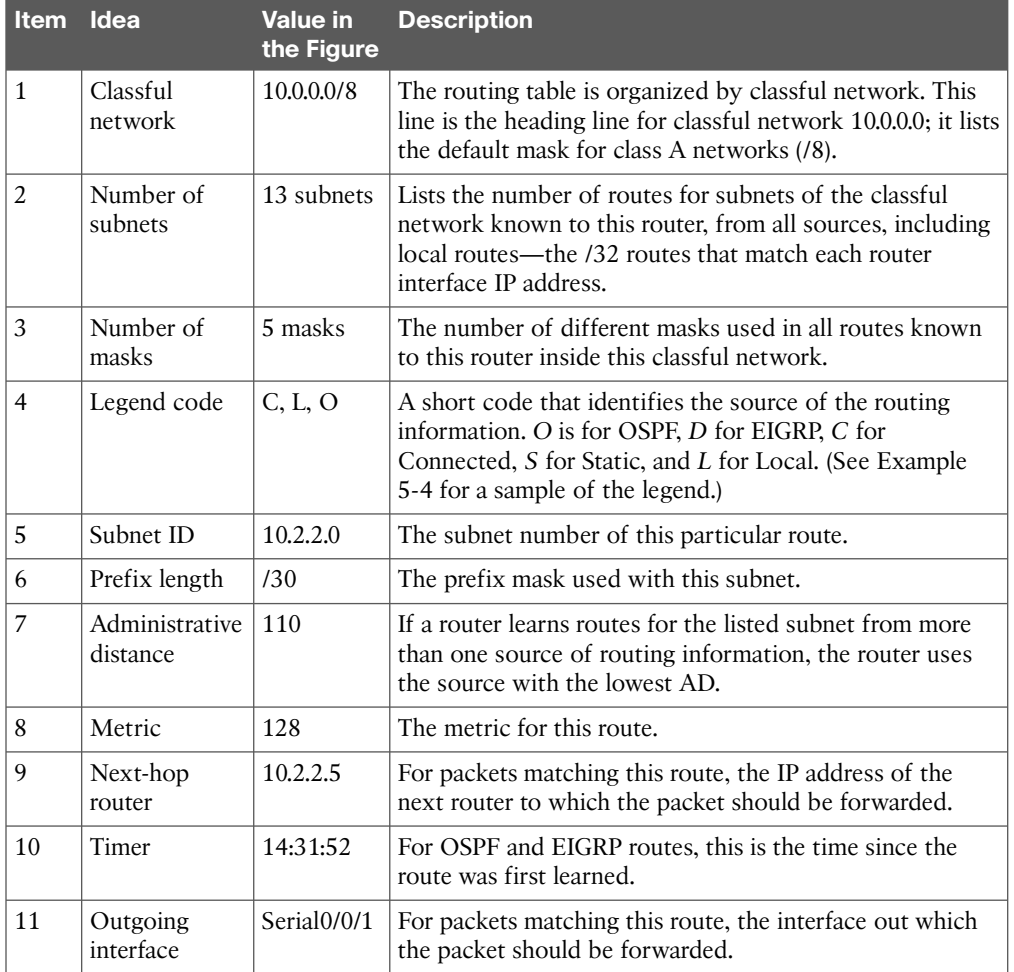

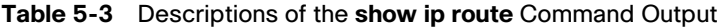

### <span id="page-80-0"></span>**Routing Problems Caused by Incorrect Addressing Plans**

The existence of overlapping routes in a router's routing table does not necessarily mean a problem exists. Both automatic and manual route summarization result in overlapping routes on some routers, with those overlaps not causing problems. However, some overlaps, particularly those related to addressing mistakes, can cause problems for user traffic. So, when troubleshooting, if overlapping routes exist, the engineer should also look for the specific reasons for overlaps that actually cause a problem.

Simple mistakes in either the IP addressing plan or the implementation of that plan can cause overlaps that also cause problems. In these cases, one router claims to be connected to a subnet with one address range, while another router claims to be connected to another subnet with an overlapping range, breaking IP addressing rules. The symptoms are that the routers sometimes forward the packets to the right host, but sometimes not.

This problem can occur whether or not VLSM is used. However, the problem is much harder to find when VLSM is used. This section reviews VLSM, shows examples of the problem both with and without VLSM, and discusses the configuration and verification commands related to these problems.

### Recognizing When VLSM Is Used or Not

An internetwork is considered to be using VLSM when multiple subnet masks are used for different subnets of *a single classful network*. For example, if in one internetwork all subnets come from network 10.0.0.0, and masks /24, /26, and /30 are used, the internetwork uses VLSM.

Sometimes people fall into the trap of thinking that any internetwork that uses more than one mask must be using VLSM, but that is not always the case. For instance, if an internetwork uses subnets of network 10.0.0.0, all of which use mask 255.255.240.0, and subnets of network 172.16.0.0, all of which use a 255.255.255.0 mask, the design does not use VLSM. Two different masks are used, but only one mask is used in any single classful network. The design must use more than one mask for subnets of a single classful network to be using VLSM .

Only classless routing protocols can support VLSM. The current CCENT and CCNA Routing and Switching certifications cover only classless routing protocols (OSPF and EIGRP), so in all routing protocol discussions for this book, VLSM should be supported. However, for real life, note that RIPv2 (as a classless routing protocol) also supports VLSM, whereas classful routing protocols RIPv1 and Interior Gateway Routing Protocol (IGRP) cannot.

### Overlaps When Not Using VLSM

Even when you are not using VLSM, addressing mistakes that create overlapping subnets can occur. For instance, Figure 5-12 shows a sample network with router LAN IP address/mask information. An overlap exists, but it might not be obvious at first glance.

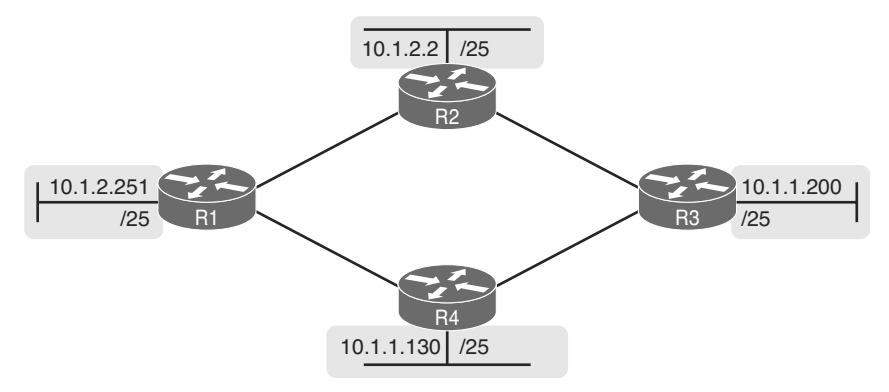

**Figure 5-12** *IP Addresses on LAN Interfaces, with One Mask (/25) in Network 10.0.0.0*

If an overlap exists when all subnets use the same mask, the overlapping subnets have the exact same subnet ID, and the exact same range of IP addresses in the subnet. To find the overlap, all you have to do is calculate the subnet ID of each subnet and compare the numbers. For instance, Figure 5-13 shows an updated version of Figure 5-12, with subnet IDs shown and with identical subnet IDs for the LANs off R3 and R4.

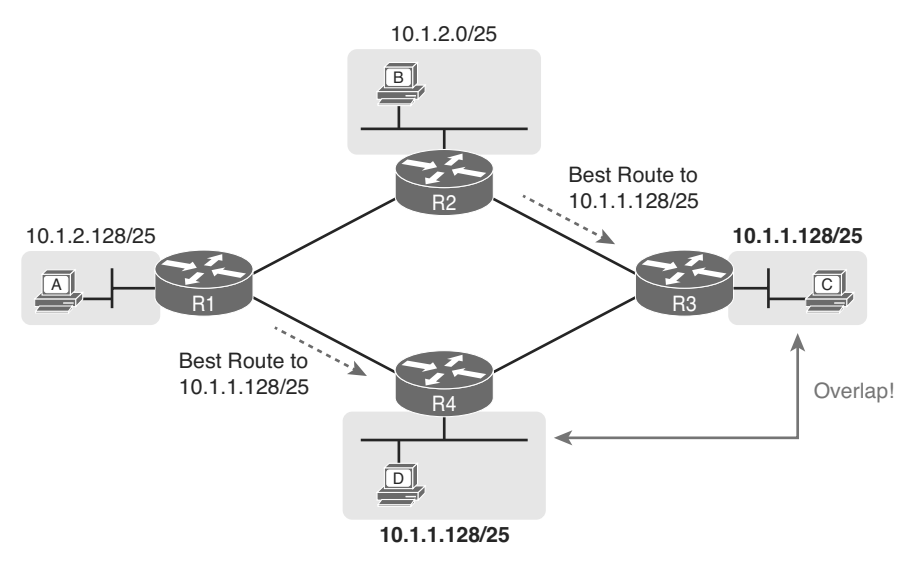

**Figure 5-13** *Subnet IDs Calculated from Figure 5-12*

Using the same subnet in two different places (as is done in Figure 5-13) breaks the rules of IPv4 addressing because the routers get confused about where to send packets. In this case, for packets sent to subnet 10.1.1.128/25, some routers send packets so they arrive at R3, whereas others think the best route points toward R4. Assuming all routers use a routing protocol, such as OSPF, both R3 and R4 advertise a route for 10.1.1.128/25.

In this case, R1 and R2 will likely send packets to two different instances of subnet 10.1.1.128/25. With these routes, hosts near R1 will be able to communicate with 10.1.1.128/25 hosts off R4's LAN, but not those off R3's LAN, and vice versa.

### 176 Cisco CCNA Routing and Switching ICND2 200-101 Official Cert Guide

Finally, although the symptoms point to some kind of routing issues, the root cause is an invalid IP addressing plan. No IP addressing plan should use the same subnet on two different LANs, as was done in this case. The solution: Change R3 or R4 to use a different, nonoverlapping subnet on its LAN interface .

### Overlaps When Using VLSM

When using VLSM, the same kinds of addressing mistakes can lead to overlapping subnets; they just may be more difficult to notice.

First, overlaps between subnets that have different masks will cause only a partial overlap. That is, two overlapping subnets will have different sizes and possibly different subnet IDs. The overlap occurs between all the addresses of the smaller subnet, but with only part of the larger subnet. Second, the problems between hosts only occur for some destinations (specifically the subset of addresses in the overlapped ranges), making it even tougher to characterize the problem.

For instance, Figure 5-14 shows an example with a VLSM overlap. The figure shows only the IP address/mask pairs of router and host interfaces. First, look at the example and try to find the overlap by looking at the IP addresses .

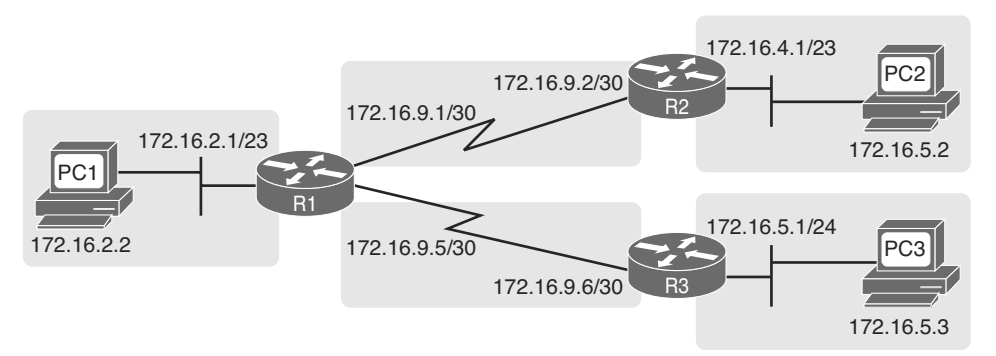

### **Figure 5-14** *VLSM IP Addressing Plan in Network 172.16.0.0*

To find the overlap, the person troubleshooting the problem needs to analyze each subnet, finding not only the subnet ID but also the subnet broadcast address and the range of addresses in the subnet. If the analysis stops with just looking at the subnet ID, the overlap may not be noticed (as is the case in this example).

Figure 5-15 shows the beginning analysis of each subnet, with only the subnet ID listed. Note that the two overlapping subnets have different subnet IDs, but the lower-right subnet (172.16.5.0/24) completely overlaps with part of the upper-right subnet (172.16.4.0/23). (Subnet 172.16.4.0/23 has a subnet broadcast address of 172.16.5.255, and subnet 172.16.5.0/24 has a subnet broadcast address of 172.16.5.255. )

To be clear, the design with actual subnets whose address ranges overlap is incorrect and should be changed. However, once implemented, the symptoms show up as routing problems, like the similar case without VLSM. **ping** commands fail, and **traceroute** commands do complete for only certain hosts (but not all).

<span id="page-83-1"></span><span id="page-83-0"></span>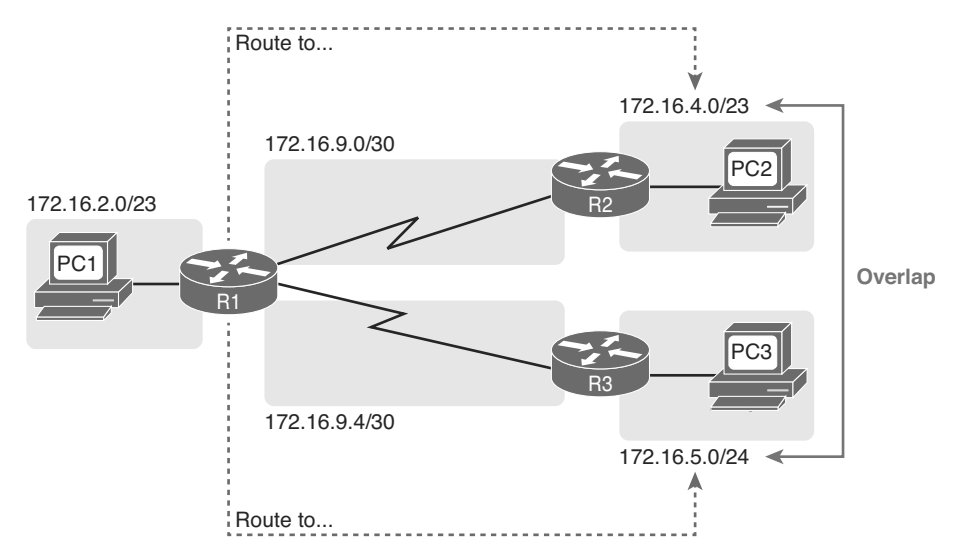

**Figure 5-15** *A VLSM Overlap Example, But with Different Subnet IDs*

### Configuring Overlapping VLSM Subnets

IP subnetting rules require that the address ranges in the subnets used in an internetwork should not overlap. IOS sometimes can recognize when a new **ip address** command creates an overlapping subnet, but sometimes not, as follows:

- **Preventing the overlap on a single router:** IOS detects the overlap when the **ip address** command implies an overlap with another **ip address** command *on the same router*.
	- **Allowing the overlap on different routers:** IOS cannot detect an overlap when an **ip address** command overlaps with an **ip address** command on another router.

The router shown in Example 5-6 prevents the configuration of an overlapping VLSM subnet. The example shows router R3 configuring Fa0/0 with IP address 172.16.5.1/24 and attempting to configure Fa0/1 with 172.16.5.193/26. The ranges of addresses in each subnet are as follows:

**Subnet 172.16.5.0/24:** 172.16.5.1 – 172.16.5.254 **Subnet 172.16.5.192/26:** 172.16.5.193 – 172.16.5.254

**Example 5-6** *Single Router Rejects Overlapped Subnets*

```
R3# configure terminal
R3(config)# interface Fa0/0
R3(config-if)# ip address 172.16.5.1 255.255.255.0
R3(config-if)# interface Fa0/1
R3(config-if)# ip address 172.16.5.193 255.255.255.192
% 172.16.5.192 overlaps with FastEthernet0/0
R3(config-if)#
```
### <span id="page-84-1"></span><span id="page-84-0"></span>178 Cisco CCNA Routing and Switching ICND2 200-101 Official Cert Guide

IOS knows that it is illegal to overlap the ranges of addresses implied by a subnet. In this case, because both subnets would be connected subnets, this single router knows that these two subnets should not coexist because that would break subnetting rules, so IOS rejects the second command.

As an aside of how IOS handles these errors, IOS only performs the subnet overlap check for interfaces that are not in a shutdown state. When configuring an interface in shutdown state, IOS actually accepts the **ip address** command that would cause the overlap. Later, when the **no shutdown** command is issued, IOS checks for the subnet overlap and issues the same error message shown in Example 5-6. IOS leaves the interface in the shutdown state until the overlap condition has been resolved.

IOS cannot detect the configuration of overlapping subnets on different routers, as shown in Example 5-7. The example shows the configuration of the two overlapping subnets on R2 and R3 from Figure 5-15 .

**Example 5-7** *Two Routers Accept Overlapped Subnets*

```
! First, on router R2
R2# configure terminal
R2(config)# interface G0/0
R2(config-if)# ip address 172.16.4.1 255.255.254.0
! Next, on router R3
R3# configure terminal
R3(config)# inter face G0/0
R3(config-if)# ip address 172.16.5.1 255.255.255.0
```
### **Router WAN Interface Status**

One of the steps in the IP routing troubleshooting process described earlier, in the "Router LAN Interface and LAN Issues" section, says to check the interface status, ensuring that the required interface is working. For a router interface to be working, the two interface status codes must both be listed as up, with engineers usually saying the interface is "up and up."

So far, the ICND1 and ICND2 books have explored only basic information about how serial links work. For now, know that both routers must have working serial interfaces in an up/up state before they can send IPv4 packets to each other. The two routers should also have serial IP addresses in the same subnet.

Later, the chapters in Part IV further develop the details of WAN links, including what is required for routers to use these links to forward IP packets .

### **Filtering Packets with Access Lists**

Access control lists (ACL) cause some of the biggest challenges when troubleshooting problems in real networking jobs. End-user packets sent by user applications do not look exactly like packets sent by testing tools such as ping and traceroute. The ACLs sometimes filter the ping and traceroute traffic, making the network engineer think some other kind of problems exists when no problems exist at all. Or, the problem with the end-user traffic really is

caused by the ACL, but the ping and traceroute traffic works fine, because the ACL filters the user traffic but not the ping and traceroute traffic.

This section summarizes some tips for attacking ACL-related problems in real life and on the exams:

- **Step 1.** Determine on which interfaces ACLs are enabled, and in which direction (**show running-config, show ip interfaces**).
- **Step 2.** Determine which ACL statements are matched by test packets (**show access-lists, show ip access-lists**).
- **Step 3.** Analyze the ACLs to predict which packets should match the ACL, focusing on the following points:
	- **A.** Remember that the ACL uses first-match logic.
	- **B.** Consider using the (possibly) faster math described in the ICND1 book, Chapter 22, "Basic IP Access Control Lists," to find the range of addresses matched by an ACL command: Add the address and wildcard mask to find the end of the numeric range.
	- **C.** Note the direction of the packet in relation to the server (going to the server, coming from the server). Make sure that the packets have particular values as either the source IP address and port, or as the destination IP address and port, when processed by the ACL enabled for a particular direction (in or out).
	- **D.** Remember that the **tcp** and **udp** keywords must be used if the command needs to check the port numbers.
	- **E.** Note that ICMP packets do not use UDP or TCP. ICMP is considered to be another protocol matchable with the **icmp** keyword (instead of **tcp** or **udp**).
	- **F.** Instead of using the implicit **deny** any at the end of each ACL, use an explicit configuration command to deny all traffic at the end of the ACL so that the show command counters increment when that action is taken.

If you suspect ACLs are causing a problem, the first problem-isolation step is to find the location and direction of the ACLs. The fastest way to do this is to look at the output of the **show running-config** command and to look for **ip access-group** commands under each interface. However, in some cases, enable mode access may not be allowed, and **show** commands are required. In that case, another way to find the interfaces and direction for any IP ACLs is the **show ip interfaces** command, as shown in Example 5-8 .

**Example 5-8** *Sample* **show ip interface** *Command*

#### R1>**show ip interface s0/0/1**

```
Serial0/0/1 is up, line protocol is up
   Internet address is 10.1.2.1/24
  Broadcast address is 255.255.255.255
  Address determined by setup command
  MTU is 1500 bytes
```

```
 Helper address is not set
  Directed broadcast forwarding is disabled
  Multicast reserved groups joined: 224.0.0.9
  Outgoing access list is not set
  Inbound access list is 102
! roughly 26 more lines omitted for brevity
```
Note that the command output lists whether an ACL is enabled, in both directions, and which ACL it is. The example shows an abbreviated version of the **show ip interface S0/0/1** command, which lists messages for just this one interface. The **show ip interface** command would list the same messages for every interface in the router.

Step 2 then says that the contents of the ACL must be found. Again, the quickest way to look at the ACL is to use the **show running-config** command. If not available, the **show access-lists** and **show ip access-lists** commands list the same details shown in the configuration commands and a counter for the number of packets matching each line in the ACL. Example 5-9 shows an example.

**Example 5-9 show ip access-lists** *Command Example*

```
R1# show ip access-lists
Extended IP access list 102
    10 permit ip 10.1.2.0 0.0.0.255 10.1.4.0 0.0.1.255 (15 matches)
```
After the locations, directions, and configuration details of the various ACLs have been discovered in Steps 1 and 2, the hard part begins—interpreting what the ACL really does.

Of particular interest is the last item in the troubleshooting tips list, item 3F. In the ACL shown in Example 5-9, some packets (15 so far) have matched the single configured **accesslist** statement in ACL 102. However, some packets have probably been denied because of the implied deny all packets logic at the end of an ACL. If you configure the **access-list 102 deny ip any any** command at the end of the ACL, which explicitly matches all packets and discards them, the **show ip access-lists** command would then show the number of packets being denied at the end of the ACL.

Finally, as a reminder about interpreting ACL commands, when you know the command comes from a router, it is easy to decide the range of addresses matched by an address and wildcard mask. The low end of the range is the address (the first number), and the high end of the range is the sum of the address and wildcard mask. For instance, with ACL 102 in Example 5-9, which is obviously configured in some router, the ranges are as follows :

**Source 10.1.2.0, wildcard 0.0.0.255:** Matches from 10.1.2.0 through 10.1.2.255 **Destination 10.1.4.0, wildcard 0.0.1.255:** Matches from 10.1.4.0 through 10.1.5.255

### **[Exam Preparation Tasks](#page-15-0)**

### **Review All the Key Topics**

Review the most important topics from this chapter, noted with the Key Topic icon. Table 5-4 lists these key topics and where each is discussed.

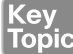

### **Table 5-4** Key Topics for Chapter 5

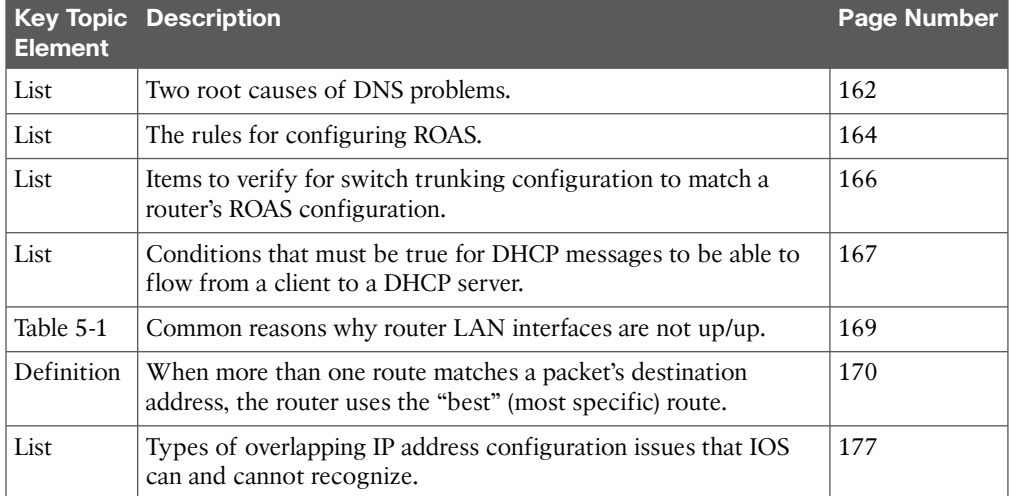

### **Complete the Tables and Lists from Memory**

Print a copy of DVD Appendix D, "Memory Tables," or at least the section for this chapter, and complete the tables and lists from memory. DVD Appendix E, "Memory Tables Answer Key," includes completed tables and lists to check your work.

### **Definitions of Key Terms**

After your first reading of the chapter, try to define these key terms, but do not be concerned about getting them all correct at that time. Chapter 22 directs you in how to use these terms for late-stage preparation for the exam.

*This page intentionally left blank* 

# **[Index](#page-25-0)**

## **Symbols**

**3DES (Triple DES), [211](#page--1-0) 3G mobile phone access, [459-460](#page--1-0) 4G mobile phone access, [459-460](#page--1-0)**

### **A**

**ABR (Area Border Router), [242](#page--1-0) access control lists (ACLs), [178-](#page-84-0)[180](#page-86-0) access interface VLAN assignments, checking, [109](#page--1-0) access links** AR (access rate), [393](#page--1-0) Frame Relay, [393](#page--1-0) *Layer 1 issues, [432](#page--1-0) Layer 2 issues, [432](#page--1-0)* **access rate (AR), [393](#page--1-0) access VPNs (virtual private networks), [209](#page--1-0) ACLs (access control lists), [178-](#page-84-0)[180](#page-86-0) activating IOS software, [609-610](#page--1-0)** Cisco License Manager (CLM), [611](#page--1-0) manual activation process, [612-617](#page--1-0) right-to-use licenses, [618-620](#page--1-0) **active/passive model, [190](#page--1-0) active/standby model, [190](#page--1-0) active virtual gateway (AVG), [193](#page--1-0) active VLANs, checking for, [110](#page--1-0)**

**AD (administrative distance), [250-251](#page--1-0) Adaptive Security Appliances (ASA), [209](#page--1-0) address mapping (Frame Relay), [416-419](#page--1-0)** Inverse ARP, [419-420](#page--1-0) static mapping, [420-421](#page--1-0) **Address Resolution Protocol.** *See* **ARP addressing** Frame Relay addressing *DLCI (data link connection identifiers), [398-401](#page--1-0) frame forwarding, [400](#page--1-0) Layer 3 addressing, [401-405](#page--1-0)* unicast IPv6 addresses, [472-474](#page--1-0) **adjacent OSPFv2 neighbors, [240](#page--1-0) administrative distance (AD), [250-251](#page--1-0) ADSL (asymmetric DSL), [457](#page--1-0) AES (Advanced Encryption Standard), [211](#page--1-0) anti-replay, [207](#page--1-0) Area Border Router (ABR), [242](#page--1-0) areas (OSPF)** design advantages, [243](#page--1-0) design rules, [241-242](#page--1-0) design terminology, [242](#page--1-0) explained, [240-241](#page--1-0) intra-area topology, [245-247](#page--1-0) multi-area design, [247-248](#page--1-0)

multi-area OSPFv2 *configuring, [252-256](#page--1-1) verifying, [256-259](#page--1-1)* reducing SPF calculation time with, [242-243](#page--1-1) single-area OSPF, [240](#page--1-1) single-area OSPFv2, [254-255](#page--1-1) **ARP (Address Resolution Protocol)** Inverse ARP, [419-420](#page--1-1) replies (unicast), forwarding path of, [116-120](#page--1-1) requests (broadcast), forwarding path of, [113-116](#page--1-1) sample ARP process, [137](#page--1-1) **ASA (Adaptive Security Appliances), [209](#page--1-1) ASN (autonomous system number), [279](#page--1-1) asymmetric DSL (ADSL), [457](#page--1-1) authentication** PAP/CHAP authentication, [382-383](#page--1-1) PPP (Point-to-Point Protocol), [375-376](#page--1-1) **authNoPriv security level, [565](#page--1-1) authPriv security level, [565](#page--1-1) auto-cost reference-bandwidth command, [261,](#page--1-1) [264, 508,](#page--1-1) [526](#page--1-1) autonomous system number (ASN), [279](#page--1-1) autosummarization** discontiguous classful networks, [315-317](#page--1-1) example of, [314-315](#page--1-1) **auto-summary command, [294, 315,](#page--1-1)  [319](#page--1-1) AVG (active virtual gateway), [193](#page--1-1)**

## **B**

**backbone area, [242](#page--1-1) backbone routers, [242](#page--1-1) backup DRs (BDRs), [239,](#page--1-1) [257](#page--1-1) balancing load** EIGRPv4, [311-313](#page--1-1) EIGRPv6, [537](#page--1-1) HSRP (Hot Standby Router Protocol), [192](#page--1-1) OSPFv2 (Open Shortest Path First version 2), [262](#page--1-1) PSVT+ (Per-VLAN Spanning Tree Plus), [48](#page--1-1) **bandwidth** EIGRPv4 metric calculation, [283-284](#page--1-1) EIGRPv6 settings, [536-537](#page--1-1) reference bandwidth, [261](#page--1-1) **bandwidth command, [260,](#page--1-1) [264, 283,](#page--1-1)  [307, 313,](#page--1-1) [319, 371,](#page--1-1) [387, 443, 508,](#page--1-1) [526, 533,](#page--1-1) [548](#page--1-1) Basic Rate Interface (BRI), [455](#page--1-1) BDRs (backup DRs), [239,](#page--1-1) [257](#page--1-1) BID (bridge ID), [27,](#page--1-1) [48-49](#page--1-1) binary-to-hexadecimal conversion, [652](#page--1-1) blocking state (STP), [24-26](#page--1-1) boot sequence of Cisco IOS Software, [584-585](#page--1-1)** configuration register, [586](#page--1-1) IOS image verification, [589-591](#page--1-1) OS selection process, [586-588](#page--1-1) recovery if IOS does not load, [588-589](#page--1-1) three router operating systems, [585](#page--1-1) **boot system command, [586-587, 601](#page--1-1) boot system flash command, [588, 601](#page--1-1) boot system rom command, [601](#page--1-1)**

**boot system tftp command, [588](#page--1-0) BPDU (bridge protocol data units), [27](#page--1-0) BPDU Guard, [38,](#page--1-0) [56-58](#page--1-0) brain dumps, [644](#page--1-0) BRI (Basic Rate Interface), [455](#page--1-0) bridge ID (BID), [27,](#page--1-0) [48-49](#page--1-0) bridge protocol data units (BPDU), [27](#page--1-0) broadcast storms, [22-24](#page--1-0) broadcasts** ARP requests, forwarding path of, [113-116](#page--1-0) forwarding in VLAN 3, [115-116](#page--1-0) ignoring, [114-115](#page--1-0)

## **C**

**Cable Internet, [457-458](#page--1-0) cable TV (CATV), [458](#page--1-0) cabling pinouts for LAN switches, [90](#page--1-0) calculating** powers of 2, [653](#page--1-0) routes with EIGRP (Enhanced Interior Gateway Routing Protocol) *bandwidth issues, [283-284](#page--1-0) example, [281-283](#page--1-0) FD (feasible distance), [284-285](#page--1-0) metric calculation, [280-281](#page--1-0) RD (reported distance), [284-285](#page--1-0)* **CATV (cable TV), [458](#page--1-0) CCNA practice exams, [636-637](#page--1-0) CDP (Cisco Discovery Protocol), [86-88,](#page--1-0) [104-105](#page--1-0) cdp enable command, [88](#page--1-0) cdp run command, [88](#page--1-0) Challenge Handshake Authentication Protocol.** *See* **CHAP**

**channel-group command, [58-61,](#page--1-0) [68-70,](#page--1-0) [74](#page--1-0) Channel service unit/data service unit.**  *See* **CSU/DSU CHAP (Challenge Handshake Authentication Protocol), [460](#page--1-0)** configuring, [377-378](#page--1-0) troubleshooting, [382-383](#page--1-0) **checking** active interface VLAN assignments, [109](#page--1-0) for active VLANs, [110](#page--1-0) **choosing** DPs (designated ports), [31-32](#page--1-0) RPs (root ports), [29-31](#page--1-0) **CIR (committed information rate), [394](#page--1-0) circuits** PVC (permanent virtual circuits), [393,](#page--1-0) [433-440](#page--1-0) SVC (switched virtual circuits), [393](#page--1-0) VC (virtual circuits) *explained, [393-396](#page--1-0) Layer 3 addressing, [402-403](#page--1-0)* **Cisco Catalyst switches, [95](#page--1-0) Cisco Certification Exam Tutorial, [629-630](#page--1-0) Cisco Learning Network, [644](#page--1-0) Cisco License Manager (CLM), [611](#page--1-0) Cisco Prime, [561](#page--1-0) Cisco Product License Registration Portal, [613](#page--1-0) classful routing protocols, [314](#page--1-0) clear ip ospf process command, [235,](#page--1-0) [265, 343](#page--1-0) CLI (command-line interface), [642-643](#page--1-0) clients, VPN (virtual private network) clients, [209](#page--1-0)**

**CLM (Cisco License Manager), [611](#page--1-1) clock rate command, [368-370](#page--1-1) clock speed command, [387](#page--1-1) collector (NetFlow), [575](#page--1-1) committed information rate (CIR), [394](#page--1-1) community strings (SNMP), [563](#page--1-1) config-register command, [586,](#page--1-1) [601](#page--1-1) configuration files, [595-597](#page--1-1)** copying, [597-599](#page--1-1) erasing, [597-599](#page--1-1) running-config, [596](#page--1-1) setup mode, [599](#page--1-1) startup-config, [596](#page--1-1) **configuration register, [586](#page--1-1) configuring** BPDU Guard, [56-58](#page--1-1) CHAP (Challenge Handshake Authentication Protocol), [377-378](#page--1-1) Cisco Catalyst switches, [95](#page--1-1) EIGRPv4 *basic configuration, [294-295](#page--1-1) compared to EIGRPv6, [538-539](#page--1-1) convergence, [308-310](#page--1-1) feasible successors, [306-308](#page--1-1) load balancing, [311-313](#page--1-1) maximum-paths, [311-313](#page--1-1) metric calculation, [313-314](#page--1-1) metric components, [310](#page--1-1) successors, [305-306](#page--1-1) topology table, viewing, [303-305](#page--1-1) variance, [311-313](#page--1-1) verifying core features of, [296-302](#page--1-1) wildcard masks, [296](#page--1-1)*

EIGRPv6 *bandwidth and delay settings, [536-537](#page--1-1) basic configuration, [532-533](#page--1-1) compared to EIGRPv4, [538-539](#page--1-1) configuration commands, [533](#page--1-1) example, [533-536](#page--1-1) interfaces, [539-541](#page--1-1) IPv6 routes, [545-546](#page--1-1) load balancing, [537](#page--1-1) neighbors, [541-543](#page--1-1) overview, [532](#page--1-1) timers, [538](#page--1-1) topology database, [543-545](#page--1-1)* EtherChannel *channel-group command options, [68-70](#page--1-1) dynamic EtherChannel, [60-61](#page--1-1) interface configuration settings, [70-72](#page--1-1) manual EtherChannel, [58-60](#page--1-1)* Frame Relay *address mapping, [416-421](#page--1-1) encapsulation, [415-416](#page--1-1) fully meshed networks with one IP subnet, [413-415](#page--1-1) LMI (Local Management Interface), [415-416](#page--1-1) multipoint subinterfaces, [426-429](#page--1-1) OSPF (Open Shortest Path First), [429](#page--1-1) planning configurations, [412-413](#page--1-1) point-to-point subinterfaces, [421-424](#page--1-1) self-assessment, [409-411](#page--1-1) verification, [424-426](#page--1-1)*

GLBP (Gateway Load Balancing Protocol), [198-201](#page--1-0) GRE (generic routing encapsulation) tunnels, [216-218](#page--1-0) HDLC (High-level Data Link Control), [370-372](#page--1-0) HSRP (Hot Standby Router Protocol), [195-197](#page--1-0) IPv6 hosts *router address, [477-478](#page--1-0) SLAAC (stateless address autoconfiguration), [476-477](#page--1-0) stateful DHCPv6, [475](#page--1-0) static routes, [478-479](#page--1-0) verifying connectivity, [479-483](#page--1-0)* NetFlow, [572](#page--1-0) OSPFv2 (Open Shortest Path First version 2) *basic configuration, [251-252](#page--1-0) load balancing, [262](#page--1-0) multi-area configuration, [252-256](#page--1-0) single-area configuration, [254-255](#page--1-0) verifying configuration, [256-259](#page--1-0)* OSPFv3 (Open Shortest Path First version 3) *basic configuration, [502](#page--1-0) default routes, [508-509](#page--1-0) interface cost, [507-508](#page--1-0) load balancing, [508](#page--1-0) multi-area configuration, [503-506](#page--1-0) single-area configuration, [504-505](#page--1-0)* overlapping subnets, [177-](#page-83-0)[178](#page-84-0) PortFast, [56-58](#page--1-0)

PPP (Point-to-Point Protocol), [376-377](#page--1-0) PPPoE (PPP over Ethernet), [461-462](#page--1-0) SNMP (Simple Network Management Protocol) *SNMP version 2c, [563-565](#page--1-0) SNMP version 3, [565](#page--1-0)* STP (Spanning Tree Protocol), [46](#page--1-0) *BID (bridge ID), [48-49](#page--1-0) BPDU Guard, [56-58](#page--1-0) defaults and configuration options, [49-50](#page--1-0) EtherChannel, [58-61](#page--1-0) per-VLAN configuration settings, [47-48](#page--1-0) per-VLAN costs, [49](#page--1-0) port costs, [54](#page--1-0) PortFast, [56-58](#page--1-0) STP mode, [47](#page--1-0) STP port costs, [53-55](#page--1-0) switch priority, [54-56](#page--1-0) system ID extension, [48-49](#page--1-0) verifying STP operation, [50-53](#page--1-0)* Syslog (System Message Logging), [568-569](#page--1-0) **confreg command, [592](#page--1-0) contiguous classful networks, [316](#page--1-0) control plane, [79](#page--1-0) control plane analysis, [81](#page--1-0) convergence** EIGRP (Enhanced Interior Gateway Routing Protocol) *explained, [284](#page--1-0) feasible successors, [308-310](#page--1-0) query/reply process, [287](#page--1-0) successors, [285-287](#page--1-0)*

STP (Spanning Tree Protocol), [25, 35](#page--1-1) *delays, [36](#page--1-1) troubleshooting, [68](#page--1-1)* **converting** binary to hexadecimal, [652](#page--1-1) decimal to binary, [649-651](#page--1-1) hexadecimal to binary, [652](#page--1-1) **copy command, [597-602](#page--1-1) copy running-config startup-config command, [586, 593, 597,](#page--1-1) [602](#page--1-1) copy startup-config running-config command, [593,](#page--1-1) [595,](#page--1-1) [598, 602](#page--1-1) copying** configuration files, [597-599](#page--1-1) images into Flash memory, [581-584](#page--1-1) **CPE (customer premise equipment), [364](#page--1-1) CSU/DSU, [367](#page--1-1) customer premise equipment (CPE), [364](#page--1-1)**

## **D**

**data communications equipment (DCE), [393](#page--1-1) Data Encryption Standard (DES), [211](#page--1-1) data link connection identifiers (DLCI), [393-394](#page--1-1)** explained, [398](#page--1-1) frame forwarding, [400](#page--1-1) frame forwarding with one DLCI field, [399-401](#page--1-1) local DLCI, [398-399](#page--1-1) **data link headers. building, [136-137](#page--1-1) data plane, [79](#page--1-1) data plane analysis, [79-81](#page--1-1) data terminal equipment (DTE), [392-393, 401-402](#page--1-1)**

**datak9, [610](#page--1-1) Dead Interval timer, [238](#page--1-1) debug eigrp fsm command, [320](#page--1-1) debug eigrp packets command, [350](#page--1-1) debug frame-relay lmi command, [426,](#page--1-1) [443](#page--1-1) debug ip ospf adj command, [341-342,](#page--1-1) [350](#page--1-1) debug ip ospf events command, [350](#page--1-1) debug ip ospf hello command, [344,](#page--1-1)  [350](#page--1-1) debug ip ospf packet command, [350](#page--1-1) debug ipv6 ospf adj command, [513](#page--1-1) debug ppp authentication command, [382, 387](#page--1-1) debug ppp negotiation command, [387](#page--1-1) debug spanning-tree events command, [54, 75](#page--1-1) decimal-to-binary conversion, [649-651](#page--1-1) dedicated routers (DRs), verifying, [257](#page--1-1) default-information originate command, [508-510](#page--1-1) default routers, troubleshooting, [158](#page-64-0)** DHCP Relay, [166-](#page-72-0)[167](#page-73-0) DNS problems, [161-](#page-67-0)[162](#page-68-0) IP address settings, [163](#page-69-0) LAN issues, [167-](#page-73-0)[169](#page-75-0) mismatched IPv4 settings, [158-](#page-64-0)[159](#page-65-0) mismatched masks, [160-](#page-66-0)[161](#page-67-0) mismatched VLAN trunking configuration, [163-](#page-69-0)[166](#page-72-0) **default routes (OSPFv3), [508-509](#page--1-1) delay, EIGRPv6 settings, [536-537](#page--1-1) delay command, [313,](#page--1-1) [319, 533,](#page--1-1) [548](#page--1-1) delivery headers, [215](#page--1-1)**

**DES (Data Encryption Standard), [211](#page--1-0) description command, [387](#page--1-0) designated ports (DPs)** choosing, [31-32](#page--1-0) determining, [66](#page--1-0) explained, [26](#page--1-0) strategies for DP exam questions, [67-68](#page--1-0) **designated routers.** *See* **DRs determining** duplex issues, [92-94](#page--1-0) root switches, [62-63](#page--1-0) RPs (root ports), [63-65](#page--1-0) switch interface speed, [91-94](#page--1-0) **DHCP** Relay, [166-](#page-72-1)[167](#page-73-1) stateful DHCP, [488-489](#page--1-0) stateful DHCPv6, [475](#page--1-0) **dial access, [454-456](#page--1-0) dialer pool command, [462](#page--1-0) Diffusing Update Algorithm (DUAL), [287](#page--1-0) digital subscriber line (DSL), [456-457](#page--1-0) dir command, [622](#page--1-0) discontiguous classful networks, [315-317](#page--1-0) distance vector (DV) routing protocols** explained, [271-273](#page--1-0) full update messages, [273-274](#page--1-0) route poisoning, [275-276](#page--1-0) split horizon, [274-275](#page--1-0) **DLCI (data link connection identifiers)** explained, [398](#page--1-0) frame forwarding, [399-401](#page--1-0) Frame Relay, [393-394](#page--1-0) local DLCI, [398-399](#page--1-0)

**DNS (Domain Name Service)** name resolution, [147](#page--1-0) troubleshooting *in IPv4, [161-](#page-67-1)[162](#page-68-1) in IPv6, [487](#page--1-0)* **dns-server command, [162](#page-68-1) Domain Name Service.** *See* **DNS DPs (designated ports)** choosing, [31-32](#page--1-0) determining, [66](#page--1-0) explained, [26](#page--1-0) strategies for DP exam questions, [67-68](#page--1-0) **DROthers, [239](#page--1-0) DRs (designated routers)** on Ethernet links, [239-240](#page--1-0) verifying, [257](#page--1-0) **DSL (digital subscriber line), [456-457](#page--1-0) DSLAM (DSL access multiplexer), [457](#page--1-0) DTE (data terminal equipment)** access links, [393](#page--1-0) Frame Relay, [392-393,](#page--1-0) [401-402](#page--1-0) **DUAL (Diffusing Update Algorithm), [287](#page--1-0) duplex half command, [92](#page--1-0) duplex mismatch, [92-94,](#page--1-0) [106-107](#page--1-0) duplicate OSPF router IDs, finding, [342-343](#page--1-0) DV (distance vector) routing protocols** explained, [271-273](#page--1-0) full update messages, [273-274](#page--1-0) route poisoning, [275-276](#page--1-0) split horizon, [274-275](#page--1-0) **dynamic EtherChannels, configuring, [60-61](#page--1-0)**

## **E**

**Echo Requests (ICMP), [151](#page--1-1) eigrp router-id command, [300,](#page--1-1) [533,](#page--1-1) [535, 548](#page--1-1) EIGRPv4 (Enhanced Interior Gateway Routing Protocol version 4), [291,](#page--1-1) [529](#page--1-1)** advantages of, [270](#page--1-1) autosummarization, [314](#page--1-1) *discontiguous classful networks, [315-317](#page--1-1) example of, [314-315](#page--1-1)* basic configuration, [294-295](#page--1-1) compared to EIGRPv6, [538-539](#page--1-1) compared to other routing protocols, [271,](#page--1-1) [277](#page--1-1) configuring *feasible successors, [308](#page--1-1) maximum-paths, [311-313](#page--1-1) variance, [311](#page--1-1)* convergence, [308-310](#page--1-1) *explained, [284](#page--1-1) query/reply process, [287](#page--1-1) successors, [285-287,](#page--1-1) [308](#page--1-1)* development of, [269-270](#page--1-1) discontiguous classful networks, [315-317](#page--1-1) DUAL (Diffusing Update Algorithm), [287](#page--1-1) explained, [278](#page--1-1) feasible successors, [306-308](#page--1-1) hello packets, [276-277](#page--1-1) interfaces *examining working interfaces, [327-329](#page--1-1) troubleshooting, [325-332](#page--1-1)* load balancing, [311-313](#page--1-1)

loop avoidance, [284](#page--1-1) metric calculation, [313-314](#page--1-1) metric components, [310](#page--1-1) neighbors, [278-279](#page--1-1) *troubleshooting, [335-339](#page--1-1) verification checks, [337-338](#page--1-1)* partial update messages, [276](#page--1-1) route calculation *bandwidth issues, [283-284](#page--1-1) example, [281-283](#page--1-1) FD (feasible distance), [284-285](#page--1-1) metric calculation, [280-281](#page--1-1) RD (reported distance), [284-285](#page--1-1)* self-assessment, [267-268, 291-293](#page--1-1) successors, [305-306](#page--1-1) topology table, viewing, [303-305](#page--1-1) troubleshooting *interfaces, [325-332](#page--1-1) neighbors, [335-339](#page--1-1) overview, [324-325](#page--1-1) self-assessment, [323](#page--1-1)* update messages, [279-280](#page--1-1) variance, [311-313](#page--1-1) verifying core features of, [296-297](#page--1-1) *interfaces, [297-300](#page--1-1) IPv4 routing table, [301-302](#page--1-1) neighbor status, [300-301](#page--1-1)* wildcard masks, [296](#page--1-1) **EIGRPv6 (Enhanced Interior Gateway Routing Protocol version 6)** bandwidth and delay settings, [536-537](#page--1-1) basic configuration, [532-533](#page--1-1) compared to EIGRPv4, [538-539](#page--1-1) configuration commands, [533](#page--1-1) configuration example, [533-536](#page--1-1) explained, [532](#page--1-1)

interfaces, [539-541](#page--1-0) IPv6 routes, [545-546](#page--1-0) load balancing, [537](#page--1-0) neighbors, [541-543](#page--1-0) self-assessment, [529-531](#page--1-0) timers, [538](#page--1-0) topology database, [543-545](#page--1-0) **electing root switches via STP (Spanning Tree Protocol), [27-29](#page--1-0) emulation, Ethernet, [450](#page--1-0) encapsulation** end-to-end, [441](#page--1-0) Frame Relay, [397-398,](#page--1-0) [415-416](#page--1-0) **encapsulation command, [164,](#page-70-0) [370,](#page--1-0) [387, 432](#page--1-0) encapsulation frame-relay command, [412-415, 432-433,](#page--1-0) [443](#page--1-0) encapsulation hdlc command, [370](#page--1-0) encapsulation ppp command, [376-377](#page--1-0) encryption** encryption keys, [210](#page--1-0) IPsec, [209-211](#page--1-0) **end-to-end encapsulation, [441](#page--1-0) Enhanced Interior Gateway Routing Protocol.** *See* **EIGRPv4; EIGRPv6 EoMPLS (Ethernet over MPLS), [450](#page--1-0) equal-cost load balancing, [306](#page--1-0) erase nvram command, [599, 602](#page--1-0) erase startup-config command, [599,](#page--1-0) [602](#page--1-0) erasing configuration files, [597-599](#page--1-0) EtherChannel, [37](#page--1-0)** configuring *channel-group command options, [68-70](#page--1-0) dynamic EtherChannel, [60-61](#page--1-0)*

*interface configuration settings, [70-72](#page--1-0) manual EtherChannel, [58-60](#page--1-0)* troubleshooting *channel-group command options, [68-70](#page--1-0) interface configuration settings, [70-72](#page--1-0)* **Ethernet** EoMPLS (Ethernet over MPLS), [450](#page--1-0) Ethernet emulation, [450](#page--1-0) Ethernet links, designated routers on, [239-240](#page--1-0) Ethernet WANs (wide area networks), [449-451](#page--1-0) PPPoE (PPP over Ethernet) *configuring, [461-462](#page--1-0) explained, [460-461](#page--1-0)* **eui-64 keyword, [478](#page--1-0) exam advice, [629](#page--1-0)** Cisco Certification Exam Tutorial, [629-630](#page--1-0) exam-day advice, [632](#page--1-0) Exam Review, [632-633](#page--1-0) *additional practice exams, [639-640](#page--1-0) exam-taking tips, [638-639](#page--1-0) math-related skills, [633-634](#page--1-0) practice exams, [635-637](#page--1-0)* hands-on CLI skills, practicing, [642-643](#page--1-0) other study tasks, [643-644](#page--1-0) pre-exam suggestions, [631-632](#page--1-0) Question Review, [640-642](#page--1-0) time management, [630-631](#page--1-0)

#### **Exam Review, [632-633](#page--1-1)**

math-related skills, [633-634](#page--1-1) practice exams, [635](#page--1-1) *additional practice exams, [639-640](#page--1-1) CCNA practice exams, [636-637](#page--1-1) exam-taking tips, [638-639](#page--1-1) ICND2 practice exams, [635-636](#page--1-1) Question Review, [640-642](#page--1-1)* **exchanging LSAs with neighbors, [237](#page--1-1) extended ping, [142-144](#page--1-1) extended traceroute command, [150-151](#page--1-1) extranet VPNs (virtual private networks), [208](#page--1-1)**

### **F**

**failover, HSRP (Hot Standby Router Protocol), [191-192](#page--1-1) FCS (Frame Check Sequence) field, [369](#page--1-1) FD (feasible distance), [284-285](#page--1-1) feasible successors (EIGRP), [285-287](#page--1-1)** convergence via, [308-310](#page--1-1) creating/viewing, [308](#page--1-1) finding, [306-308](#page--1-1) **FHRP (First Hop Redundancy Protocol)** benefits of, [188-189](#page--1-1) explained, [183, 186,](#page--1-1) [189-190](#page--1-1) GLBP (Gateway Load Balancing Protocol) *active virtual gateway (AVG), [193](#page--1-1) configuring, [198-201](#page--1-1) explained, [190,](#page--1-1) [193-195](#page--1-1) verifying, [198-201](#page--1-1)*

HSRP (Hot Standby Router Protocol) *configuring, [195-197](#page--1-1) explained, [189-190](#page--1-1) failover, [191-192](#page--1-1) load balancing, [192](#page--1-1) verifying, [195-197](#page--1-1)* need for network redundancy, [186-188](#page--1-1) self-assessment, [183-185](#page--1-1) single points of failure, [186-188](#page--1-1) VRRP (Virtual Router Redundancy Protocol), [190](#page--1-1) **filtering** LAN switching, [94-98, 107-109](#page--1-1) packets with ACLs (access control lists), [178-](#page-84-1)[180](#page-86-1) **finding** duplicate OSPF router IDs, [342-343](#page--1-1) EIGRPv4 feasible successors, [306-308](#page--1-1) EIGRPv4 successors, [305-306](#page--1-1) Hello/dead timer mismatches, [343-345](#page--1-1) **First Hop Redundancy Protocol.** *See*  **FHRP Flash memory, upgrading IOS software images into, [581-584](#page--1-1) flows (network), [571-572](#page--1-1) Forward Delay timers (STP), [34-35](#page--1-1) forward routes, [151](#page--1-1) forwarding** broadcasts in VLAN 3, [115-116](#page--1-1) IP forwarding, troubleshooting, [170-](#page-76-0)[173](#page-79-0) LAN switches, [16-17, 85-86](#page--1-1) unicasts, [117-119](#page--1-1)

**forwarding state (STP), [24-25](#page--1-0)** DPs (designated ports) *choosing, [31-32](#page--1-0) explained, [26](#page--1-0)* reasons for, [26](#page--1-0) root switches *electing, [27-29](#page--1-0) explained, [26](#page--1-0)* RPs (root ports), [26](#page--1-0) **Frame Check Sequence (FCS) field, [369](#page--1-0) Frame Relay, [389, 449](#page--1-0)** access links, [393](#page--1-0) *Layer 1 issues, [432](#page--1-0) Layer 2 issues, [432](#page--1-0)* addressing, [400](#page--1-0) AR (access rate), [393](#page--1-0) configuring *address mapping, [416-421](#page--1-0) encapsulation, [415-416](#page--1-0) fully meshed networks with one IP subnet, [413-415](#page--1-0) LMI (Local Management Interface), [415-416](#page--1-0) multipoint subinterfaces, [426-429](#page--1-0) OSPF (Open Shortest Path First), [429](#page--1-0) planning configurations, [412-413](#page--1-0) point-to-point subinterfaces, [421-424](#page--1-0) self-assessment, [409-411](#page--1-0) verification, [424-426](#page--1-0)* DCE (data communications equipment), [393](#page--1-0)

DLCI (data link connection identifiers), [393-394](#page--1-0) *explained, [398](#page--1-0) frame forwarding, [399-401](#page--1-0) local DLCI, [398-399](#page--1-0)* DTE (data terminal equipment), [392-393, 401-402](#page--1-0) encapsulation and framing, [397-398](#page--1-0) Layer 3 addressing *hybrid approach, [404-405](#page--1-0) one subnet per VC (virtual circuit), [402-403](#page--1-0) single subnets containing all DTE, [401-402](#page--1-0)* LMI (Local Management Interface), [392-397](#page--1-0) Multiprotocol Interconnect over Frame Relay, [398](#page--1-0) NBMA (nonbroadcast multiaccess) networks, [392-394](#page--1-0) overview, [392-397](#page--1-0) private WANs, [449](#page--1-0) PVC (permanent virtual circuits), [393](#page--1-0) *subinterface status, [439](#page--1-0) troubleshooting, [433-440](#page--1-0)* self-assessment, [389-391](#page--1-0) SVC (switched virtual circuits), [393](#page--1-0) troubleshooting, [430](#page--1-0) *end-to-end encapsulation, [441](#page--1-0) Layer 1 issues on access links, [432](#page--1-0) Layer 2 issues on access links, [432](#page--1-0) mapping issues, [440](#page--1-0) mismatched subnet numbers, [441](#page--1-0) PVC (permanent virtual circuit) problems, [433-440](#page--1-0)*

*self-assessment, [409-411](#page--1-1) suggested process, [430-431](#page--1-1)* VC (virtual circuits) *explained, [393-396](#page--1-1) Layer 3 addressing, [402-403](#page--1-1)* **frame-relay interface-dlci command, [413, 416, 423, 428, 439, 443](#page--1-1) frame-relay inverse-arp command, [443](#page--1-1) frame-relay lmi-type ansi command, [416, 433](#page--1-1) frame-relay lmi-type command, [397,](#page--1-1) [413, 416, 443](#page--1-1) frame-relay map command, [413, 416,](#page--1-1) [421, 439, 443](#page--1-1) full-mesh Frame Relay networks, [395](#page--1-1) Full neighbor state (OSPF neighbors), [240](#page--1-1) full update messages, [273-274](#page--1-1) fully adjacent OSPFv2 neighbors, [240](#page--1-1) fully meshed networks with one IP subnet, [413-415](#page--1-1)**

# **G**

**Gateway Load Balancing Protocol.** *See*  **GLBP (Gateway Load Balancing Protocol) gateways, active virtual gateway (AVG), [193](#page--1-1) generic routing encapsulation tunnels.**  *See* **GRE tunnels GLBP (Gateway Load Balancing Protocol)** active virtual gateway (AVG), [193](#page--1-1) configuring, [198-201](#page--1-1) explained, [190, 193-195](#page--1-1) verifying, [198-201](#page--1-1) **glbp group ip virtual-ip command, [198](#page--1-1)**

**GRE (generic routing encapsulation) tunnels** configuring, [216-218](#page--1-1) explained, [212](#page--1-1) over unsecured network, [214-216](#page--1-1) routing over, [213-214](#page--1-1) tunnel interfaces, [213-215](#page--1-1) verifying, [218-220](#page--1-1)

## **H**

### **HDLC (High-level Data Link Control)**

leased-line WANs *building WAN links, [367-368](#page--1-1) CSU/DSU, [367](#page--1-1) explained, [362](#page--1-1) HDLC configuration, [370-372](#page--1-1) layer 1 leased lines, [363-368](#page--1-1) layer 2 leased lines, [368-370](#page--1-1) leased line components, [363-365](#page--1-1) T-carrier system, [365-366](#page--1-1)* overview, [135](#page--1-1) **Hello/dead timer mismatches, finding, [343-345](#page--1-1) Hello Interval timer, [238](#page--1-1) hello packets (EIGRP), [276-277](#page--1-1) Hello timers (STP), [34-35](#page--1-1) hexadecimal-to-binary conversion, [652](#page--1-1) high availability campus network design, [188](#page--1-1) High-Level Data Link Control (HDLC), [135](#page--1-1) host IPv4 routing logic, [132-133](#page--1-1) host routes, [384](#page--1-1) hostname command, [596](#page--1-1) hostnames, pinging, [146-147](#page--1-1)**

**hosts** IPv4 routing, troubleshooting *DNS problems, [161-](#page-67-1)[162](#page-68-1) IP address settings, [163](#page-69-1) mismatched IPv4 settings, [158-](#page-64-1)[159](#page-65-1) mismatched masks, [160-](#page-66-1)[161](#page-67-1)* IPv6 hosts, configuring *router address, [477-478](#page--1-0) stateful DHCPv6, [475](#page--1-0) stateful SLAAC (stateless address autoconfiguration), [476-477](#page--1-0) static routes, [478-479](#page--1-0) verifying connectivity, [479-483](#page--1-0)* **Hot Standby Router Protocol.** *See*  **HSRP how ip protocols command, [327-329](#page--1-0) HSRP (Hot Standby Router Protocol)** configuring, [195-197](#page--1-0) explained, [189-190](#page--1-0) failover, [191-192](#page--1-0) load balancing, [192](#page--1-0) verifying, [195-197](#page--1-0)

## **I**

**ICMP** Echo Requests, [151](#page--1-0) Time-to-Live Exceeded (TTL Exceeded), [148](#page--1-0) **ICMP (Internet Control Message Protocol), [138](#page--1-0) ICND2 practice exams, [635-636](#page--1-0) IDs** BID (bridge ID), configuring, [48-49](#page--1-0) system ID extension, configuring, [48-49](#page--1-0)

**IEEE 802.1d.** *See* **STP (Spanning Tree Protocol) ifconfig command, [480, 496](#page--1-0) IFS (IOS File System), [599](#page--1-0) ignoring incoming broadcast frame, [114-115](#page--1-0) images (IOS)** images per feature set combination, [608](#page--1-0) images per model/series, [607](#page--1-0) universal images, [609](#page--1-0) upgrading into Flash memory, [581-584](#page--1-0) **inferior hello (STP), [28](#page--1-0) infinity, [275](#page--1-0) Integrated Services Digital Network (ISDN), [454-456](#page--1-0) interarea routes, [242](#page--1-0) interface loopback command, [264](#page--1-0) interface serial 0/0/0/1 point-to-point command, [423](#page--1-0) interface serial command, [443](#page--1-0) interface status codes for LAN switches, [88-89](#page--1-0) interface tunnel command, [215-217](#page--1-0) interfaces** EIGRPv4 interfaces *finding, [297-300](#page--1-0) troubleshooting, [325-332](#page--1-0)* EIGRPv6 interfaces, [539-541](#page--1-0) isolating (LAN switching), [88-94,](#page--1-0)  [105-107](#page--1-0) *cabling pinouts, [90](#page--1-0) interface status codes, [88-89](#page--1-0) notconnect state, [90](#page--1-0)* OSPFv2 interfaces, troubleshooting, [325-326,](#page--1-0) [332-335](#page--1-0)

OSPFv3 interfaces *troubleshooting, [512-513](#page--1-1) verifying, [511](#page--1-1)* **Internal routers, [242](#page--1-1) Internet Access Links, [453](#page--1-1) Internet Control Message Protocol.**  *See* **ICMP Internet Protocol.** *See* **IP intra-area routes, [242](#page--1-1) Inverse ARP, Frame Relay address mapping, [419-420](#page--1-1) IOS file management** configuration files, [595-597](#page--1-1) *copying, [597-599](#page--1-1) erasing, [597-599](#page--1-1) running-config, [596](#page--1-1) setup mode, [599](#page--1-1) startup-config, [596](#page--1-1)* IOS software *boot sequence, [584-585](#page--1-1) configuration register, [586](#page--1-1) IOS image verification, [589-591](#page--1-1) OS selection process, [586-588](#page--1-1) recovery if IOS does not load, [588-589](#page--1-1) three router operating systems, [585](#page--1-1) upgrading images into Flash memory, [581-584](#page--1-1)* password recovery *example, [592-595](#page--1-1) explained, [591-592](#page--1-1)* self-assessment, [579-581](#page--1-1) **IOS File System (IFS), [599](#page--1-1) IOS packaging** explained, [607](#page--1-1) images per feature set combination, [608](#page--1-1)

images per model/series, [607](#page--1-1) universal images, [609](#page--1-1) **IOS software activation, [609-610](#page--1-1)** boot sequence, [584-585](#page--1-1) *configuration register, [586](#page--1-1) IOS image verification, [589-591](#page--1-1) OS selection process, [586-588](#page--1-1) recovery if IOS does not load, [588-589](#page--1-1) three router operating systems, [585](#page--1-1)* Cisco License Manager (CLM), [611](#page--1-1) images, upgrading into Flash memory, [581-584](#page--1-1) manual activation *activation process, [612-613](#page--1-1) adding permanent technology package license, [616-617](#page--1-1) showing current license status, [614-615](#page--1-1)* right-to-use licenses, [618-620](#page--1-1) self-assessment, [605-606](#page--1-1) **IP (Internet Protocol)** default router IP address settings *troubleshooting, [163](#page-69-0)* delivery headers, [215](#page--1-1) IP forwarding *troubleshooting, [170-](#page-76-0)[173](#page-79-0)* **ip address command, [159,](#page-65-0) [177,](#page-83-1) [190,](#page--1-1) [216-217, 370](#page--1-1) IP addressing** binary-to-hexadecimal conversion, [652](#page--1-1) decimal-to-binary conversion, [649-651](#page--1-1) hexadecimal-to-binary conversion, [652](#page--1-1)

**ipbasek9, [610](#page--1-0) ipconfig command, [479, 496](#page--1-0) IPCP (IP Control Protocol), [374](#page--1-0) ip domain-lookup command, [162](#page-68-1) ip flow command, [572](#page--1-0) ip flow egress command, [572](#page--1-0) ip flow-export command, [572](#page--1-0) ip flow-export destination command, [572](#page--1-0) ip flow-export source command, [572](#page--1-0) ip flow-export version command, [572](#page--1-0) ip flow ingress command, [572](#page--1-0) ip hello-interval eigrp command, [294,](#page--1-0) [348, 533](#page--1-0) ip helper-address command, [166-](#page-72-1)[167](#page-73-1) ip hold-time eigrp command, [294,](#page--1-0)  [319,](#page--1-0) [348, 533](#page--1-0) ip mtu command, [519](#page--1-0) ip name-server command, [162](#page-68-1) ip ospf cost command, [259-261,](#page--1-0) [264,](#page--1-0)  [526](#page--1-0) ip ospf dead-interval command, [349](#page--1-0) ip ospf hello-interval command, [349](#page--1-0) ip ospf network point-to-multipoint command, [429](#page--1-0) ip route command, [250](#page--1-0) IPsec VPNs (virtual private networks), [209-211](#page--1-0) IPv4 routing** default router IP address settings, troubleshooting, [163](#page-69-1) delivery headers, [215](#page--1-0) DV (distance vector) routing protocols, [271-273](#page--1-0) *explained, [271-273](#page--1-0) full update messages, [273-274](#page--1-0) route poisoning, [275-276](#page--1-0) split horizon, [274-275](#page--1-0)*

EIGRPv4 (Enhanced Interior Gateway Routing Protocol version 4), [267](#page--1-0) *advantages of, [270](#page--1-0) autosummarization, [314-317](#page--1-0) basic configuration, [294-295](#page--1-0) compared to other routing protocols, [271,](#page--1-0) [277](#page--1-0) convergence, [284-287, 308-310](#page--1-0) development of, [269-270](#page--1-0) discontiguous classful networks, [315-317](#page--1-0) DUAL (Diffusing Update Algorithm), [287](#page--1-0) explained, [278](#page--1-0) feasible successors, [306-308](#page--1-0) hello packets, [276-277](#page--1-0) load balancing, [311-313](#page--1-0) loop avoidance, [284](#page--1-0) metric calculation, [313-314](#page--1-0) metric components, [310](#page--1-0) neighbors, [278-279](#page--1-0) partial update messages, [276](#page--1-0) route calculation, [280-285](#page--1-0) self-assessment, [267-268,](#page--1-0)  [291-293](#page--1-0) successors, [305-306](#page--1-0) topology table, viewing, [303-305](#page--1-0) update messages, [279-280](#page--1-0) variance, [311-313](#page--1-0) verifying core features of, [296-302](#page--1-0) wildcard masks, [296](#page--1-0)* FHRP (First Hop Redundancy Protocol). *See* FHRP normal routing behavior, predicting *data link headers, [136-137](#page--1-0) host IPv4 routing logic, [132-133](#page--1-0)*

*IP routing from host to host, [135](#page--1-1) IP routing logic on single router, [134-135](#page--1-1) sample ARP process, [137](#page--1-1)* OSPFv2 (Open Shortest Path First version 2) *AD (administrative distance), [250-251](#page--1-1) areas, [240-248](#page--1-1) basic configuration, [251-252](#page--1-1) compared to OSPFv3, [509-510](#page--1-1) compared to other routing protocols, [271,](#page--1-1) [277](#page--1-1) DRs (designated routers), [239-240](#page--1-1) explained, [234-235](#page--1-1) fully neighbors, [240](#page--1-1) load balancing, [262](#page--1-1) LSAs (link-state advertisements), [237, 244-248,](#page--1-1) [258](#page--1-1) LSDB (link-state databases), [238-239](#page--1-1) metrics, [260-261](#page--1-1) multi-area configuration, [252-256](#page--1-1) neighbors, [236-240](#page--1-1) RID (router ID), [235](#page--1-1) self-assessment, [231-233](#page--1-1) single-area configuration, [254-255](#page--1-1) SPF route calculation, [242-243,](#page--1-1)  [248-250](#page--1-1) verifying configuration, [256-259](#page--1-1)* OSPFv3 (Open Shortest Path First version 3), [499](#page--1-1) *basic configuration, [502](#page--1-1) compared to OSPFv2, [509-510](#page--1-1) default routes, [508-509](#page--1-1)*

*interface cost, [507-508](#page--1-1) interfaces, [511-513](#page--1-1) IPv6 routes, [523-524](#page--1-1) load balancing, [508](#page--1-1) LSAs (link-state advertisements), [517-520](#page--1-1) metrics, [520-522](#page--1-1) multi-area configuration, [503,](#page--1-1) [506](#page--1-1) neighbors, [513-517](#page--1-1) self-assessment, [499-501](#page--1-1) single-area configuration, [504-505](#page--1-1)* problem isolation with ping command *explained, [137-139](#page--1-1) hostnames and IP addresses, [146-147](#page--1-1) LAN neighbors, testing, [144-145](#page--1-1) longer routes, testing, [139-142](#page--1-1) reverse routes, testing, [142-144](#page--1-1) sample output, [138](#page--1-1) WAN neighbors, testing, [145-146](#page--1-1)* problem isolation with traceroute command *explained, [147-150](#page--1-1) extended traceroute, [150-151](#page--1-1) isolating problems to two routers, [151-153](#page--1-1) sample output, [148](#page--1-1) standard traceroute, [150](#page--1-1)* protocol troubleshooting *duplicate router IDs, [342-343](#page--1-1) EIGRP interfaces, [325-332](#page--1-1) EIGRP neighbors, [335-339](#page--1-1) Hello/dead timer mismatches, [343-345](#page--1-1)*

*mismatched MTU settings, [346-347](#page--1-0) mismatched network types, [345-346](#page--1-0) OSPF area mismatches, [341-342](#page--1-0) OSPF interfaces, [325-335](#page--1-0) OSPF neighbors, [335-345](#page--1-0) overview, [324-325](#page--1-0) self-assessment, [323](#page--1-0)* RIP-2, [271, 277](#page--1-0) routing logic *from host to host, [135](#page--1-0) on single router, [134-135](#page--1-0)* routing table, displaying, [301-302](#page--1-0) troubleshooting, [131,](#page--1-0) [157-](#page-63-0)[158](#page-64-1) *ACLs (access control lists), [178-](#page-84-0)[180](#page-86-0) DHCP Relay issues, [166-](#page-72-1)[167](#page-73-1) DNS problems, [161-](#page-67-1)[162](#page-68-1) IP address settings, [163](#page-69-1) IP forwarding, [170-](#page-76-1)[173](#page-79-1) LAN issues, [167-](#page-73-1)[169](#page-75-1) mismatched IPv4 settings, [158-](#page-64-1)[159](#page-65-1) mismatched masks, [160-](#page-66-1)[161](#page-67-1) mismatched VLAN trunking configuration, [163-](#page-69-1)[166](#page-72-1) normal routing behavior, predicting, [132-137](#page--1-0) with ping command, [137-147](#page--1-0) router WAN interface status, [178](#page-84-0) self-assessment, [131,](#page--1-0) [157](#page-63-0) with show ip route command, [170-](#page-76-1)[173](#page-79-1) with traceroute command, [147-153](#page--1-0) VLSM, [174-](#page-80-0)[178](#page-84-0)*

**ipv6 address command, [477-478, 490,](#page--1-0) [492, 495](#page--1-0) ipv6 dhcp relay command, [489](#page--1-0) ipv6 dhcp relay destination command, [495](#page--1-0) ipv6 eigrp asn command, [533](#page--1-0) ipv6 eigrp command, [535,](#page--1-0) [541,](#page--1-0) [548](#page--1-0) ipv6 hello-interval eigrp command, [548](#page--1-0) ipv6 hold-time eigrp command, [548](#page--1-0) ipv6 ospf command, [495](#page--1-0) ipv6 ospf cost command, [508](#page--1-0) ipv6 ospf hello-interval command, [516](#page--1-0) ipv6 router eigrp command, [535, 548](#page--1-0) ipv6 router ospf command, [495](#page--1-0) IPv6 routing** EIGRPv6 (Enhanced Interior Gateway Routing Protocol version 6) *bandwidth and delay settings, [536-537](#page--1-0) basic configuration, [532-533](#page--1-0) compared to EIGRPv4, [538-539](#page--1-0) configuration commands, [533](#page--1-0) configuration example, [533-536](#page--1-0) EIGRP configuration, [529](#page--1-0) explained, [532](#page--1-0) interfaces, [539-541](#page--1-0) IPv6 routes, [545-546](#page--1-0) load balancing, [537](#page--1-0) neighbors, [541-543](#page--1-0) self-assessment, [529-531](#page--1-0) timers, [538](#page--1-0) topology database, [543-545](#page--1-0)* host configuration *router address, [477-478](#page--1-0) SLAAC (stateless address autoconfiguration), [476-477](#page--1-0)*

*stateful DHCPv6, [475](#page--1-1) static routes, [478-479](#page--1-1)* IOS packaging *explained, [607](#page--1-1) images per feature set combination, [608](#page--1-1) images per model/series, [607](#page--1-1) universal images, [609](#page--1-1)* IOS software activation, [609-610](#page--1-1) *Cisco License Manager (CLM), [611](#page--1-1) manual activation, [612-617](#page--1-1) right-to-use licenses, [618-620](#page--1-1) self-assessment, [605-606](#page--1-1)* **NetFlow** *configuring, [572](#page--1-1) explained, [570-571](#page--1-1) NetFlow collector, [575](#page--1-1) network flows, [571-572](#page--1-1) verifying, [573-574](#page--1-1)* SNMP (Simple Network Management Protocol) *community strings, [563](#page--1-1) explained, [560-562](#page--1-1) MIB (Management Information Base), [562-563](#page--1-1) SNMP version 2c, [563-565](#page--1-1) SNMP version 3, [565](#page--1-1) traps, [561](#page--1-1)* subnetting, [472-474](#page--1-1) Syslog (System Message Logging) *configuring, [568-569](#page--1-1) explained, [566](#page--1-1) Syslog server, [569](#page--1-1) system message format, [567](#page--1-1) system message severity levels, [567-568](#page--1-1) verifying, [568-569](#page--1-1)*

troubleshooting, [483-484](#page--1-1) *DNS issues, [487](#page--1-1) ping failures, [484-487](#page--1-1) self-assessment, [471](#page--1-1) SLAAC issues, [489-490](#page--1-1) stateful DHCP, [488-489](#page--1-1) traceroute failures, [490-493](#page--1-1)* unicast IPv6 addresses, [472-474](#page--1-1) verifying connectivity *from hosts, [479-480](#page--1-1) from routers, [481-483](#page--1-1)* **ipv6 unicast-routing command, [477,](#page--1-1)  [490, 495](#page--1-1) ISDN (Integrated Services Digital Network), [454-456](#page--1-1) isolating** LAN switching interface problems, [82-83, 88-94, 105-107](#page--1-1) *cabling pinouts, [90](#page--1-1) interface status codes, [88-89](#page--1-1) notconnect state, [90](#page--1-1)* IPv4 routing problems *ping command, [137-147](#page--1-1) traceroute command, [147-153](#page--1-1)* VLAN and trunking problems, [20-21,](#page--1-1)  [98-112](#page--1-1)

## **K-L**

**keepalive command, [443](#page--1-1) keepalive failure, troubleshooting, [381](#page--1-1)**

**LAN neighbors, testing with ping, [144-145](#page--1-1) LAN switching** DPs (designated ports) *choosing, [31-32](#page--1-1) explained, [26](#page--1-1)*

overview, [16](#page--1-0) root cost, [26](#page--1-0) root switches *electing, [27-29](#page--1-0) explained, [26](#page--1-0)* router LAN issues, troubleshooting, [167-](#page-73-1)[169](#page-75-1) RPs (root ports) *choosing, [29-31](#page--1-0) explained, [26](#page--1-0)* STP (Spanning Tree Protocol). *See* STP switch verification, [17](#page--1-0) *determining VLAN of frames, [19-20](#page--1-0) switch reactions to changes with STP, [34-35](#page--1-0) verifying trunks, [20-21](#page--1-0) viewing MAC address table, [17-19](#page--1-0)* troubleshooting, [77-78](#page--1-0) *analyzing/predicting normal operation, [79-82](#page--1-0) ARP requests (broadcast), forwarding path of, [113-116](#page--1-0) cabling pinouts, [90](#page--1-0) control plane analysis, [81](#page--1-0) data plane analysis, [79-81](#page--1-0) duplex issue, [92-94](#page--1-0) exam tips, [84](#page--1-0) example of, [109](#page--1-0) forwarding process overview, [16-17,](#page--1-0) [85-86](#page--1-0) interface status codes, [88-89](#page--1-0) isolate filtering/port security problems, [94-98, 107-109](#page--1-0) isolation of interface problems, [88-94, 105-107](#page--1-0) isolation of VLAN/trunking problems, [20-21,](#page--1-0) [98-112](#page--1-0)*

*network diagram confirmation via CDP, [86-88, 104-105](#page--1-0) notconnect state, [90](#page--1-0) problem isolation, [82-83](#page--1-0) R1 ARP Reply (unicast), forwarding path of, [116-120](#page--1-0) root cause analysis, [83](#page--1-0) self-assessment, [77](#page--1-0) switch interface speed and duplex, [91-92](#page--1-0) switch interface speeds, [92-94](#page--1-0)* **layer 1 leased lines, [363-368](#page--1-0)** building WAN links, [367-368](#page--1-0) CSU/DSU, [367](#page--1-0) physical components, [363-365](#page--1-0) T-carrier system, [365-367](#page--1-0) troubleshooting, [379](#page--1-0) **layer 2 leased lines, [368-370, 380](#page--1-0) layer 3 leased lines, [383-385](#page--1-0) LCP (Link Control Protocol), [374-376](#page--1-0) Learning state (STP), [36](#page--1-0) leased line WANs** HDLC (High-level Data Link Control) *building WAN links, [367-368](#page--1-0) CSU/DSU, [367](#page--1-0) explained, [362](#page--1-0) HDLC configuration, [370-372](#page--1-0) layer 1 leased lines, [363-368](#page--1-0) layer 2 leased lines, [368-370](#page--1-0) leased line components, [363-365](#page--1-0) T-carrier system, [365-366](#page--1-0)* PPP (Point-to-Point Protocol) *authentication, [375-376](#page--1-0) CHAP (Challenge Handshake Authentication Protocol), [377-383](#page--1-0) configuring, [376-377](#page--1-0) explained, [373](#page--1-0)*
*framing, [374](#page--1-0) LCP (Link Control Protocol), [374-375](#page--1-0) NCP (Network Control Protocols), [374](#page--1-0)* self-assessment, [359-361](#page--1-0) troubleshooting, [378-379](#page--1-0) *keepalive failure, [381](#page--1-0) layer 1 problems, [379](#page--1-0) layer 2 problems, [380](#page--1-0) layer 3 problems, [383-385](#page--1-0) PAP/CHAP authentication failure, [382-383](#page--1-0)* **leased lines, [447-448](#page--1-0) license boot module c2900 technology-package command, [622](#page--1-0) license boot module command, [618](#page--1-0) license install command, [622](#page--1-0) licensing (IOS), [605](#page--1-0)** IOS packaging, [607](#page--1-0) *images per feature set combination, [608](#page--1-0) images per model/series, [607](#page--1-0) universal images, [609](#page--1-0)* IOS software activation, [609-610](#page--1-0) *Cisco License Manager (CLM), [611](#page--1-0) manual activation, [612-617](#page--1-0) right-to-use licenses, [618-620](#page--1-0)* license status, showing, [614-615](#page--1-0) permanent technology package license, adding, [616-617](#page--1-0) self-assessment, [605-606](#page--1-0) **line status, [89](#page--1-0) Link Control Protocol (LCP), [374](#page--1-0) link-local addresses, [474](#page--1-0) link-state advertisements.** *See* **LSAs link-state databases (LSDB), [238-239](#page--1-0)**

**Link-State Update (LSU), [237, 273](#page--1-0) Listening state (STP), [35](#page--1-0) LMI (Local Management Interface), [392-397, 415-416](#page--1-0) load balancing** EIGRPv4 (Enhanced Interior Gateway Routing Protocol version 4), [311-313](#page--1-0) EIGRPv6 (Enhanced Interior Gateway Routing Protocol version 6), [537](#page--1-0) HSRP (Hot Standby Router Protocol), [192](#page--1-0) OSPFv2 (Open Shortest Path First version 2), [262](#page--1-0) OSPFv3 (Open Shortest Path First version 3), [508](#page--1-0) PSVT+ (Per-VLAN Spanning Tree Plus), [48](#page--1-0) **local DLCI (data link connection identifiers), [398-399](#page--1-0) local loop, [455](#page--1-0) Local Management Interface (LMI), [392-397, 415-416](#page--1-0) logging with Syslog** configuring, [568-569](#page--1-0) explained, [566](#page--1-0) Syslog server, [569](#page--1-0) system message format, [567](#page--1-0) system message severity levels, [567-568](#page--1-0) verifying, [568-569](#page--1-0) **logging buffered command, [568](#page--1-0) logging console command, [568](#page--1-0) Long-Term Evolution (LTE), [460](#page--1-0) loops, avoiding, [284](#page--1-0) LSAs (link-state advertisements)** exchanging with neighbors, [237](#page--1-0) explained, [244](#page--1-0) in multi-area design, [247-248](#page--1-0)

network LSAs, [245-247](#page--1-1) OSPFv3 LSAs *troubleshooting, [519-520](#page--1-1) verifying, [517-519](#page--1-1)* router LSAs, [245](#page--1-1) verifying, [258](#page--1-1) **LSDB (link-state databases), [238-239](#page--1-1) LSUs (Link-State Update), [237, 273](#page--1-1) LTE (Long-Term Evolution), [460](#page--1-1)**

#### **M**

**MAC address tables** STP (Spanning Tree Protocol), [23-24](#page--1-1) viewing, [17-19](#page--1-1) **maintaining OSPFv2 neighbors, [238-239](#page--1-1) Management Information Base (MIB), [562-563](#page--1-1) manual software activation, [612-613](#page--1-1)** adding permanent technology package license, [616-617](#page--1-1) showing current license status, [614-615](#page--1-1) **mapping addresses, Frame Relay, [416-419](#page--1-1)** Inverse ARP, [419-420](#page--1-1) static mapping, [420-421](#page--1-1) troubleshooting, [440](#page--1-1) **math-related skills, [633-634](#page--1-1) Max Age timers (STP), [34-35](#page--1-1) maximum-paths command, [262-264,](#page--1-1) [294, 311-313,](#page--1-1) [319,](#page--1-1) [508, 533, 537,](#page--1-1) [548](#page--1-1) memory (Flash), upgrading IOS software images into, [581-584](#page--1-1) message logging.** *See* **Syslog**

**metric calculation (EIGRP), [280-284](#page--1-1) metrics** EIGRPv4 (Enhanced Interior Gateway Routing Protocol version 4), [310-314](#page--1-1) OSPFv2 (Open Shortest Path First version 2) *interface costs, [260-261](#page--1-1) reference bandwidth, [261](#page--1-1)* **MetroE (Metropolitan Ethernet), [450](#page--1-1) MIB (Management Information Base), [562-563](#page--1-1) microseconds, [282](#page--1-1) mismatched IPv4 settings, [158-](#page-64-0)[159](#page-65-0) mismatched masks, [160-](#page-66-0)[161](#page-67-0) mismatched MTU settings, [346-347](#page--1-1) mismatched OSPF network types, [345-346](#page--1-1) mismatched subnet numbers, [441](#page--1-1) mobile phone 3G/4G access, [459-460](#page--1-1) MPLS (Multiprotocol Label Switching), [451](#page--1-1) MTU settings, troubleshooting, [346-347](#page--1-1) multi-area design, LSAs (link-state advertisements) in, [247-248](#page--1-1) multi-area OSPFv2 configuration, [252-259](#page--1-1) multi-area OSPFv3 configuration, [503-506](#page--1-1) multiple frame transmission, [23-24](#page--1-1) multipoint subinterfaces, Frame Relay configuration, [426-429](#page--1-1) Multiprotocol Interconnect over Frame Relay, [398](#page--1-1) Multiprotocol Label Switching (MPLS), [451](#page--1-1)**

# **N**

**name resolution (DNS), [147](#page--1-0) NBMA (nonbroadcast multiaccess) networks, [392-394](#page--1-0) NDP (Neighbor Discovery Protocol), [475](#page--1-0) neighbors** EIGRPv4 neighbors, [278-279](#page--1-0) *displaying status of, [300-301](#page--1-0) troubleshooting, [335-339](#page--1-0) verification checks, [337-338](#page--1-0)* EIGRPv6 neighbors, [541-543](#page--1-0) OSPFv2 neighbors *adjacent neighbors, [240](#page--1-0) area mismatches, [341-342](#page--1-0) duplicate router IDs, [342-343](#page--1-0) exchanging LSAs (link-state advertisement) with neighbors, [237](#page--1-0) forming neighbor relationships, [236-237](#page--1-0) fully adjacent neighbors, [240](#page--1-0) Hello/dead timer mismatches, [343-345](#page--1-0) LSDB (link-state databases), [238-239](#page--1-0) maintaining, [238-239](#page--1-0) states, [240](#page--1-0) troubleshooting, [335-336,](#page--1-0)  [339-345](#page--1-0)* OSPFv3 (Open Shortest Path First version 3) neighbors *troubleshooting, [514-517](#page--1-0) verifying, [513-514](#page--1-0)* **NetFlow** configuring, [572](#page--1-0) explained, [570-571](#page--1-0)

NetFlow collector, [575](#page--1-0) network flows, [571-572](#page--1-0) verifying, [573-574](#page--1-0) **netsh interface ipv6 show neighbors command, [496](#page--1-0) network area command, [252, 502](#page--1-0) network command, [264,](#page--1-0) [294-296,](#page--1-0)  [319, 326,](#page--1-0) [526, 533](#page--1-0) network diagrams, confirming via CDP (LAN switching), [86-88,](#page--1-0)  [104-105](#page--1-0) network flows, [571-572](#page--1-0) network LSAs (link-state advertisements), [245-247](#page--1-0) network management** configuration files, [595-597](#page--1-0) *copying, [597-599](#page--1-0) erasing, [597-599](#page--1-0) running-config, [596](#page--1-0) setup mode, [599](#page--1-0) startup-config, [596](#page--1-0)* IOS software *boot sequence, [584-591](#page--1-0) upgrading images into Flash memory, [581-584](#page--1-0)* **NetFlow** *configuring, [572](#page--1-0) explained, [570-571](#page--1-0) NetFlow collector, [575](#page--1-0) network flows, [571-572](#page--1-0) verifying, [573-574](#page--1-0)* password recovery *example, [592-595](#page--1-0) explained, [591-592](#page--1-0)* self-assessment, [557-559](#page--1-0)

SNMP (Simple Network Management Protocol) *community strings, [563](#page--1-1) explained, [560-562](#page--1-1) MIB (Management Information Base), [562-563](#page--1-1) SNMP version 2c, [563-565](#page--1-1) SNMP version 3, [565](#page--1-1) traps, [561](#page--1-1)* Syslog (System Message Logging) *configuring, [568-569](#page--1-1) explained, [566](#page--1-1) Syslog server, [569](#page--1-1) system message format, [567](#page--1-1) system message severity levels, [567-568](#page--1-1) verifying, [568-569](#page--1-1)* **Network Management Station (NMS), [561](#page--1-1) network types (OSPF), troubleshooting, [345-346](#page--1-1) NMS (Network Management Station), [561](#page--1-1) no auto-summary command, [317-319](#page--1-1) no cdp enable command, [88](#page--1-1) no cdp run command, [88](#page--1-1) no frame-relay inverse-arp command, [443](#page--1-1) no frame-relay lmi-type command, [433, 443](#page--1-1) no ip domain-lookup command, [162](#page-68-0) no ipv6 eigrp 1 command, [541](#page--1-1) no keepalive command, [426](#page--1-1) no logging buffered command, [568](#page--1-1) no logging console command, [568](#page--1-1) no passive-interface command, [264,](#page--1-1) [319](#page--1-1) no shutdown command, [72,](#page--1-1) [95-96,](#page--1-1) [109,](#page--1-1) [370, 387,](#page--1-1) [548](#page--1-1)**

**no shutdown vlan command, [100](#page--1-1) noAuthNoPriv security level, [565](#page--1-1) nonbroadcast multiaccess (NBMA) networks, [392-394](#page--1-1) notconnect state (LAN switches), [90](#page--1-1) numeric reference table** binary-to-hexadecimal conversion, [652](#page--1-1) decimal-to-binary conversion, [649-651](#page--1-1) hexadecimal-to-binary conversion, [652](#page--1-1)

# **O**

**Open Shortest Path First.** *See* **OSPFv2; OSPFv3 operating systems** selection process, [586-588](#page--1-1) three router operating systems, [585](#page--1-1) **OSPFv2 (Open Shortest Path First version 2), [231](#page--1-1)** AD (administrative distance), [250-251](#page--1-1) areas *design advantages, [243](#page--1-1) design rules, [241-242](#page--1-1) design terminology, [242](#page--1-1) explained, [240-241](#page--1-1) intra-area topology, [245-247](#page--1-1) multi-area design, [247-248](#page--1-1) reducing SPF calculation time with, [242-243](#page--1-1) single-area OSPF, [240](#page--1-1)* basic configuration, [251-252](#page--1-1) compared to OSPFv3, [509-510](#page--1-1) compared to other routing protocols, [271, 277](#page--1-1)

DRs (designated routers), [239-240](#page--1-0) explained, [234-235](#page--1-0) Frame Relay configuration, [429](#page--1-0) load balancing, [262](#page--1-0) LSAs (link-state advertisements) *exchanging with neighbors, [237](#page--1-0) explained, [244](#page--1-0) in multi-area design, [247-248](#page--1-0) network LSAs, [245-247](#page--1-0) router LSAs, [245](#page--1-0) verifying, [258](#page--1-0)* LSDB (link-state databases), [238-239](#page--1-0) metrics *interface cost, [260-261](#page--1-0) reference bandwidth, [261](#page--1-0)* multi-area configuration, [252-256](#page--1-0) neighbors *adjacent neighbors, [240](#page--1-0) area mismatches, [341-342](#page--1-0) duplicate router IDs, [342-343](#page--1-0) exchanging LSAs with neighbors, [237](#page--1-0) forming neighbor relationships, [236-237](#page--1-0) fully adjacent neighbors, [240](#page--1-0) Hello/dead timer mismatches, [343-345](#page--1-0) maintaining, [238-239](#page--1-0) states, [240](#page--1-0) troubleshooting, [339-345](#page--1-0)* RID (router ID), [235](#page--1-0) self-assessment, [231-233](#page--1-0) single-area configuration, [254-255](#page--1-0) SPF route calculation *calculating best routes, [248-250](#page--1-0) reducing calculation time with areas, [242-243](#page--1-0)*

troubleshooting *area mismatches, [341-342](#page--1-0) duplicate router IDs, [342-343](#page--1-0) Hello/dead timer mismatches, [343-345](#page--1-0) interfaces, [325-326,](#page--1-0) [332-335](#page--1-0) mismatched MTU settings, [346-347](#page--1-0) mismatched network types, [345-346](#page--1-0) neighbors, [335-336,](#page--1-0) [339-345](#page--1-0) network types, [345-346](#page--1-0) overview, [324-325](#page--1-0) self-assessment, [323](#page--1-0)* verifying configuration, [256-259](#page--1-0) *areas, [256-257](#page--1-0) DRs (dedicated routers) and BDRs (backup DRs), [257](#page--1-0) LSAs (link-state advertisements), [258](#page--1-0) OSPF routes, [259](#page--1-0)* **OSPFv3 (Open Shortest Path First version 3), [499](#page--1-0)** basic configuration, [502](#page--1-0) compared to OSPFv2, [509-510](#page--1-0) default routes, [508-509](#page--1-0) interfaces *cost, [507-508](#page--1-0) troubleshooting, [512-513](#page--1-0) verifying, [511](#page--1-0)* IPv6 routes, troubleshooting, [523-524](#page--1-0) load balancing, [508](#page--1-0) LSAs (link-state advertisements) *troubleshooting, [519-520](#page--1-0) verifying, [517-519](#page--1-0)* metrics, verifying, [520-522](#page--1-0) multi-area configuration, [503-506](#page--1-0)

neighbors *troubleshooting, [514-517](#page--1-1) verifying, [513-514](#page--1-1)* self-assessment, [499-501](#page--1-1) single-area configuration, [504-505](#page--1-1) **overlapping subnets** configuring, [177-](#page-83-0)[178](#page-84-0) with VLSM, [176](#page-82-0) without VLSM, [174-](#page-80-0)[176](#page-82-0)

#### **P**

**packaging (IOS)** explained, [607](#page--1-1) images per feature set combination, [608](#page--1-1) images per model/series, [607](#page--1-1) universal images, [609](#page--1-1) **packet filtering with ACLs (access control lists), [178-](#page-84-0)[180](#page-86-0) PAP/CHAP authentication failure, [382-383](#page--1-1) partial-mesh networks, [395](#page--1-1) partial update messages, [276](#page--1-1) passive-interface command, [264, 298,](#page--1-1)  [319, 326-327, 331, 349, 513](#page--1-1) passive-interface default command, [264, 319](#page--1-1) password recovery** example, [592-595](#page--1-1) explained, [591-592](#page--1-1) **periodic update messages, [273](#page--1-1) permanent virtual circuits (PVC), [393,](#page--1-1)  [433-440](#page--1-1) Per-VLAN Spanning Tree Plus (PVST+), [47-48](#page--1-1) PID (product ID), [612](#page--1-1)**

**ping command, [480-481, 496](#page--1-1)** extended ping *LAN neighbors, testing, [145](#page--1-1) reverse routes, testing, [142-144](#page--1-1)* IPv4 testing *explained, [137-139](#page--1-1) with hostnames and IP addresses, [146-147](#page--1-1) LAN neighbors, [144-145](#page--1-1) longer routes, [139-142](#page--1-1) reverse routes, [142-144](#page--1-1) sample output, [138](#page--1-1) WAN neighbors, [145-146](#page--1-1)* troubleshooting in IPv6, [484-487](#page--1-1) **ping6 command, [480, 496](#page--1-1) pinouts (cabling) for LAN switches, [90](#page--1-1) point of presence (PoP), [455](#page--1-1) Point-to-Point Protocol.** *See* **PPP point-to-point subinterfaces, configuring, [421-424](#page--1-1) point-to-point WANs** HDLC (High-level Data Link Control) *building WAN links, [367-368](#page--1-1) CSU/DSU, [367](#page--1-1) explained, [362](#page--1-1) HDLC configuration, [370-372](#page--1-1) layer 1 leased lines, [363-368](#page--1-1) layer 2 leased lines, [368-370](#page--1-1) leased line components, [363-365](#page--1-1) T-carrier system, [365-366](#page--1-1)* PPP (Point-to-Point Protocol) *authentication, [375-376](#page--1-1) CHAP (Challenge Handshake Authentication Protocol), [377-383](#page--1-1) configuring, [376-377](#page--1-1) explained, [373](#page--1-1)*

*framing, [374](#page--1-0) LCP (Link Control Protocol), [374-375](#page--1-0) NCP (Network Control Protocols), [374](#page--1-0)* troubleshooting, [378-379](#page--1-0) *keepalive failure, [381](#page--1-0) layer 1 problems, [379](#page--1-0) layer 2 problems, [380](#page--1-0) layer 3 problems, [383-385](#page--1-0) PAP/CHAP authentication failure, [382-383](#page--1-0)* **PoP (point of presence), [455](#page--1-0) PortFast, [37-38, 56-58](#page--1-0) ports** DPs (designated ports) *choosing, [31-32](#page--1-0) determining, [66](#page--1-0) explained, [26](#page--1-0) strategies for DP exam questions, [67-68](#page--1-0)* port costs, [32-33](#page--1-0) RPs (root ports) *choosing, [29-31](#page--1-0) determining, [63-64](#page--1-0) explained, [26](#page--1-0) STP tiebreakers when choosing RP, [64-65](#page--1-0) strategies for RP exam questions, [65-66](#page--1-0)* security *configuring on Cisco Catalyst switches, [95](#page--1-0) LAN switching, [94-98, 107-109](#page--1-0)* STP (Spanning Tree Protocol) port cost, [53-55](#page--1-0)

**powers of 2 numeric reference table, [653](#page--1-0) PPP (Point-to-Point Protocol)** LCP authentication, [376](#page--1-0) leased-line WANs *authentication, [375-376](#page--1-0) CHAP (Challenge Handshake Authentication Protocol), [377-378,](#page--1-0) [382-383](#page--1-0) configuring, [376-377](#page--1-0) explained, [373](#page--1-0) framing, [374](#page--1-0) LCP (Link Control Protocol), [374-375](#page--1-0) NCP (Network Control Protocols), [374](#page--1-0)* **ppp authentication command, [387](#page--1-0) PPPoE (PPP over Ethernet)** configuring, [461-462](#page--1-0) explained, [460-461](#page--1-0) **pppoe-client command, [462](#page--1-0) practice exams, [635](#page--1-0)** additional practice exams, [639-640](#page--1-0) CCNA practice exams, [636-637](#page--1-0) exam-taking tips, [638-639](#page--1-0) ICND2 practice exams, [635-636](#page--1-0) Question Review, [640-642](#page--1-0) **predicting normal IPv4 routing behavior** data link headers, [136-137](#page--1-0) host IPv4 routing logic, [132-133](#page--1-0) IP routing from host to host, [135](#page--1-0) IP routing logic on single router, [134-135](#page--1-0) sample ARP process, [137](#page--1-0) **pre-exam suggestions (Cisco Certification Exam), [631-632](#page--1-0)**

**PRI (Primary Rate Interface), [456](#page--1-1) Primary Rate Interface (PRI), [456](#page--1-1) priority of switches, configuring, [55-56](#page--1-1) private WANs (wide area networks)** explained, [447](#page--1-1) Frame Relay, [449](#page--1-1) leased lines, [447-448](#page--1-1) **problem isolation** IPv4 routing problems *ping command, [137-147](#page--1-1) traceroute command, [147-153](#page--1-1)* LAN switching, [82-83](#page--1-1) **product ID (PID), [612](#page--1-1) protocol status, [89](#page--1-1) protocols.** *See* **specific protocols public WANs (wide area networks), [453](#page--1-1)** 3G/4G mobile phone access, [459-460](#page--1-1) Cable Internet, [457-458](#page--1-1) dial access with modems and ISDN, [454-456](#page--1-1) DSL (digital subscriber line), [456-457](#page--1-1) Internet Access Links, [453](#page--1-1) PPPoE (PPP over Ethernet) *configuring, [461-462](#page--1-1) explained, [460-461](#page--1-1)* **PVC (permanent virtual circuits)** Frame Relay, [393](#page--1-1) status codes, [438-439](#page--1-1) subinterface status, [439](#page--1-1) troubleshooting in Frame Relay, [433-440](#page--1-1) **PVST+ (Per-VLAN Spanning Tree Plus), [47-48](#page--1-1)**

## **Q**

**query/reply process (EIGRP), [287](#page--1-1) Question Review, [640-642](#page--1-1) question types (Cisco Certification Exam), [629-630](#page--1-1)**

### **R**

**Rapid Spanning Tree Protocol (RSTP), [36-39](#page--1-1) RD (reported distance), [284-285](#page--1-1) read-only (RO) community strings, [563](#page--1-1) read-write (RW) community strings, [563](#page--1-1) recovery** passwords *example, [592-595](#page--1-1) explained, [591-592](#page--1-1)* recovery if IOS does not load, [588-589](#page--1-1) **redundancy.** *See* **FHRP (First Hop Redundancy Protocol) reference bandwidth, [260-261](#page--1-1) Relay (DHCP), troubleshooting, [166-](#page-72-0)[167](#page-73-0) releases, [607](#page--1-1) Reliable Transport Protocol (RTP), [279](#page--1-1) reload command, [598,](#page--1-1) [602](#page--1-1) remote-access VPNs (virtual private networks), [208](#page--1-1) replies (ARP), forwarding path of, [116-120](#page--1-1) reported distance (RD), [284-285](#page--1-1)**

**requests** ARP requests (broadcast), forwarding path of, [113-116](#page--1-0) ICMP Echo Requests, [151](#page--1-0) **resetting passwords** example, [592-595](#page--1-0) explained, [591-592](#page--1-0) **reverse routes, [151](#page--1-0) RID (router ID), [235](#page--1-0) right-to-use licenses, [618-620](#page--1-0) RIP steady-state operations, [273-274](#page--1-0) RIP-2, [271, 277](#page--1-0) RO (read-only) community strings, [563](#page--1-0) ROAS (Router on a Stick), [163-](#page-69-0)[166](#page-72-1) ROMMON mode, [585, 592-593](#page--1-0) root cause analysis, [83](#page--1-0) root cost, [26](#page--1-0) root ports (RPs)** choosing, [29-31](#page--1-0) determining, [63-64](#page--1-0) explained, [26](#page--1-0) STP tiebreakers when choosing RP, [64-65](#page--1-0) strategies for RP exam questions, [65-66](#page--1-0) **root switches** determining, [62-63](#page--1-0) electing via STP, [27-29](#page--1-0) **route calculation (EIGRPv4)** bandwidth issues, [283-284](#page--1-0) example, [281-283](#page--1-0) FD (feasible distance), [284-285](#page--1-0) metric calculation, [280-281](#page--1-0) RD (reported distance), [284-285](#page--1-0) **route poisoning, [275-276](#page--1-0)**

**route redistribution, [250](#page--1-0) router eigrp command, [294-295, 319,](#page--1-0) [332, 533](#page--1-0) router ID (RID), [235](#page--1-0) router-id command, [235, 252, 264,](#page--1-0) [502, 504, 526](#page--1-0) router LSAs (link-state advertisements), [245](#page--1-0) Router on a Stick (ROAS), [163-](#page-69-0)[166](#page-72-1) router ospf command, [252, 264, 332,](#page--1-0) [502, 526](#page--1-0) routers** active virtual gateway (AVG), [193](#page--1-0) clock speed, [368-370](#page--1-0) FHRP (First Hop Redundancy Protocol). *See* FHRP for VPNs (virtual private networks), [209](#page--1-0) **routing.** *See* **IPv4 routing; IPv6 routing routing table (IPv4), displaying, [301-302](#page--1-0) RPs (root ports)** choosing, [29-31](#page--1-0) determining, [63-64](#page--1-0) explained, [26](#page--1-0) STP tiebreakers when choosing RP, [64-65](#page--1-0) strategies for RP exam questions, [65-66](#page--1-0) **RSTP (Rapid Spanning Tree Protocol), [36-39](#page--1-0) RTP (Reliable Transport Protocol), [279](#page--1-0) running-config, [596](#page--1-0) RW (read-write) community strings, [563](#page--1-0) RxBoot operating system, [585](#page--1-0)**

#### **S**

#### **scaling**

OSPFv2 with areas *design advantages, [243](#page--1-1) design rules, [241-242](#page--1-1) design terminology, [242](#page--1-1) explained, [240-241](#page--1-1) intra-area topology, [245-247](#page--1-1) multi-area design, [247-248](#page--1-1) reducing SPF calculation time with, [242-243](#page--1-1) single-area OSPF, [240](#page--1-1)* VPNs (virtual private networks), [209](#page--1-1) **Secure Shell (SSH), [137](#page--1-1) Secure Socket Layer (SSL) VPNs, [211-212](#page--1-1) security** port security, [94-98,](#page--1-1) [107-109](#page--1-1) VPNs (virtual private networks), [207](#page--1-1) **securityk9, [610](#page--1-1) self-assessments** EIGRPv4 (Enhanced Interior Gateway Routing Protocol version 4), [267-268,](#page--1-1) [291-293](#page--1-1) EIGRPv6 (Enhanced Interior Gateway Routing Protocol version 6), [529-531](#page--1-1) FHRP (First Hop Redundancy Protocol), [183-185](#page--1-1) Frame Relay, [389-391,](#page--1-1) [409-411](#page--1-1) IOS file management, [579-581](#page--1-1) IOS licensing, [605-606](#page--1-1) IPv4 routing, [131,](#page--1-1) [157](#page-63-0) IPv6 troubleshooting, [471](#page--1-1) LAN switching, [77](#page--1-1) leased-line WANs, [359-361](#page--1-1)

network management, [557-559](#page--1-1) OSPFv2 (Open Shortest Path First version 2), [231-233](#page--1-1) OSPFv3 (Open Shortest Path First version 3), [499-501](#page--1-1) routing protocol troubleshooting, [323](#page--1-1) STP (Spanning Tree Protocol), [13-15,](#page--1-1) [43-45](#page--1-1) VPNs (virtual private networks), [205-206](#page--1-1) WAN (wide area network) technologies, [445-446](#page--1-1) **serial cables, [364](#page--1-1) serial links, troubleshooting, [378-379](#page--1-1)** keepalive failure, [381](#page--1-1) layer 1 problems, [379](#page--1-1) layer 2 problems, [380](#page--1-1) layer 3 problems, [383-385](#page--1-1) PAP/CHAP authentication failure, [382-383](#page--1-1) **serial number (SN), [612](#page--1-1) servers, Syslog, [569](#page--1-1) service providers, [363](#page--1-1) session keys, [210](#page--1-1) setup command, [599,](#page--1-1) [602](#page--1-1) setup mode, [599](#page--1-1) severity levels (Syslog), [567-568](#page--1-1) shared keys, [210](#page--1-1) shared session keys, [210](#page--1-1) show access-lists command, [180](#page-86-0) show arp command, [163](#page-69-1) show cdp command, [87-88](#page--1-1) show cdp entry command, [87,](#page--1-1) [104](#page--1-1) show cdp neighbors command, [87, 104](#page--1-1) show cdp neighbors detail command, [87](#page--1-1) show command, [109, 534](#page--1-1) show controllers command, [371](#page--1-1)**

- **show controllers serial command, [370,](#page--1-0) [387](#page--1-0)**
- **show etherchannel command, [58, 75](#page--1-0)**
- **show etherchannel summary command, [70](#page--1-0)**
- **show flash command, [583, 602](#page--1-0)**
- **show frame-relay lmi command, [433,](#page--1-0) [443](#page--1-0)**
- **show frame-relay map command, [419-420, 426-428, 437, 440, 443](#page--1-0)**
- **show frame-relay pvc command, [419,](#page--1-0) [425, 435, 438, 443](#page--1-0)**
- **show glbp brief command, [198-200](#page--1-0)**
- **show glbp command, [200-201](#page--1-0)**
- **show interface switchport command, [99, 102](#page--1-0)**
- **show interfaces command, [89-93, 106,](#page--1-0) [260, 281, 313, 349, 377, 387,](#page--1-0) [441-443](#page--1-0)**
- **show interfaces description command, [89,](#page--1-0) [169,](#page-75-0) [349, 372](#page--1-0)**
- **show interfaces status command, [19-20, 89, 91-92, 105](#page--1-0)**
- **show interfaces trunk command, [20-21, 100](#page--1-0)**
- **show interfaces tunnel command, [219](#page--1-0)**
- **show ip access-lists command, [180](#page-86-1)**
- **show ip cache flow command, [573](#page--1-0)**
- **show ip eigrp interfaces command, [297-298, 320, 326-330, 332-333,](#page--1-0) [349](#page--1-0)**
- **show ip eigrp interfaces detail command, [298, 320](#page--1-0)**
- **show ip eigrp neighbors command, [300, 320, 337, 349](#page--1-0)**
- **show ip eigrp topology all-links command, [308](#page--1-0)**
- **show ip eigrp topology command, [281, 303-310, 320](#page--1-0)**
- **show ip flow export command, [574](#page--1-0) show ip flow interface command, [574](#page--1-0) show ip interface brief command, [218,](#page--1-0) [335, 372, 387, 441-443](#page--1-0) show ip interfaces command, [179](#page-85-0)[-180](#page-86-1) show ip ospf command, [265, 349, 526](#page--1-0) show ip ospf database command, [244,](#page--1-0) [258, 265](#page--1-0) show ip ospf interface brief command, [256-257, 265, 326, 332-333, 349,](#page--1-0) [526](#page--1-0) show ip ospf interface command, [256-257, 265, 344, 349, 526](#page--1-0) show ip ospf neighbor command, [235-236, 239-240, 257, 265, 339-](#page--1-0) [340, 349](#page--1-0) show ip protocols command, [256, 265,](#page--1-0) [297-301, 320, 326, 329-334, 338,](#page--1-0) [349, 526](#page--1-0) show ip route command, [170](#page-76-0)[-172,](#page-78-0) [220, 251, 265, 302, 315, 320, 537](#page--1-0)** command output, [172-](#page-78-0)[173](#page-79-0) finding best route with, [172](#page-78-0) overlapping routes, [170-](#page-76-0)[171](#page-77-0) **show ip route eigrp command, [301-302, 330, 349](#page--1-0) show ip route ospf command, [171,](#page-77-0) [265, 349](#page--1-0) show ip route | section command, [320](#page--1-0) show ipv6 eigrp interfaces command, [540, 548](#page--1-0) show ipv6 eigrp interfaces detail command, [548](#page--1-0) show ipv6 eigrp neighbors command, [541-542, 548-549](#page--1-0) show ipv6 eigrp topology command, [543, 549](#page--1-0) show ipv6 eigrp topology | section command, [549](#page--1-0)**

**show ipv6 interface command, [493,](#page--1-1)  [496](#page--1-1) show ipv6 neighbors command, [483,](#page--1-1) [496](#page--1-1) show ipv6 ospf command, [495-496,](#page--1-1) [522](#page--1-1) show ipv6 ospf database command, [496, 527](#page--1-1) show ipv6 ospf interface brief command, [496,](#page--1-1) [511-512, 522](#page--1-1) show ipv6 ospf interface command, [511-512, 517](#page--1-1) show ipv6 ospf neighbor command, [496, 513,](#page--1-1) [516, 520, 527](#page--1-1) show ipv6 protocols command, [496,](#page--1-1) [511, 540, 542,](#page--1-1) [548](#page--1-1) show ipv6 route command, [495,](#page--1-1) [527,](#page--1-1)  [537, 549](#page--1-1) show ipv6 route eigrp command, [549](#page--1-1) show ipv6 route ospf command, [521,](#page--1-1) [527](#page--1-1) show ipv6 route | section command, [549](#page--1-1) show ipv6 routers command, [496](#page--1-1) show license command, [615, 619](#page--1-1) show license feature command, [615,](#page--1-1)  [622](#page--1-1) show license udi command, [612,](#page--1-1) [622](#page--1-1) show logging command, [568-569](#page--1-1) show mac address-table command, [19,](#page--1-1) [99,](#page--1-1) [119](#page--1-1) show mac address-table dynamic command, [18,](#page--1-1) [99, 119](#page--1-1) show port-security command, [107-108](#page--1-1) show port-security interface command, [95-97](#page--1-1) show running-config command, [57,](#page--1-1) [180,](#page-86-0) [297,](#page--1-1) [371,](#page--1-1) [511,](#page--1-1) [596, 602](#page--1-1) show spanning-tree bridge command, [56, 75](#page--1-1)**

**show spanning-tree command, [50-52,](#page--1-1) [60-63, 66-67, 75, 113](#page--1-1) show spanning-tree interface command, [75](#page--1-1) show spanning-tree root command, [52, 56, 62-63,](#page--1-1) [75](#page--1-1) show spanning-tree vlan command, [62,](#page--1-1) [75,](#page--1-1) [100](#page--1-1) show standby brief command, [196-197](#page--1-1) show standby command, [197](#page--1-1) show startup-config command, [596](#page--1-1) show version command, [589-591,](#page--1-1) [615-617,](#page--1-1) [622](#page--1-1) show vlan brief command, [20, 99](#page--1-1) show vlan command, [20,](#page--1-1) [99](#page--1-1) show vlan id command, [99](#page--1-1) shutdown command, [72, 96,](#page--1-1) [109,](#page--1-1) [387,](#page--1-1) [548](#page--1-1) Simple Network Management Protocol.** *See* **SNMP single-area OSPF (Open Shortest Path First), [240](#page--1-1)** single-area OSPFv2 configuration, [254-255](#page--1-1) single-area OSPFv3 configuration, [504-505](#page--1-1) **single points of failure, [186-188](#page--1-1) site-to-site VPNs (virtual private networks), [207-208](#page--1-1) SLAAC (stateless address autoconfiguration), [472,](#page--1-1) [476-477, 489-490](#page--1-1) SMARTnet, [609](#page--1-1) SN (serial number), [612](#page--1-1) SNMP (Simple Network Management Protocol)** community strings, [563](#page--1-1) explained, [560-562](#page--1-1)

MIB (Management Information Base), [562-563](#page--1-0) SNMP version 2c, [563-565](#page--1-0) SNMP version 3, [565](#page--1-0) traps, [561](#page--1-0) **SNMPGET utility, [563](#page--1-0) snmp-server community command, [564](#page--1-0) snmp-server contact command, [564](#page--1-0) snmp-server location command, [564](#page--1-0) software activation (IOS), [609-610](#page--1-0)** Cisco License Manager (CLM), [611](#page--1-0) manual activation *activation process, [612-615](#page--1-0) adding permanent technology package license, [616-617](#page--1-0)* right-to-use licenses, [618-620](#page--1-0) self-assessment, [605-606](#page--1-0) **spanning tree algorithm (STA), [25](#page--1-0) Spanning Tree Protocol.** *See* **STP spanning-tree bpduguard default command, [58](#page--1-0) spanning-tree bpduguard disable command, [58, 74](#page--1-0) spanning-tree bpduguard enable command, [57, 74](#page--1-0) spanning-tree cost command, [68](#page--1-0) spanning-tree mode command, [74](#page--1-0) spanning-tree mode mst command, [47](#page--1-0) spanning-tree mode pvst command, [47](#page--1-0) spanning-tree mode rapid-pvst command, [47](#page--1-0) spanning-tree portfast bpduguard default command, [74](#page--1-0) spanning-tree portfast command, [57,](#page--1-0) [74](#page--1-0) spanning-tree portfast default command, [58, 74](#page--1-0)**

**spanning-tree portfast disable command, [58, 74](#page--1-0) spanning-tree vlan vlan-id priority value command, [55](#page--1-0) spanning-tree vlan vlan-id priority x command, [49, 74](#page--1-0) spanning-tree vlan vlan-id root primary command, [55](#page--1-0) spanning-tree vlan vlan-id root secondary command, [55](#page--1-0) spanning-tree vlan vlan-number portpriority priority command, [74](#page--1-0) spanning-tree vlan vlan-number root secondary command, [74](#page--1-0) spanning-tree vlan x cost command, [49, 53-54, 74](#page--1-0) speed command, [92](#page--1-0) SPF route calculation** calculating best routes, [248-250](#page--1-0) reducing calculation time with areas, [242-243](#page--1-0) **split horizon, [274-275](#page--1-0) SSH (Secure Shell), [137](#page--1-0) SSL (Secure Socket Layer) VPNs, [211-212](#page--1-0) STA (spanning tree algorithm), [25](#page--1-0) standby command, [195](#page--1-0) startup-config, [596](#page--1-0) stateful DHCPv6, [475, 488-489](#page--1-0) stateless address autoconfiguration.**  *See* **SLAAC states of OSPFv2 neighbors, [240](#page--1-0) static address mapping, [420-421](#page--1-0) static router configuration (IPv6), [478-479](#page--1-0) steady-state networks (STP), [33](#page--1-0)**

**steady-state operations (RIP), [273-274](#page--1-0)**

**STP (Spanning Tree Protocol), [13,](#page--1-1) [43](#page--1-1)** BID (bridge ID), [27](#page--1-1) blocking state, [24-26](#page--1-1) BPDU (bridge protocol data units), [27](#page--1-1) BPDU Guard feature, [38](#page--1-1) broadcast storms, [22-24](#page--1-1) configuring, [46](#page--1-1) *BID (bridge ID), [48-49](#page--1-1) BPDU Guard, [56-58](#page--1-1) defaults and configuration options, [49-50](#page--1-1) EtherChannel, [58-61](#page--1-1) per-VLAN configuration settings, [47-48](#page--1-1) per-VLAN costs, [49](#page--1-1) port costs, [54](#page--1-1) PortFast, [56-58](#page--1-1) STP mode, [47](#page--1-1) STP port costs, [53-55](#page--1-1) switch priority, [54-56](#page--1-1) system ID extension, [48-49](#page--1-1)* convergence, [25,](#page--1-1) [35](#page--1-1) *delays, [36](#page--1-1) troubleshooting, [68](#page--1-1)* DPs (designated ports) *choosing, [31-32](#page--1-1) determining, [66](#page--1-1) explained, [26](#page--1-1) strategies for DP exam questions, [67-68](#page--1-1)* EtherChannel, [37](#page--1-1) explained, [21-22](#page--1-1) forwarding state, [24-25](#page--1-1) *reasons for, [26](#page--1-1) root switches, [26-29](#page--1-1)* interface state changes, [35-36](#page--1-1)

Learning state, [36](#page--1-1) Listening state, [35](#page--1-1) MAC table instability, [23-24](#page--1-1) multiple frame transmission, [23-24](#page--1-1) need for, [22-24](#page--1-1) port costs, [32-33](#page--1-1) PortFast, [37-38](#page--1-1) PSVT+ (Per-VLAN Spanning Tree Plus), [47](#page--1-1) root switches *determining, [62-63](#page--1-1) electing, [27-29](#page--1-1)* RPs (root ports) *choosing, [29-31](#page--1-1) determining, [63-64](#page--1-1) explained, [26](#page--1-1) STP tiebreakers when choosing RP, [64-65](#page--1-1) strategies for RP exam questions, [65-66](#page--1-1)* RSTP (Rapid Spanning Tree Protocol), [36-39](#page--1-1) self-assessment, [13-15,](#page--1-1) [43-45](#page--1-1) STA (spanning tree algorithm), [25](#page--1-1) state comparison table, [36](#page--1-1) steady-state networks, [33](#page--1-1) timers, [34-35](#page--1-1) topology *influencing with configuration changes, [32-33](#page--1-1) interface state changes, [35-36](#page--1-1) reacting to state changes that affect STP topology, [33](#page--1-1) simple STP tree, [24-25](#page--1-1) switch reactions to changes with STP, [34-35](#page--1-1)*

troubleshooting, [61](#page--1-0) *convergence, [68](#page--1-0) DPs (designated ports), [66-68](#page--1-0) EtherChannel, [68-72](#page--1-0) root switches, [62-63](#page--1-0) RPs (root ports), [63-66](#page--1-0)* verifying default operation, [51](#page--1-0) verifying STP operation, [50-53](#page--1-0) **subinterfaces, [403](#page--1-0)** multipoint subinterfaces, [426-429](#page--1-0) point-to-point subinterfaces, configuring, [421-424](#page--1-0) **subnet masks, troubleshooting, [160-](#page-66-1)[161](#page-67-1) subnets, [633-634](#page--1-0)** Frame Relay networks *fully meshed networks with one IP subnet, [413-415](#page--1-0) hybrid Layer 3 addressing, [404-405](#page--1-0) one subnet containing all Frame Relay DTEs, [401-402](#page--1-0) one subnet per VC, [402-403](#page--1-0)* IPv6, [472-474](#page--1-0) mismatched masks, troubleshooting, [160-](#page-66-1)[161](#page-67-1) mismatched subnet numbers, troubleshooting, [441](#page--1-0) overlapping subnets *configuring, [177-](#page-83-1)[178](#page-84-1) with VLSM, [176](#page-82-1) without VLSM, [174-](#page-80-1)[176](#page-82-1)* **successors (EIGRP), [285-287](#page--1-0)** feasible successors, creating/viewing, [308](#page--1-0) finding, [305-306](#page--1-0) **superior hello (STP), [28](#page--1-0)**

**SVC (switched virtual circuits), [393](#page--1-0) switch priority, configuring, [55-56](#page--1-0) switch verification (LAN), [17](#page--1-0)** determining VLAN of frames, [19-20](#page--1-0) verifying trunks, [20-21](#page--1-0) viewing MAC address table, [17-19](#page--1-0) **switchport access vlan command, [99,](#page--1-0) [110,](#page--1-0) [166](#page-72-1) switchport mode access command, [98,](#page--1-0) [166](#page-72-1) switchport mode trunk command, [98,](#page--1-0) [164](#page-70-0) switchport port-security command, [98](#page--1-0) switchport port-security mac-address command, [98, 119](#page--1-0) switchport port-security mac-address sticky command, [98](#page--1-0) switchport port-security violation command, [94, 98](#page--1-0) switchport trunk allowed vlan command, [100](#page--1-0) switchport trunk mode command, [102](#page--1-0) switchport trunk native vlan command, [164](#page-70-0) Syslog (System Message Logging)** configuring, [568-569](#page--1-0) explained, [566](#page--1-0) Syslog server, [569](#page--1-0) system message format, [567](#page--1-0) system message severity levels, [567-568](#page--1-0) verifying, [568-569](#page--1-0) **system ID extension, configuring, [48-49](#page--1-0) System Message Logging.** *See* **Syslog**

#### **T**

**T-carrier system, [365-366](#page--1-1) tables, MAC address tables, [17-19, 23](#page--1-1) TDM (time-division multiplexing), [366](#page--1-1) tens-of-microseconds, [282](#page--1-1) testing IPv4 routing with ping command** with hostnames and IP addresses, [146-147](#page--1-1) LAN neighbors, [144-145](#page--1-1) longer routes, [139-142](#page--1-1) reverse routes, [142-144](#page--1-1) WAN neighbors, [145-146](#page--1-1) **time burners, [630](#page--1-1) time-division multiplexing (TDM), [366](#page--1-1) time management (Cisco Certification Exam), [630-631](#page--1-1) Time To Live (TTL), [148](#page--1-1) Time-to-Live Exceeded (TTL Exceeded), [148](#page--1-1) timers** Dead Interval, [238](#page--1-1) EIGRPv6, [538](#page--1-1) Hello/dead timer mismatches, finding, [343-345](#page--1-1) Hello Interval, [238](#page--1-1) **topology table**  EIGRPv4 *convergence, [308-310](#page--1-1) feasible successor routes, [306-308](#page--1-1) successor routes, [305-306](#page--1-1) viewing, [303-305](#page--1-1)* EIGRPv6, [543-545](#page--1-1)

**traceroute command, [147,](#page--1-1) [480-481,](#page--1-1) [496](#page--1-1)** explained, [147-150](#page--1-1) extended traceroute, [150-151](#page--1-1) GRE (generic routing encapsulation) tunnels, verifying, [220](#page--1-1) isolating problems to two routers, [151-153](#page--1-1) sample output, [148](#page--1-1) standard traceroute, [150](#page--1-1) troubleshooting in IPv6, [490-493](#page--1-1) **traceroute6 command, [496](#page--1-1) traps (SNMP), [561](#page--1-1) Triple DES (3DES), [211](#page--1-1) troubleshooting** CHAP (Challenge Handshake Authentication Protocol), [382-383](#page--1-1) EIGRPv4 (Enhanced Interior Gateway Routing Protocol version 4) *interfaces, [325-332](#page--1-1) neighbors, [335-339](#page--1-1) overview, [324-325](#page--1-1) self-assessment, [323](#page--1-1)* EtherChannel *channel-group command options, [68-70](#page--1-1) interface configuration settings, [70-72](#page--1-1)* Frame Relay, [430](#page--1-1) *end-to-end encapsulation, [441](#page--1-1) Layer 1 issues on access links, [432](#page--1-1) Layer 2 issues on access links, [432](#page--1-1) mapping issues, [440](#page--1-1) mismatched subnet numbers, [441](#page--1-1) PVC (permanent virtual circuit) problems, [433-440](#page--1-1)*

*self-assessment, [409-411](#page--1-0) suggested process, [430-431](#page--1-0)* IPv4 routing, [131,](#page--1-0) [157-](#page-63-1)[158](#page-64-1) *ACLs (access control lists), [178-](#page-84-1)[180](#page-86-1) DHCP Relay issues, [166-](#page-72-1)[167](#page-73-1) DNS problems, [161-](#page-67-1)[162](#page-68-1) IP address settings, [163](#page-69-0) IP forwarding, [170-](#page-76-0)[173](#page-79-0) LAN issues, [167-](#page-73-1)[169](#page-75-0) mismatched IPv4 settings, [158-](#page-64-1)[159](#page-65-1) mismatched masks, [160-](#page-66-1)[161](#page-67-1) mismatched VLAN trunking configuration, [163-](#page-69-0)[166](#page-72-1) normal routing behavior, predicting, [132-137](#page--1-0) with ping command, [137-147](#page--1-0) router WAN interface status, [178](#page-84-1) self-assessment, [131,](#page--1-0) [157](#page-63-1) with show ip route command, [170-](#page-76-0)[173](#page-79-0) with traceroute command, [147-153](#page--1-0) VLSM, [174-](#page-80-1)[178](#page-84-1)* IPv6 routing, [483-484](#page--1-0) *DNS issues, [487](#page--1-0) ping failures, [484-487](#page--1-0) self-assessment, [471](#page--1-0) SLAAC issues, [489-490](#page--1-0) stateful DHCP, [488-489](#page--1-0) traceroute failures, [490-493](#page--1-0)* LAN switching, [77-78](#page--1-0) *analyzing/predicting normal operation, [79-82](#page--1-0) ARP Reply (unicast), forwarding path of, [116-120](#page--1-0)*

*ARP requests (broadcast), forwarding path of, [113-116](#page--1-0) cabling pinouts, [90](#page--1-0) control plane analysis, [81](#page--1-0) data plane analysis, [79-81](#page--1-0) duplex issues, [92-94](#page--1-0) exam tips, [84](#page--1-0) example of, [109](#page--1-0) forwarding process overview, [16-17, 85-86](#page--1-0) interface status codes, [88-89](#page--1-0) isolate filtering/port security problems, [94-98,](#page--1-0) [107-109](#page--1-0) isolation of interface problems, [88-94,](#page--1-0) [105-107](#page--1-0) isolation of VLAN/trunking problems, [20-21, 98-102,](#page--1-0)  [109-112](#page--1-0) network diagram confirmation via CDP, [86-88,](#page--1-0) [104-105](#page--1-0) notconnect state, [90](#page--1-0) problem isolation, [82-83](#page--1-0) root cause analysis, [83](#page--1-0) self-assessment, [77](#page--1-0) switch interface speed and duplex, [91-92](#page--1-0) switch interface speeds, [92-94](#page--1-0)* OSPFv2 (Open Shortest Path First version 2) *area mismatches, [341-342](#page--1-0) duplicate router IDs, [342-343](#page--1-0) Hello/dead timer mismatches, [343-345](#page--1-0) interfaces, [325-326,](#page--1-0) [332-335](#page--1-0) mismatched MTU settings, [346-347](#page--1-0) mismatched network types, [345-346](#page--1-0) neighbors, [335-345](#page--1-0)*

*overview, [324-325](#page--1-1) self-assessment, [323](#page--1-1)* OSPFv3 (Open Shortest Path First version 3) *interfaces, [512-513](#page--1-1) IPv6 routes, [523-524](#page--1-1) LSAs (link-state advertisements), [519-520](#page--1-1) neighbors, [514-517](#page--1-1)* serial links, [378-379](#page--1-1) *keepalive failure, [381](#page--1-1) layer 1 problems, [379](#page--1-1) layer 2 problems, [380](#page--1-1) layer 3 problems, [383-385](#page--1-1) PAP/CHAP authentication failure, [382-383](#page--1-1)* STP (Spanning Tree Protocol), [61](#page--1-1) *convergence, [68](#page--1-1) DPs (designated ports), [66-68](#page--1-1) EtherChannel, [68-72](#page--1-1) root switches, [62-63](#page--1-1) RPs (root ports), [63-66](#page--1-1)* VLSM *overlapping subnets, [176-](#page-82-0)[178](#page-84-0) recognizing when VLSM is used, [174](#page-80-0)* **trunking** mismatched VLAN trunking configuration, [163-](#page-69-1)[166](#page-72-0) verifying, [20-21, 111-112](#page--1-1) **trunking problems, isolating, [20-21,](#page--1-1) [98-102,](#page--1-1) [109-112](#page--1-1) TTL (Time To Live), [148](#page--1-1) TTL Exceeded (Time-to-Live Exceeded), [148](#page--1-1) tunnel destination command, [217,](#page--1-1) [222](#page--1-1)**

**tunnel interfaces, [213-215](#page--1-1)**

**tunnel mode gre command, [222](#page--1-1) tunnels** explained, [208](#page--1-1) GRE (generic routing encapsulation) tunnels *configuring, [216-218](#page--1-1) explained, [212](#page--1-1) over unsecured network, [214-216](#page--1-1) routing over, [213-214](#page--1-1) tunnel interfaces, [213-215](#page--1-1) verifying, [218-220](#page--1-1)* VPN tunnels, [207-208](#page--1-1) **tunnel source command, [217, 222](#page--1-1) Two-way neighbor state (OSPF neigh-**

### **U**

**bors), [240](#page--1-1)**

**uck9, [610](#page--1-1) UDI (unique device identifier), [612](#page--1-1) undebug all command, [350](#page--1-1) unequal-cost load balancing, [311](#page--1-1) unicast IPv6 addresses, [472-474](#page--1-1) unicasts, forwarding, [117-119](#page--1-1) unique device identifier (UDI), [612](#page--1-1) universal images** explained, [609](#page--1-1) IOS software activation, [609-610](#page--1-1) *Cisco License Manager (CLM), [611](#page--1-1) manual activation, [612-617](#page--1-1) right-to-use licenses, [618-620](#page--1-1)* **unsecured networks, GRE (generic routing encapsulation) tunnels, [214-216](#page--1-1)**

**update messages (EIGRP), [279-280](#page--1-0) upgrading images into Flash memory, [581-584](#page--1-0) username command, [387](#page--1-0)**

### **V**

**variance, [311-313](#page--1-0) variance command, [294, 311-312,](#page--1-0) [319, 533, 537, 548](#page--1-0) VC (virtual circuits)** CIR (committed information rate), [394](#page--1-0) explained, [393-396, 402-403](#page--1-0) **verifying** EIGRPv4 core features, [296-297](#page--1-0) *interfaces, [297-300](#page--1-0) IPv4 routing table, [301-302](#page--1-0) neighbor status, [300-301,](#page--1-0) [337-338](#page--1-0)* Frame Relay configurations, [424-426](#page--1-0) GLBP (Gateway Load Balancing Protocol), [198-201](#page--1-0) GRE (generic routing encapsulation) tunnels, [218-220](#page--1-0) HSRP (Hot Standby Router Protocol), [195-197](#page--1-0) IOS images, [589-591](#page--1-0) IPv6 connectivity *from hosts, [479-480](#page--1-0) from routers, [481-483](#page--1-0)* LAN switches *determining VLAN of frames, [19-20](#page--1-0) verifying trunks, [20-21](#page--1-0) viewing MAC address table, [17-19](#page--1-0)*

OSPFv2 (Open Shortest Path First version 2), [256-259](#page--1-0) *areas, [256-257](#page--1-0) DRs (dedicated routers) and BDRs (backup DRs), [257](#page--1-0) LSAs (link-state advertisements), [258](#page--1-0) OSPF routes, [259](#page--1-0)* OSPFv3 (Open Shortest Path First version 3) *interfaces, [511](#page--1-0) LSAs (link-state advertisements), [517-519](#page--1-0) metrics, [520-522](#page--1-0) neighbors, [513-514](#page--1-0)* STP (Spanning Tree Protocol) operation, [50-53](#page--1-0) Syslog (System Message Logging), [568-569](#page--1-0) trunking and VLAN 3, [111-112](#page--1-0) **very small aperture terminal (VSAT), [452](#page--1-0) virtual circuits (VC)** explained, [393-396](#page--1-0) Layer 3 addressing, [402-403](#page--1-0) **Virtual Private LAN Service (VPLS), [450](#page--1-0) virtual private networks.** *See* **VPNs Virtual Router Redundancy Protocol (VRRP), [190](#page--1-0) VLANs** access interface VLAN assignments, checking, [109](#page--1-0) active VLANs, checking for, [110](#page--1-0) broadcast forwarding, [115-116](#page--1-0) determining VLAN of frames, [19-20](#page--1-0)

NetFlow, [573-574](#page--1-0)

isolating VLAN and trunking problems, [20-21, 98-102, 109-112](#page--1-1) STP (Spanning Tree Protocol) configuration *BID (bridge ID), [48-49](#page--1-1) per-VLAN configuration settings, [47-48](#page--1-1) per-VLAN costs, [49](#page--1-1) system ID extension, [48-49](#page--1-1)* trunking *mismatched VLAN trunking configuration, [163-](#page-69-1)[166](#page-72-0) verifying, [111-112](#page--1-1)* **VLSM, troubleshooting, [174](#page-80-0)** overlapping subnets, [176-](#page-82-0)[178](#page-84-0) recognizing when VLSM is used, [174](#page-80-0) **VPLS (Virtual Private LAN Service), [450](#page--1-1) VPNs (virtual private networks)** ASA (Adaptive Security Appliances), [209](#page--1-1) clients, [209](#page--1-1) explained, [205](#page--1-1) extranet VPNs, [208](#page--1-1) GRE (generic routing encapsulation) tunnels *configuring, [216-218](#page--1-1) explained, [212](#page--1-1) over unsecured network, [214-216](#page--1-1) routing over, [213-214](#page--1-1) tunnel interfaces, [213-215](#page--1-1) verifying, [218-220](#page--1-1)* intranet VPNs, [208](#page--1-1) IPsec VPNs, [209-211](#page--1-1) remote-access VPNs, [208](#page--1-1) routers, [209](#page--1-1) scalability, [209](#page--1-1)

security, [207](#page--1-1) self-assessment, [205-206](#page--1-1) site-to-site VPNs, [207](#page--1-1) SSL VPNs, [211-212](#page--1-1) tunnels, [207](#page--1-1) VPN tunnels, [207-208](#page--1-1) **VRRP (Virtual Router Redundancy Protocol), [190](#page--1-1) VSAT (very small aperture terminal), [452](#page--1-1)**

#### **W-X-Y-Z**

**WAN interface cards (WICs), [365](#page--1-1) WAN neighbors, testing with ping, [145-146](#page--1-1) WANs (wide area networks), [447](#page--1-1)** Frame Relay. *See* Frame Relay HDLC (High-level Data Link Control) *building WAN links, [367-368](#page--1-1) CSU/DSU, [367](#page--1-1) explained, [362](#page--1-1) HDLC configuration, [370-372](#page--1-1) layer 1 leased lines, [363-368](#page--1-1) layer 2 leased lines, [368-370](#page--1-1) leased line components, [363-365](#page--1-1) self-assessment, [359-361](#page--1-1) T-carrier system, [365-366](#page--1-1)* neighbors, testing with ping, [145-146](#page--1-1) PPP (Point-to-Point Protocol), [376](#page--1-1) *authentication, [375-376](#page--1-1) CHAP (Challenge Handshake Authentication Protocol), [377-383](#page--1-1) configuring, [376-377](#page--1-1) explained, [373](#page--1-1) framing, [374](#page--1-1)*

*LCP (Link Control Protocol), [374-375](#page--1-0) NCP (Network Control Protocols), [374](#page--1-0)* private WANs *Ethernet WANs, [449-451](#page--1-0) explained, [447](#page--1-0) Frame Relay, [449](#page--1-0) leased lines, [447-448](#page--1-0) MPLS (Multiprotocol Label Switching), [451](#page--1-0) VSAT (very small aperture terminal), [452](#page--1-0)* public WANs *3G/4G mobile phone access, [459-460](#page--1-0) Cable Internet, [457-458](#page--1-0) dial access with modems and ISDN, [454-456](#page--1-0) DSL (digital subscriber line), [456-457](#page--1-0) Internet Access Links, [453](#page--1-0) PPPoE (PPP over Ethernet), [460-462](#page--1-0)* router WAN interface status, troubleshooting, [178](#page-84-1) self-assessment, [445-446](#page--1-0) troubleshooting, [378-379](#page--1-0) *keepalive failure, [381](#page--1-0) layer 1 problems, [379](#page--1-0) layer 2 problems, [380](#page--1-0) layer 3 problems, [383-385](#page--1-0) PAP/CHAP authentication failure, [382-383](#page--1-0)* VPNs (virtual private networks) *ASA (Adaptive Security Appliances), [209](#page--1-0) clients, [209](#page--1-0) explained, [205](#page--1-0)*

*extranet VPNs, [208](#page--1-0) GRE (generic routing encapsulation) tunnels, [212-220](#page--1-0) intranet VPNs, [208](#page--1-0) IPsec VPNs, [209-211](#page--1-0) remote-access VPNs, [208](#page--1-0) routers, [209](#page--1-0) scalability, [209](#page--1-0) security, [207](#page--1-0) self-assessment, [205-206](#page--1-0) site-to-site VPNs, [207](#page--1-0) SSL VPNs, [211-212](#page--1-0) tunnels, [207](#page--1-0) VPN tunnels, [207-208](#page--1-0)* WICs (WAN interface cards), [365](#page--1-0) **WICs (WAN interface cards), [365](#page--1-0) wildcard masks, configuring EIGRPv4 with, [296](#page--1-0) wireless Internet, [460](#page--1-0) write erase command, [599, 602](#page--1-0)**